# LAPORAN MANAJEMEN PROYEK TEKNOLOGI INFORMASI PEMBUATAN SISTEM MANAGEMENT KURIR PAKET ALINDO CARGO

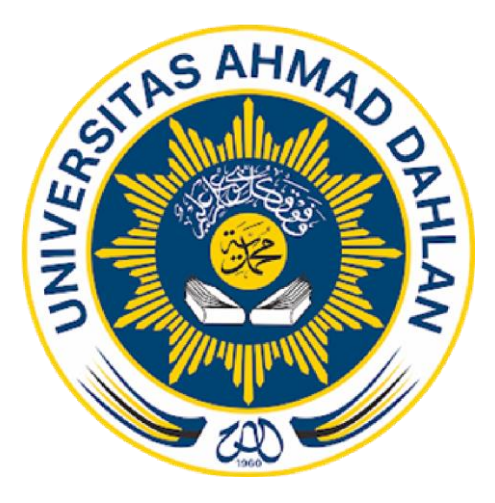

acc sem 05-08-2023 Supriyanto, M.T.

### Disusun Oleh :

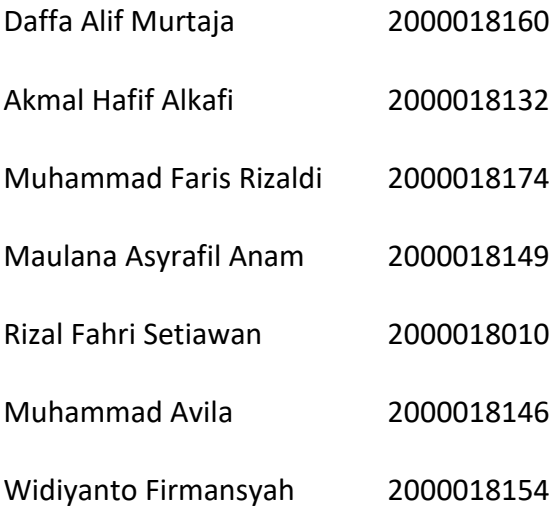

PROGRAM STUDI INFORMATIKA FAKULTAS TEKNOLOGI INDUSTRI UNIVERSITAS AHMAD DAHLAN

2023

### **HALAMAN PERSETUJUAN MITRA/CLIENT**

Laporan Manajemen Proyek Teknologi Informasi ini telah disetujui

sebagai proses pengajuan seminar bagi :

### MAHATECH

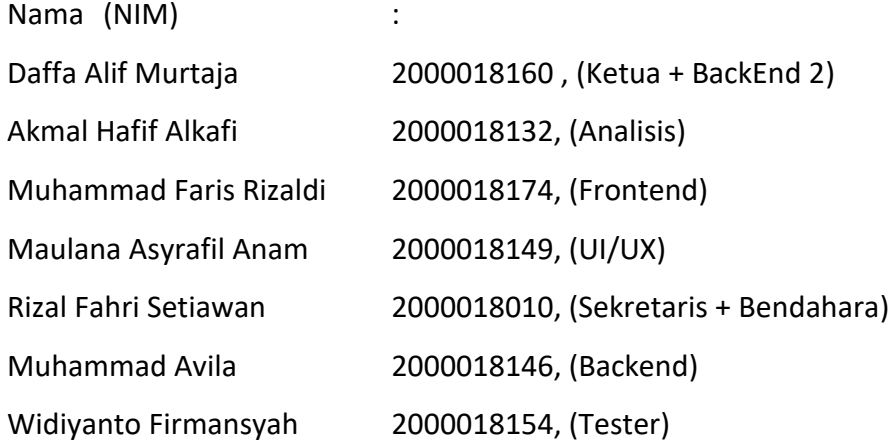

Yogyakarta, 24 Juli 2023

Menyetujui, Direktur Instansi

Juandi

………………………………………….

# **HALAMAN PENGESAHAN** MANAJEMEN PROYEK TEKNOLOGI INFORMATIKA PEMBUATAN SISTEM MANAGEMENT

## **KURIR PAKET ALINDO CARGO**

Daffa Alif Murtaja Akmal Hafif Alkafi Muhammad Faris Rizaldi Maulana Asyrafil Anam Rizal Fahri Setiawan Muhammad Avila Widiyanto Firmansyah

2000018160, (Ketua + BackEnd 2) 2000018132, (Analisis) 2000018174, (Frontend) 2000018149, (UI/UX) 2000018010, (Sekretaris + Bendahara) 2000018146, (Backend) 2000018154, (Tester)

PEMBIMBING:

Supriyanto, S.T., M.T.

NIPM 19880623 201606 111 1221618

PENGUJI k. Dinan Yulianto S.T., M.Eng. NIPM 19920714 201908 111 1335266

> Yogyakarta, 30 Agustus 2023 Kaprodi S1 Informatika

Dr. Murinto. S.Si., M.Kom. NIPM 19730740 200409 111 0951298

#### KATA PENGANTAR

<span id="page-3-0"></span>Puji syukur senantiasa kita ucapkan kepada Allah Subhanallahu wa Ta'ala yang terus memberikan kami nikmat, rahmat, iman, serta tuntunan kepada kita semua. Berkat-Nya laporan Manajemen Tugas Proyek yang berjudul "Pembuatan Sistem Management Kurir Paket Alindo" ini bisa selesai tepat waktu.

Penulis ingin mengucapkan terima kasih sebesar-besarnya kepada semua pihak yang terlibat seperti MAHATEC V3.0 yang tetap semangat meski banyak rintangan dan Alindo Cargo yang sudah menjadi mitra kami selama menjalankan tugas proyek ini.

Penulis menyadari bahwa dalam proses penulisan Laporan Tugas Proyek ini masih banyak kekurangannya dan perlu diperbaiki. Oleh karenanya, kami dengan senang hati menerima masukan dari setiap pihak agar Laporan Tugas Proyek ini semakin baik dan bermanfaat bagi semuanya.

### **DAFTAR ISI**

<span id="page-4-0"></span>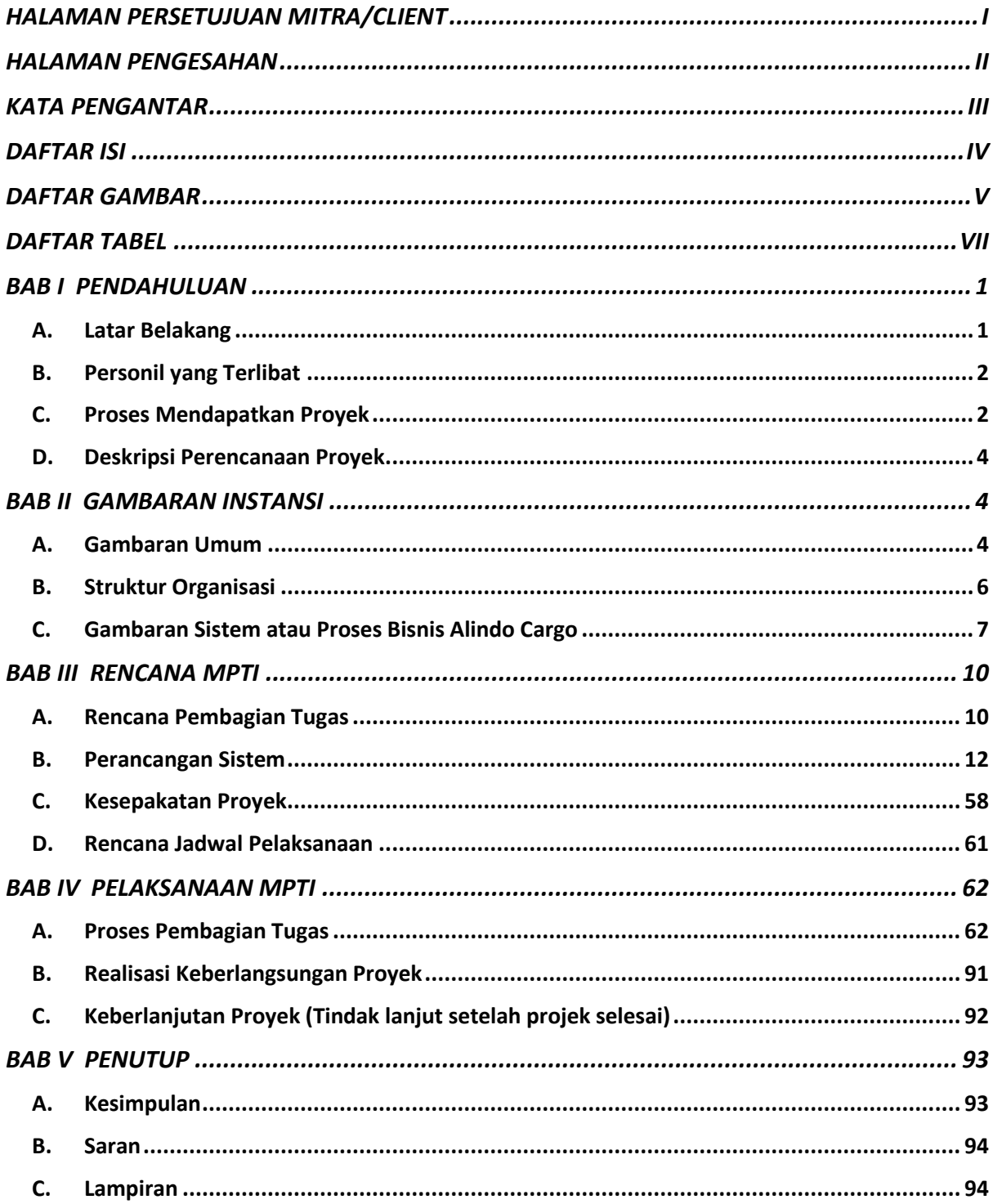

# **DAFTAR GAMBAR**

<span id="page-5-0"></span>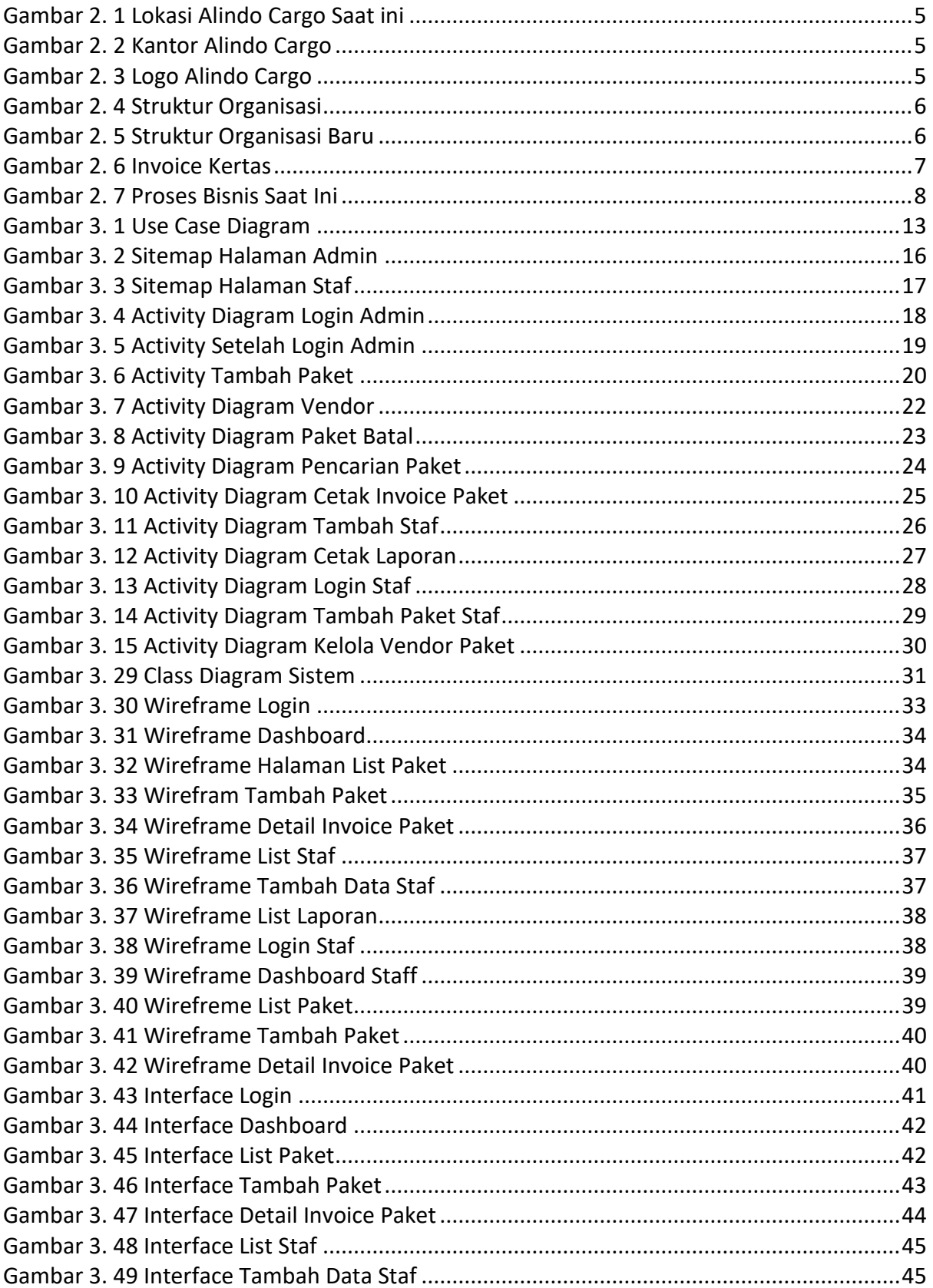

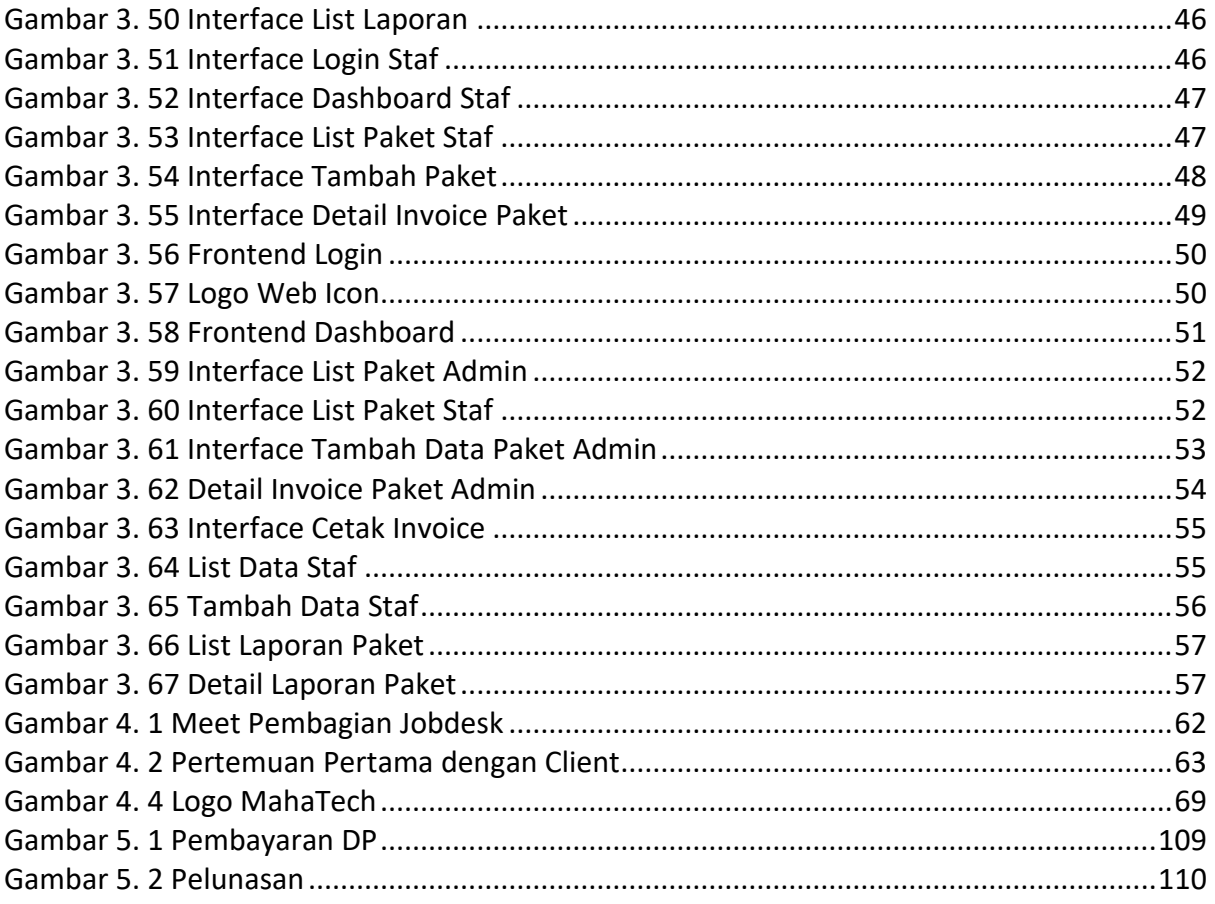

### **DAFTAR TABEL**

<span id="page-7-0"></span>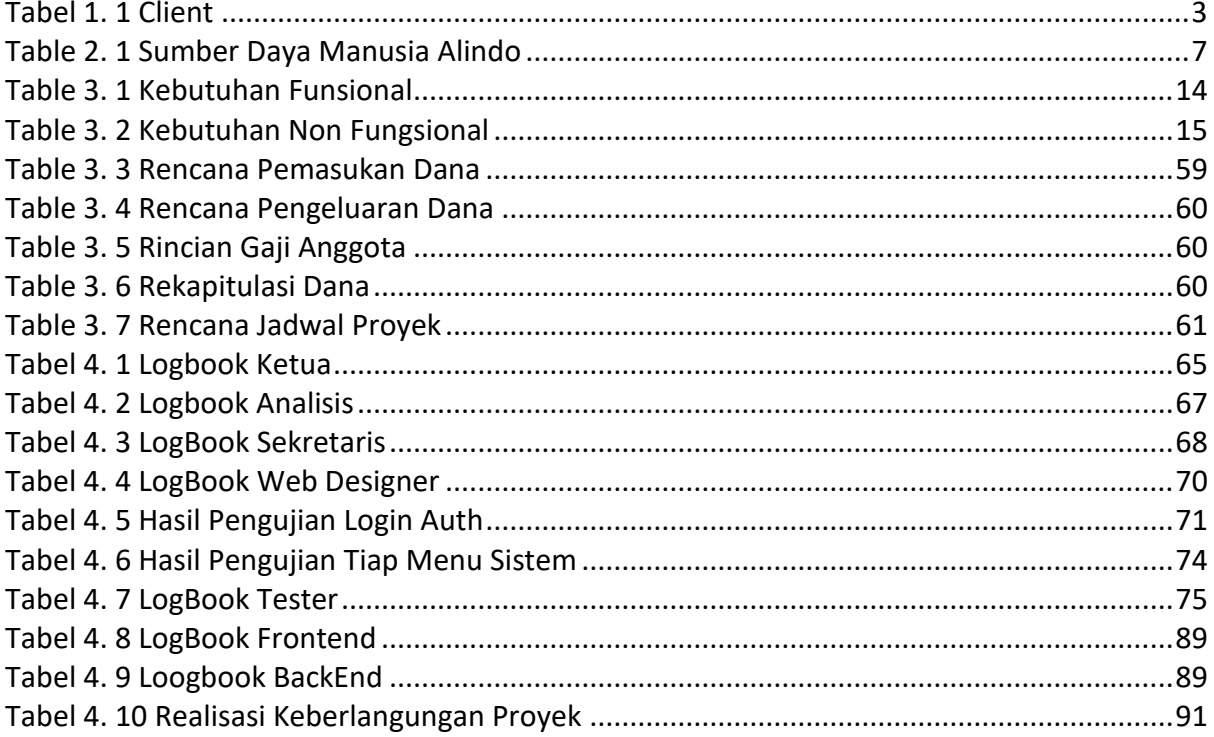

#### **BAB I PENDAHULUAN**

#### <span id="page-8-1"></span><span id="page-8-0"></span>**A. Latar Belakang**

Dalam era globalisasi dan kemajuan teknologi informasi, kebutuhan akan sistem informasi yang efisien dan terintegrasi dalam proses pengiriman paket barang semakin mendesak. Sistem informasi Management paket adalah sebuah sistem yang memfasilitasi pengelolaan paket barang dari titik pengirim hingga tujuan pengiriman. Sistem ini mencakup berbagai aspek seperti penerimaan pesanan, pemrosesan pengiriman, manajemen inventaris, dan pelaporan transaksi.

Berdasarkan wawancara yang dikakukan bersama klient dari Alindo Cargo Jogja, proses bisnis yang digunakan saat ini masih menggunakan cara manual yaitu menggunakan kertas sebagai media transaksi. Pada perushaan ALindo Cargo perbulan transaksi ada sekitar 50 – 100 transaksi pengiriman barang atau paket yang tentunya secara manual dapat menyebabkan kesulitan dalam merekap transaksi. Hal ini menyebabkan membuat lamanya proses dalam membuat laporan bulanan Perusahaan dan pembuatan transaksi dari costumer. Selain itu permasalahan lain jika mengalami suatu kendala dalam pengiriman paket atau barang mengalami kesusahan seperti mencari transaksi pengiriman barang, data pengiriman yang disebabkan banyaknya tumpukan kertas pengiriman barang dan serta kesulitan merekap data yang ada.

Oleh sebab itu Alindo Cargo membutuhkan sebuah sistem informasi yang dapat mengelola data barang, data transaksi dan data pelanggan serta rekap laporan transaksi. Dalam dunia bisnis yang kompetitif, kecepatan dan ketepatan dalam pengiriman paket sangat penting untuk menjaga kepuasan pelanggan. Dengan sistem informasi yang baik, proses pengiriman paket bisa lebih efisien, transparan, mudah dalam pengelolaan data dan terkendali.

Sistem informasi antar paket barang juga memberikan manfaat bagi perusahaan pengiriman dalam hal efisiensi operasional. Dengan adanya sistem yang terintegrasi, proses penerimaan pesanan, pemrosesan pengiriman, dan penjadwalan dapat dilakukan dengan lebih cepat dan akurat. Hal ini dapat mengurangi biaya operasional, meningkatkan produktivitas, dan memberikan keunggulan kompetitif bagi perusahaan.

Dalam kesimpulannya, sistem informasi antar paket barang memiliki peran yang sangat penting dalam mengoptimalkan proses pengiriman paket, meningkatkan efisiensi, dan memberikan layanan yang lebih baik kepada pelanggan. Dengan menggunakan teknologi informasi yang tepat, perusahaan pengiriman dapat memperoleh keunggulan kompetitif dan memenuhi tuntutan pasar yang semakin kompleks dan cepat perubahan.

#### <span id="page-9-0"></span>**B. Personil yang Terlibat**

Pada pembuatan Project dari perusahaan Allindo Cargo team manajemen proyek melakukan persiapan-persiapan yang matang. Oleh karena itu dilakukan penyusunan dengan kemampuan yang dimiliki oleh masing-masing anggota yang terdiri dari 7 orang dengan membagi tugas sebagai berikut :

- 1. Daffa Alif Murtaja : Ketua Tim Project, Backend Programmer 2
- 2. Akmal Hafif Alkafi : Analisis Kebutuhan Project
- 3. Rizal Fahri Setiawan : Proposal Laporan, Anggaran, dan log book
- 4. Widiyanto Firmansyah : UI/UX Tester, Analisis 2
- 5. Maulana Asyrafil Anam : User Interface (UI)
- 6. Muhammad Faris Rizaldi : Frontend Programmer
- 7. Muhammad Avilla Landry : Backend Programmer

#### <span id="page-9-1"></span>**C. Proses Mendapatkan Proyek**

Awal dari project ini dengan rapat bersama anggota kelompok untuk membahas mengenai tugas MPTI dan menentukan nama yang cocok untuk kelompok ini. Dan akhirnya diperoleh kesepakatan bersama bahwa nama kelompok kita yaitu MahaTech yang terdiri dari 7 anggota. Selain penentuan nama kelompok kita juga membahas sasaran - sasaran yang akan kita tuju untuk kita lakukan survei kepada client serta menentukan target tujuan untuk mendapatkan project dengan menawarkan ke setiap instansi.

Kemudian upaya kami dalam mendapat mitra antara lain:

- Menghubungi beberapa mitra antara lain toko pakaian dan toko sepatu
- Mendapatkan request dari mitra
- Mendapatkan request dari email pembuatan website portofolio

Setelah kami melakukan upaya tersebut di dapatkan 4 calon mitra diantaranya sebagai berikut

- Membuat sistem penjualan online toko baju ( menghubungi Rafi)
- Membuat sistem pendataan barang gudang, dengan Barcode dalam mengenali barang (menghubungi Akmal)
- Membuat Website Profile pemasaran perumahan (menghubungi Faris)
- Membuat website personal portofolio ( menghubungi Faris )
- Membuat sistem managament paket (menghubungi Daffa)

Upaya kami menentukan mitra , Team MahaTech melakukan rapat yang menghasilkan keputusan untuk mengambil proyek mitra yang berlokasi di sekitar DI Yogyakarta, setelah kesepakatan telah disepakati bersama team. Kemudian kami mendapatkan calon mitra yaitu Perusahaan Alindo Cargo.

Pada rapat rutin berikutnya kita membahas tentang proyek yang diminta oleh perusahaan tersebut yang menghasilkan keputusan bahwa tim kami menerima proyek yang diminta oleh perusahaan Allindo yang berlokasi di Yogyakarta.

Kemudian kami melakukan pertemuan rapat pertama bersama klien pada tanggal 14 Februari 2023 yang dilakukan secara offline, di kantor klien untuk pembahasan proyek yang diinginkan client, mencakup perencanaan dan fitur-fitur yang dibutuhkan sesuai klien serta deskripsi keseluruhan mengenai sistem yang akan dibuat.

<span id="page-10-0"></span>

| <b>No</b>      | Instansi Project               | Nama Project                                    | Kendala Project                                                               | Sumber |
|----------------|--------------------------------|-------------------------------------------------|-------------------------------------------------------------------------------|--------|
| $\mathbf{1}$   | Toko baju                      | Membuat sistem<br>penjualan online toko<br>baju | Tidak mendapat<br>informasi lebih<br>lanjut dari<br>client, sehingga<br>batal | Rafi   |
| $\overline{2}$ | Toko sepatu CTS<br>Group bogor | Membuat sistem<br>pendataan barang              | Sistem yang<br>diminta sangat<br>kompleks dan                                 | Akmal  |

*Tabel 1. 1 Client*

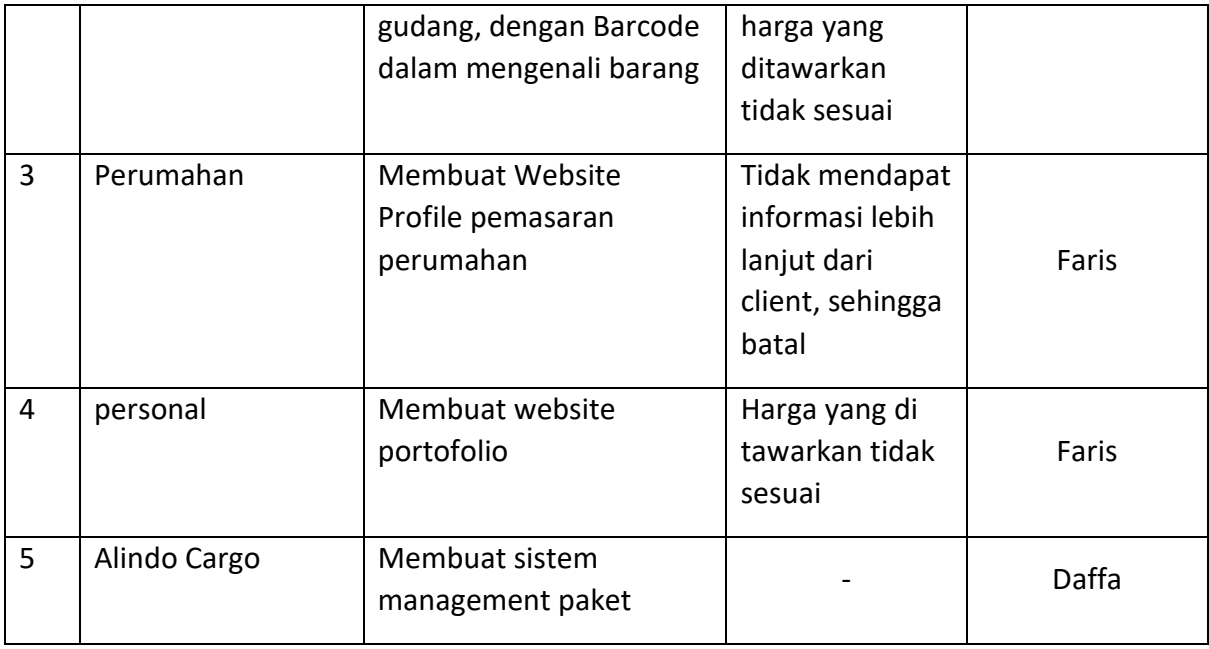

### <span id="page-11-0"></span>**D. Deskripsi Perencanaan Proyek**

Aplikasi yang dibuat adalah sebuah aplikasi berbasis website. Aplikasi berupa sebuah sistem management paket yang berfungsi untuk mendata dan mengelola paket, mendata laporan bulanan. Dengan adanya aplikasi website ini dapat mempercepat dan memperingan kinerja perusahan dalam mengelola paket. Adapun sistem management paket yang akan dibuat sebagai berikut :

- 1. Pengelolaan Paket Alindo Cargo
- 2. Pengelolaan Staf Alindo Cargo

### **BAB II GAMBARAN INSTANSI**

### <span id="page-12-1"></span><span id="page-12-0"></span>**A. Gambaran Umum**

1. Sejarah Alindo Cargo

Alindo Cargo merupakah salah satu jasa layanan antar paket atau barang yang terletak di daerah Godean, Yogyakarta. Usaha ini di dirikan oleh saudara Tengku Iswandi. Alindo Cargo didirikan pada pertengahan tahun 2018 dan masih berdiri hingga tahun ini. Di google maps, Alindo Cargo memiliki rating 4,6 dari 76 ulasan.

Alindo Cargo dulu memiliki 3 cabang namun semenjak covid 2020 cabang tersebut ditutup dan sekarang hanya ada 1 cabang yang tersisa, yaitu cabang yang ada di daerah godean.

- 2. Alamat dan Kontak Instansi
	- a. Nama Usaha: Alindo Cargo
	- b. Alamat Usaha : Jl. Nogosaren Baru No.60 A, Nogosaren, Nogotirto, Kec. Gamping, Kabupaten Sleman, Daerah Istimewa Yogyakarta 55292
	- c. Kontak : +62 812-2848-3338

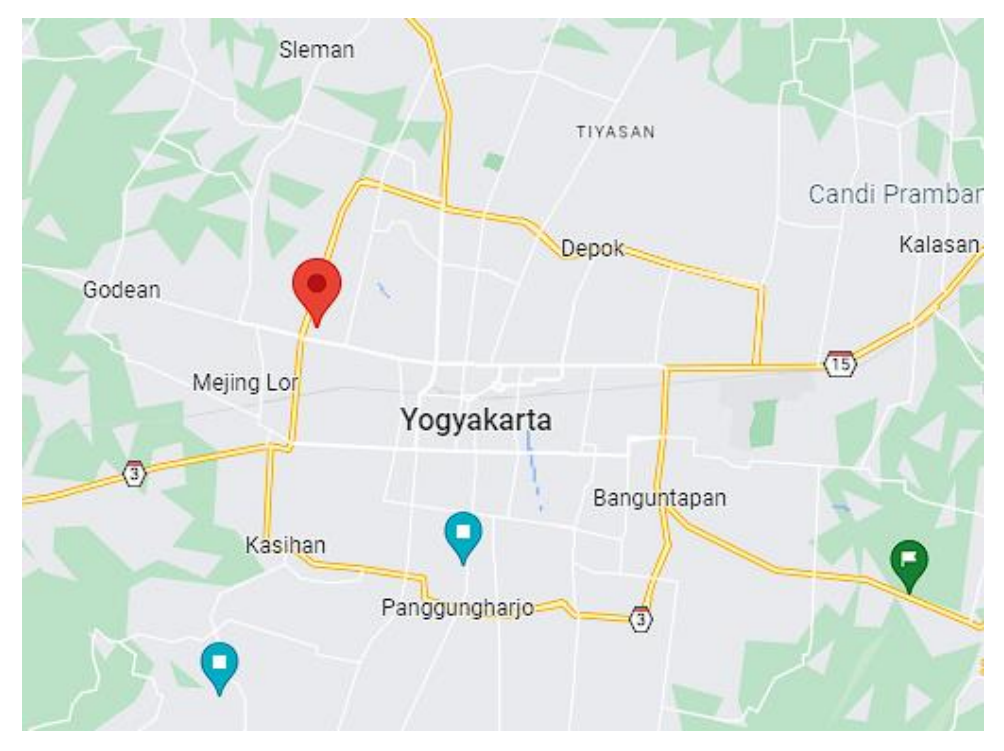

*Gambar 2. 1 Lokasi Alindo Cargo Saat ini*

<span id="page-13-0"></span>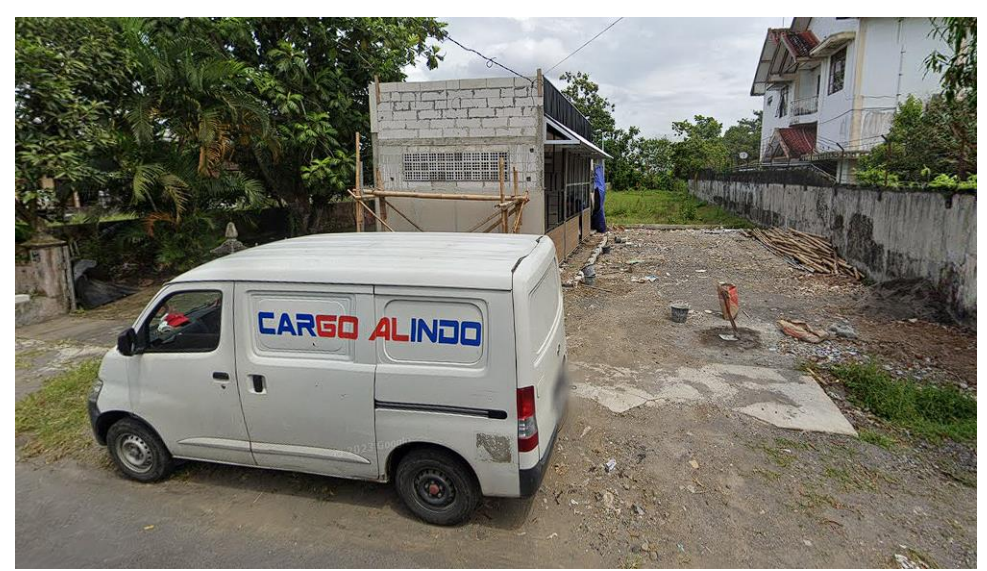

*Gambar 2. 2 Kantor Alindo Cargo*

<span id="page-13-2"></span><span id="page-13-1"></span>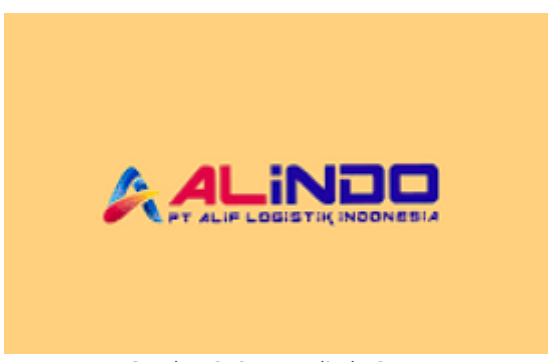

*Gambar 2. 3 Logo Alindo Cargo*

#### <span id="page-14-0"></span>**B. Struktur Organisasi**

Struktur Organiasi yang terdapat pada website sistem management Alindo Cargo ini diperlukan sebuah pengorganisasian yang berjalan. Struktur organisasi digunakan untuk menunjang proses pelaksanaan kegiatan agar terstruktur dan terorganisir dengan baik secara hirarki sesuai dengan bagian dan bidangnya masingmasing dan dengan adanya struktur organisasi maka proses dalam pekerjaan akan menjadi lebih mudah dikendalikan. Berikut merupakan Struktur Organisasi Alindo Cargo :

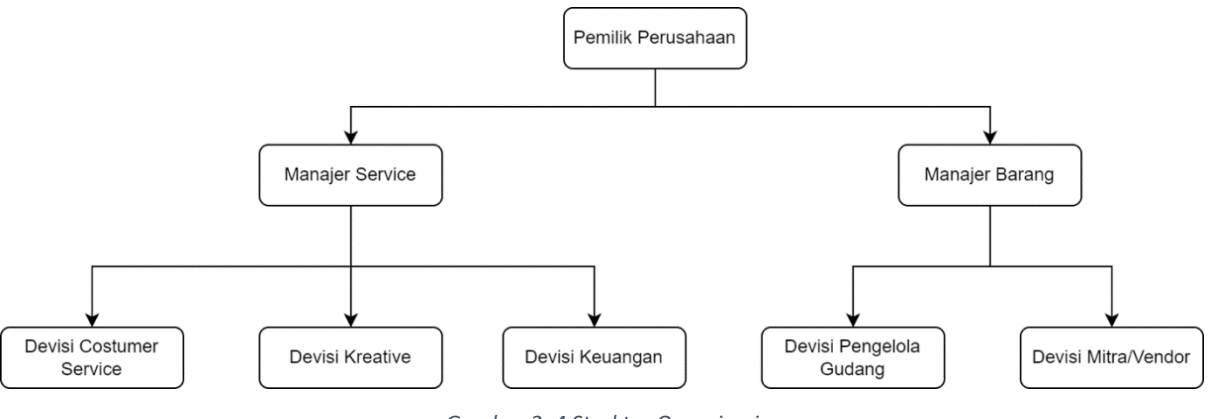

*Gambar 2. 4 Struktur Organisasi*

<span id="page-14-1"></span>Namun pada tahun 2021 struktur organiasi berubah dikarenakan covid dan penyesuaian kondisi perusahaan. Dan struktur organisasi tahun 2021 hingga saat ini:

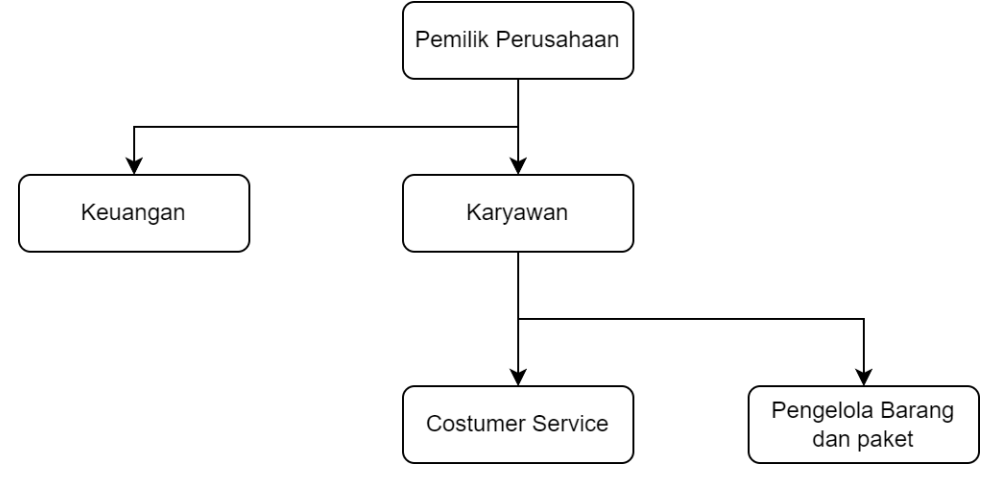

*Gambar 2. 5 Struktur Organisasi Baru*

<span id="page-14-2"></span>1. Sumber Daya Manusia dan Sumber Daya Lainnya

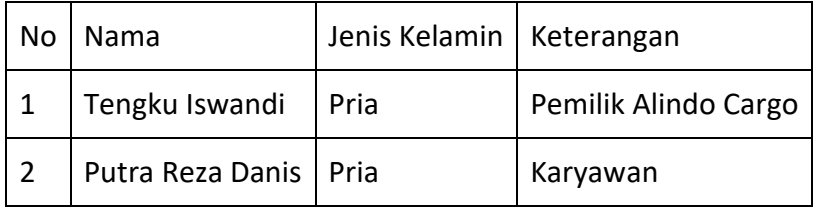

*Table 2. 1 Sumber Daya Manusia Alindo*

### <span id="page-15-2"></span><span id="page-15-0"></span>**C. Gambaran Sistem atau Proses Bisnis Alindo Cargo**

### 1. Proses bisnis sebelum ada sistem

Sistem manajemen paket Alindo Cargo adalah platform yang efisien dan terintegrasi secara digital yang dirancang khusus untuk mengelola paket. Sistem ini memungkinkan Alindo Cargo untuk secara efektif mengelola ribuan paket yang dikirim setiap harinya dengan akurasi dan kecepatan yang tinggi. Sebelum adanya website Alindo Cargo mendata paket baru dengan cara manual, yaitu dengan kertas yang diisi secara manual.

| Indie                                                                                                    | JI. Jambon No. 611 RT.61 RW. 01, Kricak, Tegalrejo - Jogjakarta<br>Email: indexiogia@gmail.com<br>www.indexjogia.com   www.jasapengirmanjogia.com |                                                                                                    | <b>SURAT TANDA TERIMA</b><br>135-19 000424        |  |
|----------------------------------------------------------------------------------------------------|----------------------------------------------------------------------------------------------------|----------------------------------------------------------------------------------------------------|---------------------------------------------------|--|
| <b>DARAT</b><br><b>CLAUT</b><br><b>CUDARA</b>                                                                                                    | <b>PENGIRIM:</b><br>$No HP$ .                                                                                                    |                                                                                                    | <b>BEAKIRIM:</b>                                  |  |
| □ PORT TO PORT □ DOOR TO DOOR                                                                                                    |                                                                                                    |                                                                                                    | <b>ADM</b><br>9                                   |  |
| <b>KOTA ASAL</b>                                                                                                    |                                                                                                    |                                                                                                    | <b>PACKING</b>                                    |  |
| <b>KOTA TUJUAN</b>                                                                                                    | PENERIMA :                                                                                                    |                                                                                                    | <b>PICK UP</b>                                    |  |
| <b>TANGGAL KIRIM:</b>                                                                                                    | <b>ALAMAT</b>                                                                                                    |                                                                                                    | <b>ASURANSI:</b>                                  |  |
| <b>JUMLAH KOLI</b>                                                                                                    |                                                                                                    |                                                                                                    | LAIN - LAIN :                                     |  |
| <b>BERAT</b>                                                                                                    |                                                                                                    |                                                                                                    | <b>TOTAL</b>                                      |  |
| <b>BERAT VOLUME:</b>                                                                                                    |                                                                                                    |                                                                                                    | <b>NILAI BARANG YANG DIASURANSIKAN</b>            |  |
| <b>ISI BARANG</b>                                                                                                    |                                                                                                    |                                                                                                    |                                                   |  |
|                                                                                                    | No HP :                                                                                                    |                                                                                                    | <b>ISI BARANG</b><br><b>NOIPERIKSA NOIPERIKSA</b> |  |
| <b>PETUGAS</b><br><b>PERNYATAAN PENGIRIM</b><br>Kami menyatakan bahwa<br>keterangan & ketentuan<br>pengiriman barang yang<br>terlampir di lembar ini adalah<br>benar & kami roenvelukilnya<br><b>PENGIRIM</b><br>×. | PERNYATAAN PENERIMA<br>Kiriman ini saya / kami terima<br>dengan baik & benar<br><b>PENERIMA</b><br>٠                                              | <b>KETENTUAN PENGIRIMAN:</b><br>1. Titipan rusak / hilang akibat force majeur (bencana alam, perampokan, kecelakaan, kebakaran) diluar<br>tanggung iswab kami<br>2. Isi titipan rusak/hilang akibat kemasan/packing yang kurang baik menjadi tanggung jawab pengirim.<br>3. Isi titipan rusak pada waktu penerimaan harus disaksikan oleh petugas karni dan dinyatakan secara tertulis<br>atau dibuatkan berita acara<br>4. Alamat tidak jelas atau no tip tidak bisa dihubungi jika ada katerlambatan pengantaran maka akan menjad<br>tanggung jawab pengirim.<br>5. Pengirim tidak bisa minta ganti rugi akibat keterlambatan proses pengiriman dengan waktu yang suda<br>dianikan.<br>6. Bila dalam waktu 1 (satu) bulan tidak ada pengaduan, kiriman dianggap sudah diterima dengan baik.<br>7. Ganti rugi yang diakibatkan karena rusak/hilang max 10 kali dari biaya kirim atau maximal 1 (satu) ju<br>ruplah.<br>8. Blaya kirim bekum termasuk blaya asuransi barang. |                                                   |  |

<span id="page-15-1"></span>*Gambar 2. 6 Invoice Kertas*

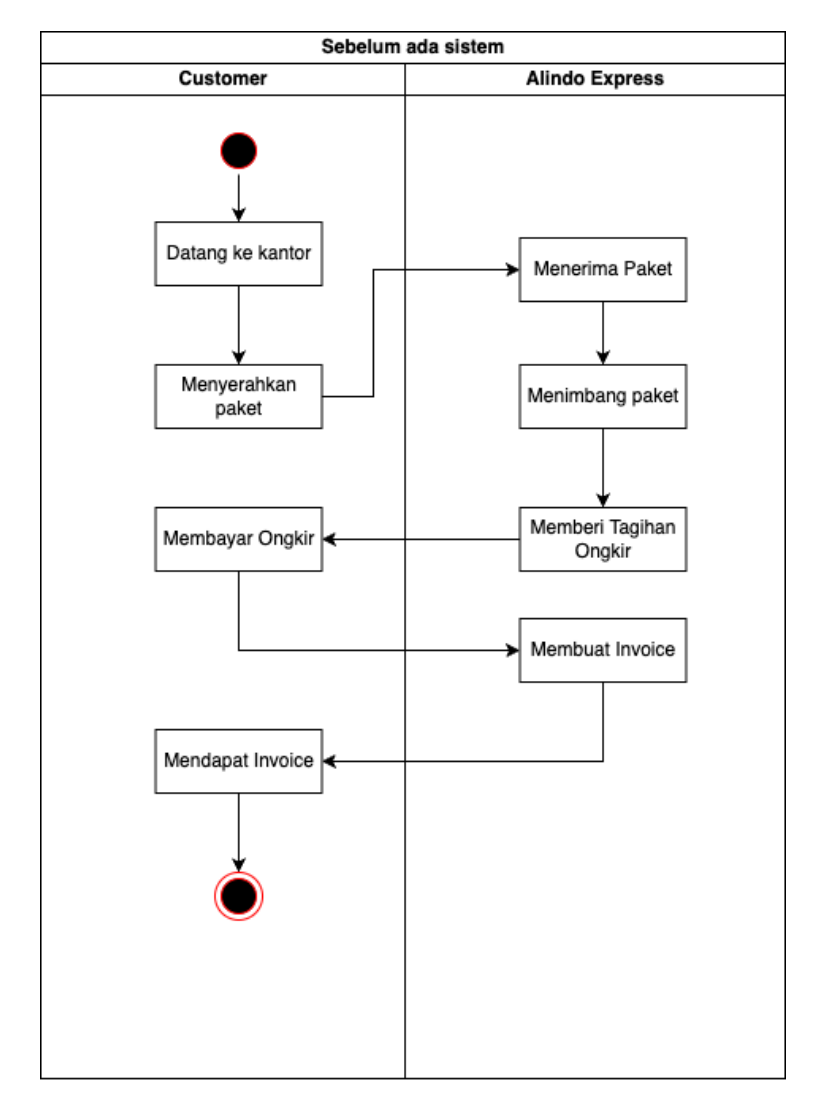

*Gambar 2. 7 Proses Bisnis Saat Ini*

<span id="page-16-0"></span>Berdasarkan Gambar Diatas, Proses bisnis pada Alindo Cargo adalah Customer datang ke kantor, kemudian Karyawan/Staff Alindo akan menerima paket tersbut lalu melakukan penimbangan berat paket dan memberi tagihan ongkir, lalu menulis Invoice yang nantinya akan diberikan kepada customer sebagai bukti transaksi.

2. Proses bisnis sesudah ada sistem

Sesudah adanya sistem pendataan paket perusahaan Alindo Cargo sudah by sistem

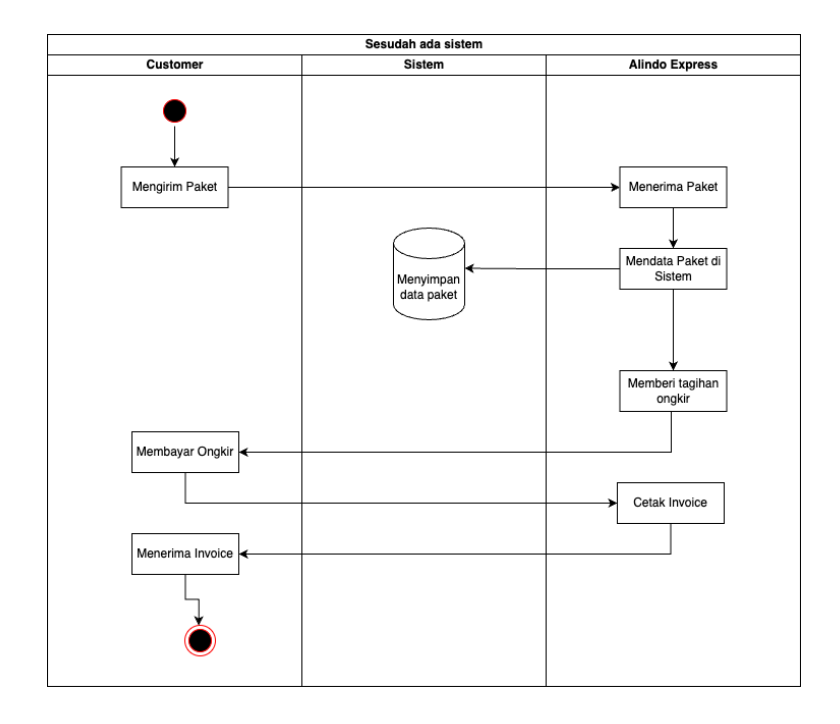

### **BAB III RENCANA MPTI**

- <span id="page-18-1"></span><span id="page-18-0"></span>A. Rencana Pembagian Tugas
	- 1. Ketua
		- a. Mengkordinasikan, serta membagi tugas anggota tim dan bertanggung jawab atas seluruh kegiatan
		- b. Membuat jadwal perencanaan proyek
		- c. Memimpin setiap rapat peretemuan
		- d. Memantau kerja anggota tim
		- e. Bertanggungjawab atas keberhasilan Proyek
		- f. Membantu mencari solusi dari permasalah atau kendala serta mengambil keputusannya
	- 2. Sekretaris
		- a. Membuat notulen rapat dan kegiatan diskusi
		- b. Menginput dan merapikan data
		- c. Melakukan perekapan data
		- d. Membuat proposal
		- e. Menyiapkan MoU
		- f. Membuat laporan pengerjaan proyek yang bekerjsa sama dengan seluruh anggota tim
		- g. Merekap biaya operasional
		- h. Merancangan anggaran dan dana proyek
		- i. Membuat laporan bulanan
		- j. Mengontrol pemasukan dan pengeluaran keuangan dalam tim Menangani kegiatan administrasi keuangan
		- k. Merancang honor
		- l. Mengelola keuangan selama pembuatan proyek
	- 3. Sistem Analisis
		- a. Menganalisa kebutuhan yang akan diperlukan untuk proyek seperti kebutuhan pembuatan program dan kebutuhan yang diperlukan oleh tim dan mitra.
- b. Membuat gambaran tentang program yang akan dibuat seperti Wirframe desain
- c. Membuat proses bisnis sistem.
- d. Membuat activity diagram.
- e. Membuat class diagram.
- f. Membuat sequence diagram.
- 4. Web Desain
	- a. Merancang dan membuat desain interface tampilan awal website
	- b. Membuat desain UI/UX website
	- c. Membuat logo team dan logo client
	- d. Merancang pemilihan warna dan gambar dalam website profile sesuai permintaan client
	- e. Mereview desain UI/UX dengan client
- 5. Programmer Frontend
	- a. Merancang dan Membangun tampilan website profile berdasarkan desain UI yang sudah dibuat Analis.
	- b. Memastikan desain sesuai dengan yang sudah direncanakan
	- c. Memastikan website responsif
- 6. Progammer Backend
	- a. Mengimplementasikan hasil analisis yang disepakati oleh client
	- b. Merancang database
	- c. Membuat kode program dari hasil analisa dan desain UI/UX yang telah ditentukan
	- d. Memperbaiki bug yang ditemukan
	- e. Hosting Program
- 7. Tester UI/UX
	- a. Mengecek ada tidaknya program yang masih eror atau gagal berjalan
	- b. Mengecek setiap fungsi dan menu yang telah dibuat berjalan sebagaimana mestinya
	- c. Menguji tampilan website

#### <span id="page-20-0"></span>B. Perancangan Sistem

Perancangan sistem melibatkan proses merancang atau mendesain sebuah sistem dengan langkah-langkah operasi yang diperlukan untuk mendukung operasi sistem. Tujuannya adalah untuk memenuhi kebutuhan pengguna sistem dan memberikan gambaran yang jelas. Dalam perancangan sistem "Management Paket Kurir Alindo Cargo," digunakan metode waterfall. Metode waterfall merupakan metode siklus hidup klasik yang mengikuti pendekatan sistematis dan berurutan dalam pengembangan perangkat lunak. Dimulai dengan analisis kebutuhan sistem, metode ini melanjutkan melalui tahapan perencanaan, pemodelan, konstruksi, hingga penyerahan sistem kepada pelanggan dengan dukungan perangkat lunak yang telah tersedia.

#### 1. Rancangan Proses dan Kebutuhan data clien

Informasi mengenai rancangan proses dan kebutuhan data pengguna diperoleh melalui observasi dan wawancara. Data ini kemudian digunakan sebagai dasar untuk membuat aplikasi sebelum memulai proses pembuatan diagram use case dan diagram aktivitas. Analisis kebutuhan pengguna ini dilakukan untuk memenuhi harapan pengguna terhadap website Management Paket Kurir Alindo Cargo.

a) UseCase

Use case adalah sebuah model yang digunakan untuk menggambarkan perilaku sistem yang dibuat dan menjelaskan hubungan antara aktor-aktor yang terlibat. Dalam rancangan UML (Unified Modeling Language) untuk sistem website "Management Kurir Paket Alindo Cargo", terdapat beberapa use case yang telah diidentifikasi.

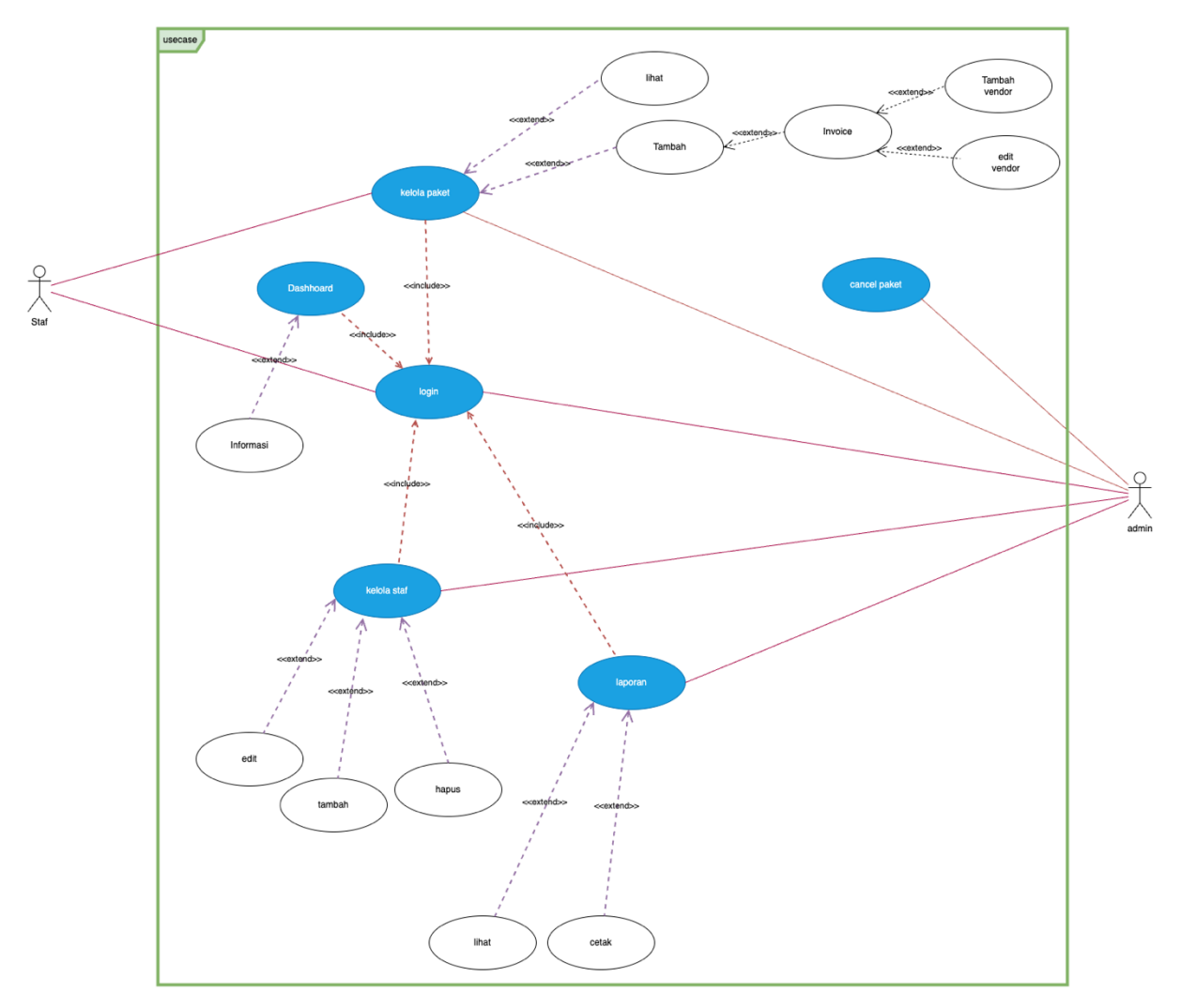

*Gambar 3. 1 Use Case Diagram*

<span id="page-21-0"></span>Dalam gambar diatas dapat diperoleh kesimpulan :

- 1. Admin dapat melakukan login
- 2. Admin dapat melakukan Kelola paket
- 3. Admin dapat melakukan Kelola staff
- 4. Admin dapat melakukan Kelola laporan
- 5. Admin dapat melakukan cancel paket
- 6. Staff dapat melakukan login
- 7. Staff dapat melakukan Kelola paket

# b) Analisis Kebutuhan Fungsional dan Non-Fungsional

Kebutuhan sistem ini dibuat untuk digunakan sebagai gambaran tentang fungsi apa saja yang akan dibuat.

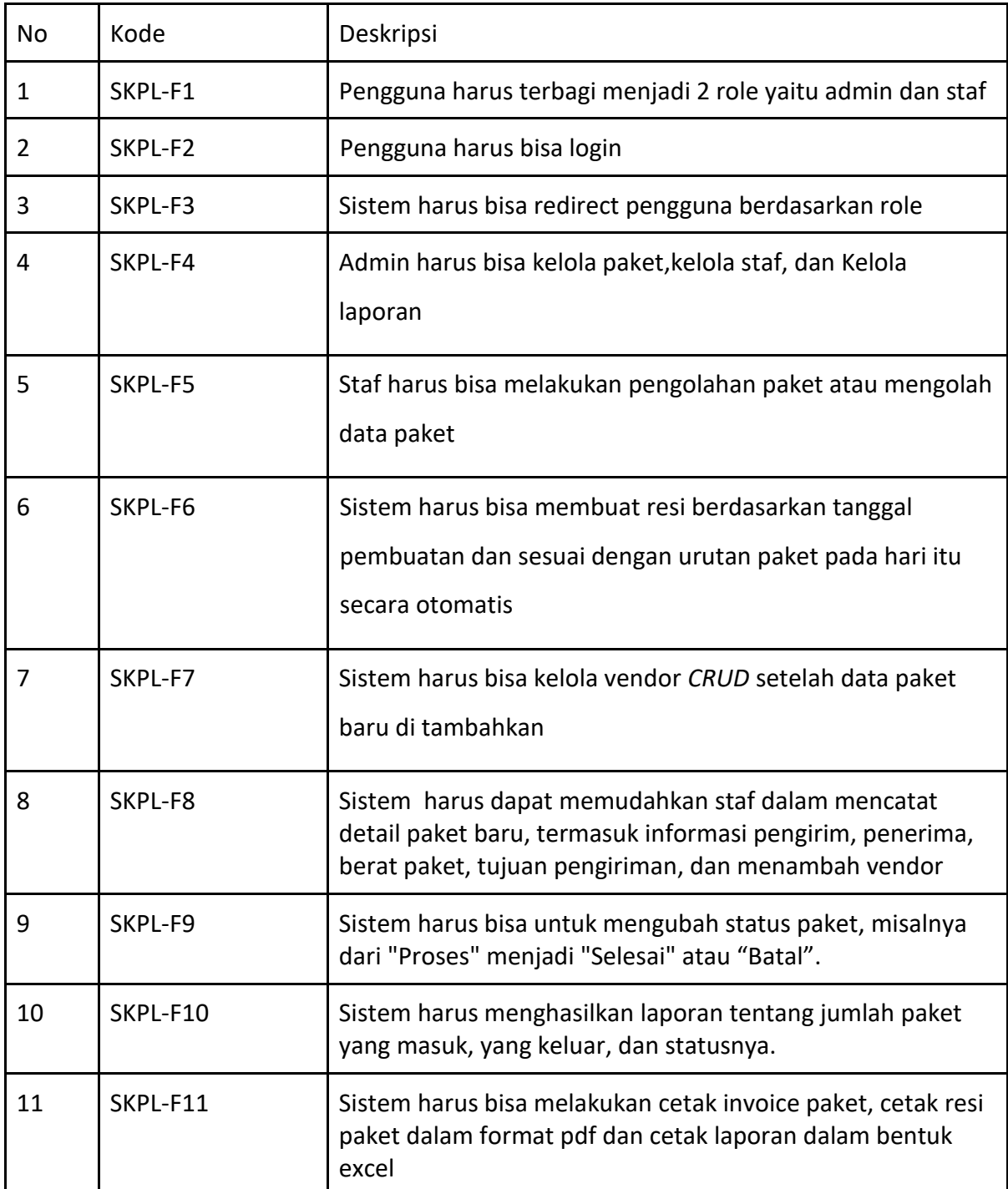

## Table Kebutuhan Fungsional

<span id="page-22-0"></span>*Table 3. 1 Kebutuhan Funsional*

# Table Kebutuhan Non-Fungsional

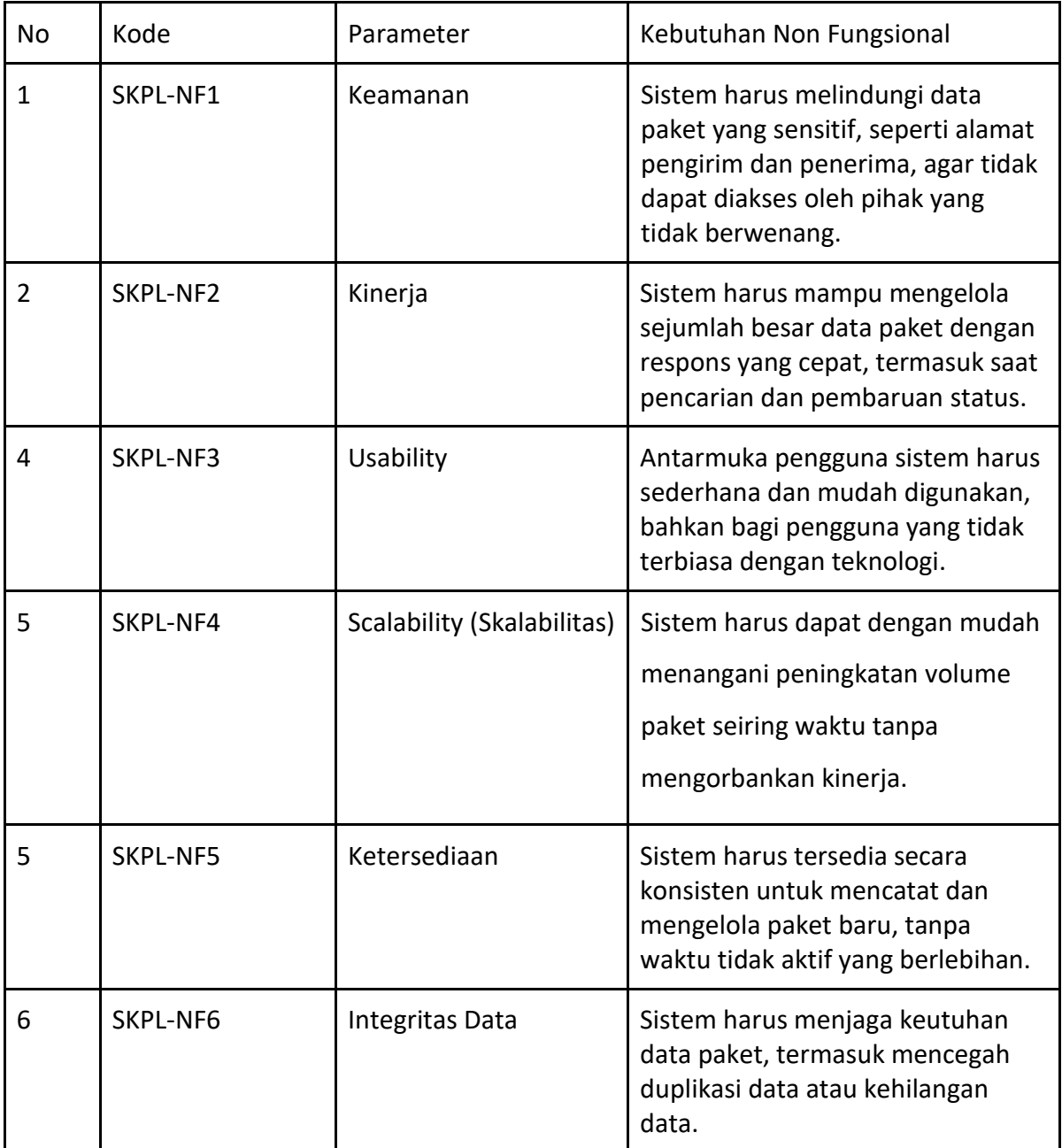

<span id="page-23-0"></span>*Table 3. 2 Kebutuhan Non Fungsional*

### c) Site Map

Site map website " Management Paket Alindo Cargo " menyajikan informasi tentang berbagai fitur yang ada di dalam website tersebut. Site map ini mencakup fitur dashboard,staff, paket, dan laporan. Sitemap ini terbagi menjadi 2 halaman yaitu halaman Admin dan Staff.

1. Site Map halaman Admin

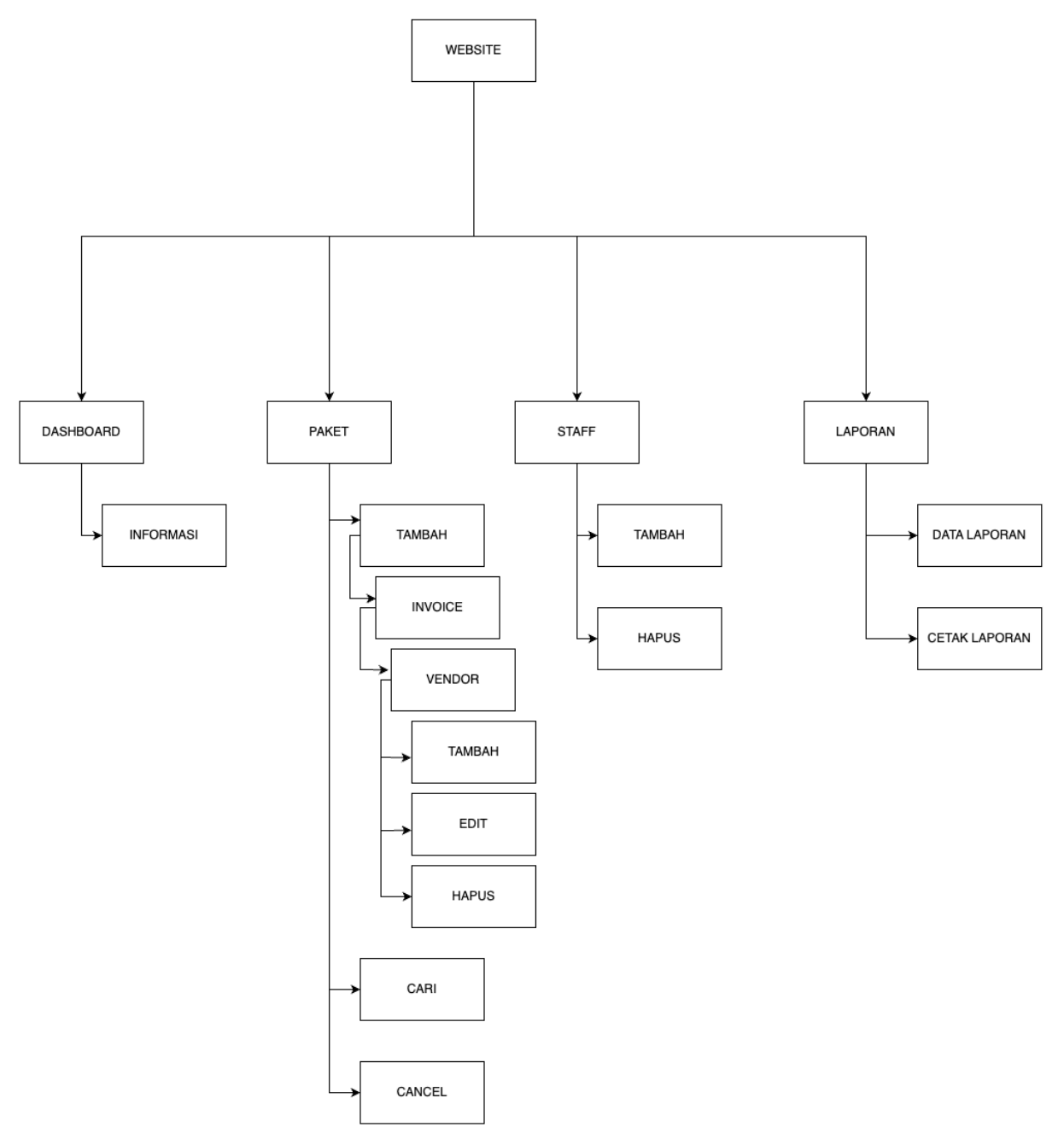

<span id="page-24-0"></span>*Gambar 3. 2 Sitemap Halaman Admin*

2. Site Map halaman Staf

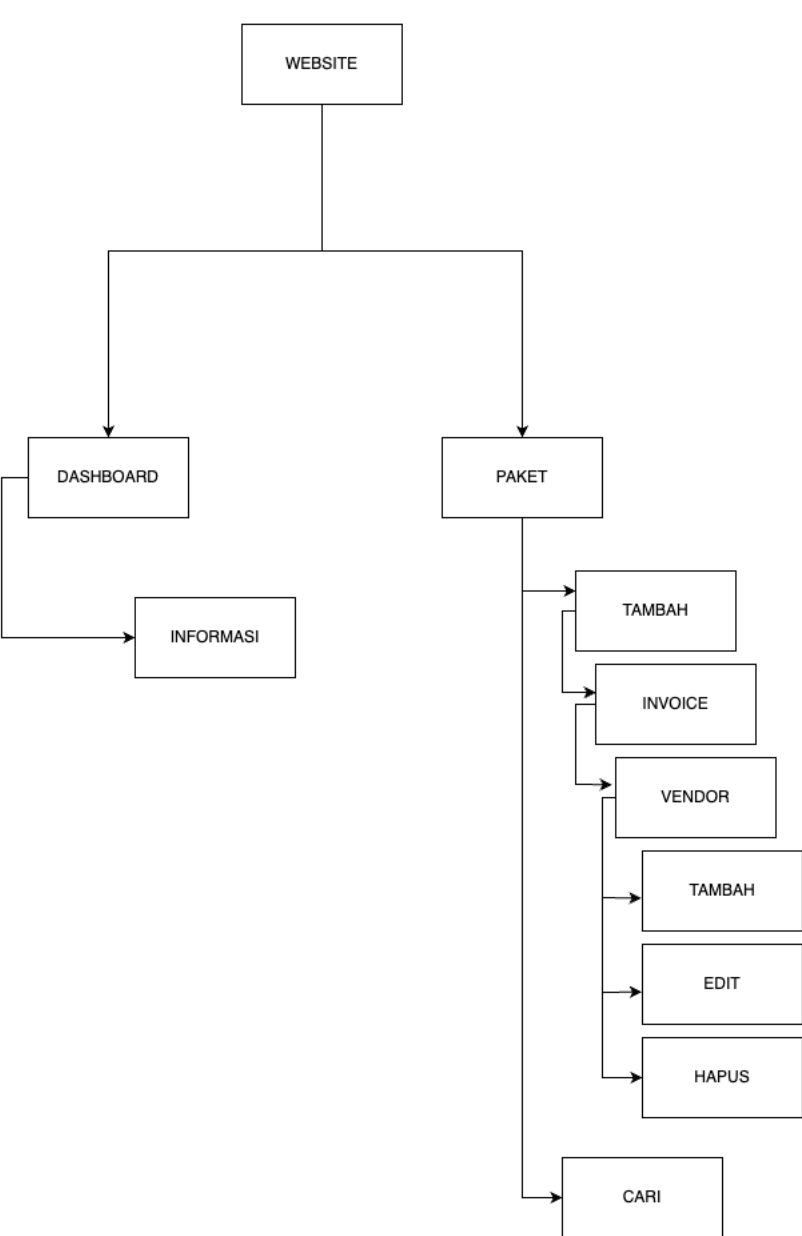

*Gambar 3. 3 Sitemap Halaman Staf*

<span id="page-25-0"></span>d) Activity Diagram

Diagram aktivitas adalah cara untuk menggambarkan alur kerja dari use case bisnis dan aliran kejadian dalam use case dalam bentuk grafik. Diagram ini mengilustrasikan langkah-langkah dari alur kerja, orang yang melakukan setiap aktivitas, dan objek-objek yang digunakan dalam proses tersebut.

- 1. Activity Diagram Admin
	- Proses saat melakukan Login

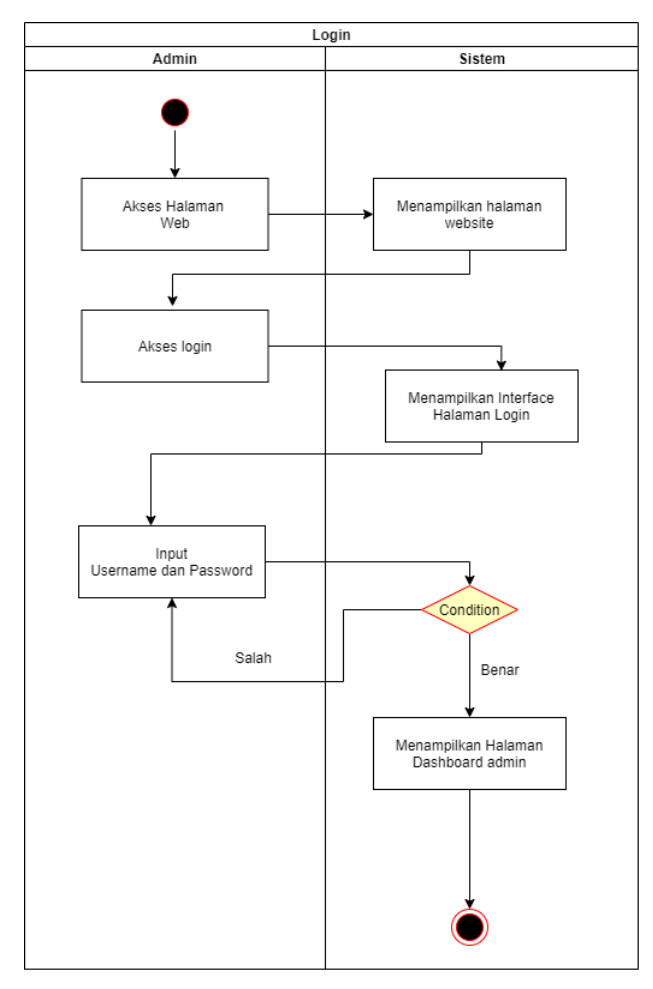

*Gambar 3. 4 Activity Diagram Login Admin*

<span id="page-26-0"></span>Pada gambar diatas merupakan activity admin untuk melakukan login dimana pertama admin melakukan akses halaman website, lalu menginputkan username dan password, lalu system akan memvalidasi apabila username dan password sesuai maka akan masuk pada halaman admin sedangkan jika tidak akan menampilkan pesan username dan password salah

Activity Diagram Setelah login

Proses setelah berhasil login akan menampilkan interface halaman admin

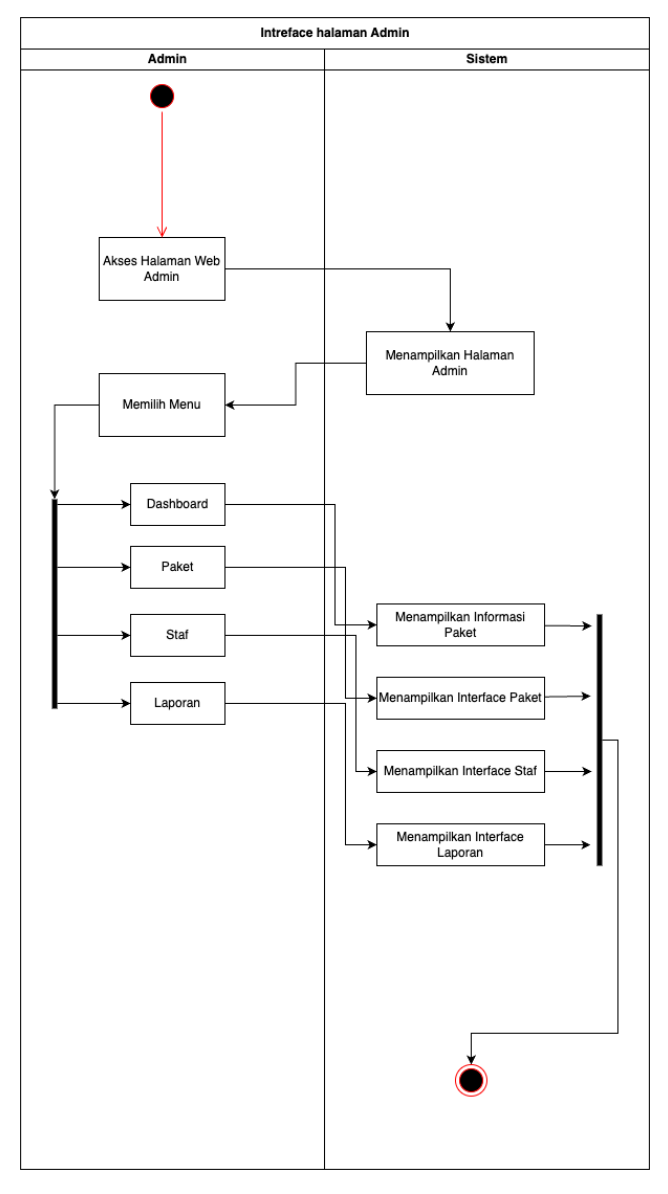

*Gambar 3. 5 Activity Setelah Login Admin*

<span id="page-27-0"></span>Pada gambar diatas merupakan activity ketika setelah login, admin lalu memilih management menu yang terdapat dihalaman admin diantaranya menu paket dimana admin dapat mengolah data paket, staf dimana admin dapat mengelola staf seperti tambah, hapus staf, dan laporan dimana admin dapat melihat data laporan.

- Activity Tambah Paket

Proses ketika menambahkan paket baru

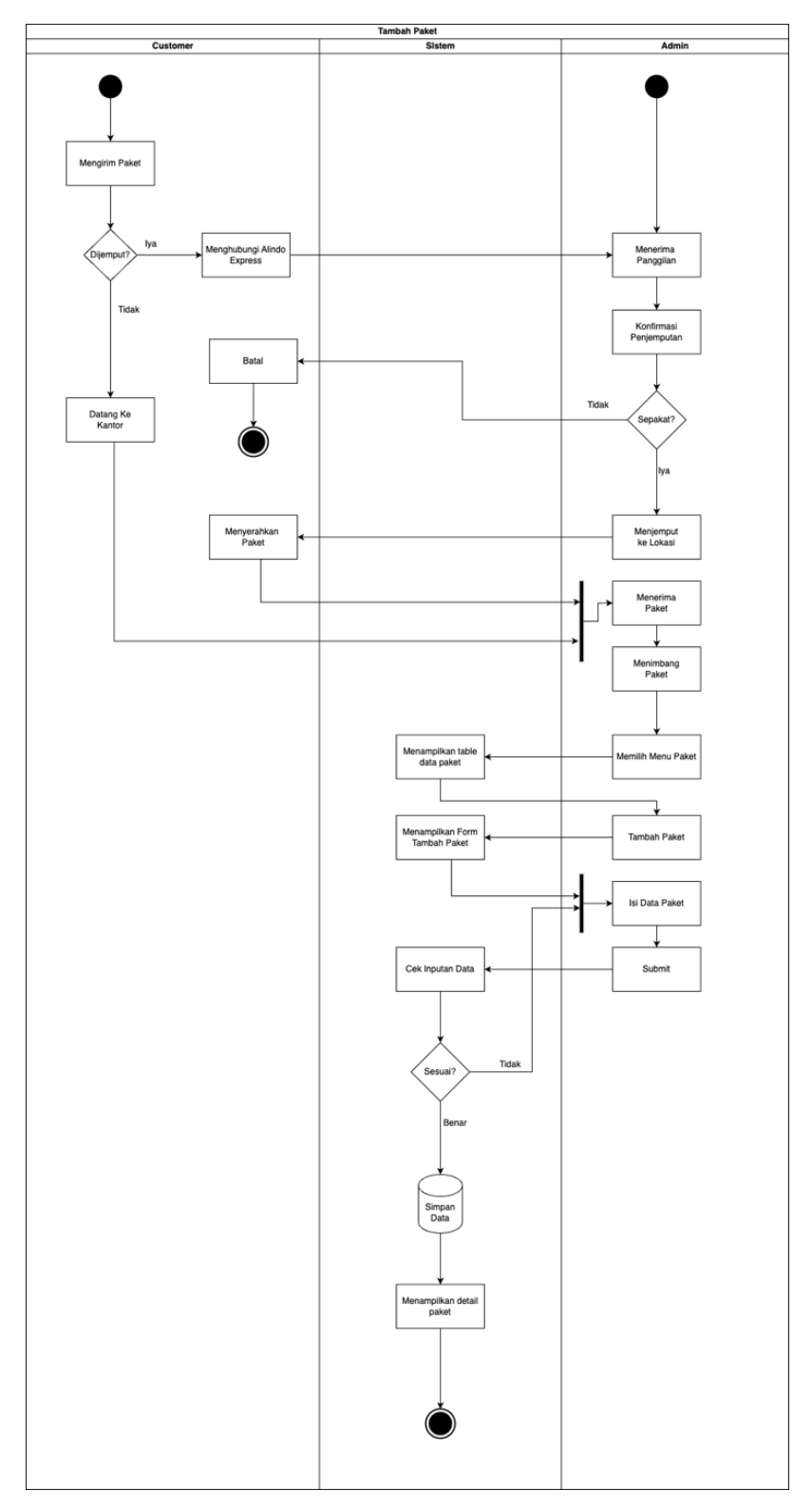

*Gambar 3. 6 Activity Tambah Paket*

<span id="page-28-0"></span>Pada gambar diatas merupakan activity diagram menambah paket baru, dimulai dari Customer ingin mengirim paket, lalu admin akan cek dan mendata paket tersebut, staf akses halaman paket, lalu klik tambah paket dilanjutkan dengan mengisi form paket dan submit, dan data paket baru berhasil ditambahkan,

setelah data paket baru berhasil ditambah proses selanjutnya adalah menambahkan vendor dapat dilihat pada proses di bawah ini.

### - Activiti Diagram Tambah Vendor

Proses Kelola Vendor. Vendor merupakan pihak ke 2 dalam proses pengiriman, setelah barang dikirimkan oleh pihak Alindo Cargo selanjutnya barang akan diterima oleh beberapa vendor tergantung lokasi tujuan paket untuk perjalanan selanjutnya. vendor ini dapat dikatakan proses transit barang.

Sebagai contoh pengiriman Jogja menuju Riau, maka barang akan transit di vendor Jakarta, jambi, dan pekanbaru. Vendor ini baru bisa di tambah ketika paket terdaftar di sistem.

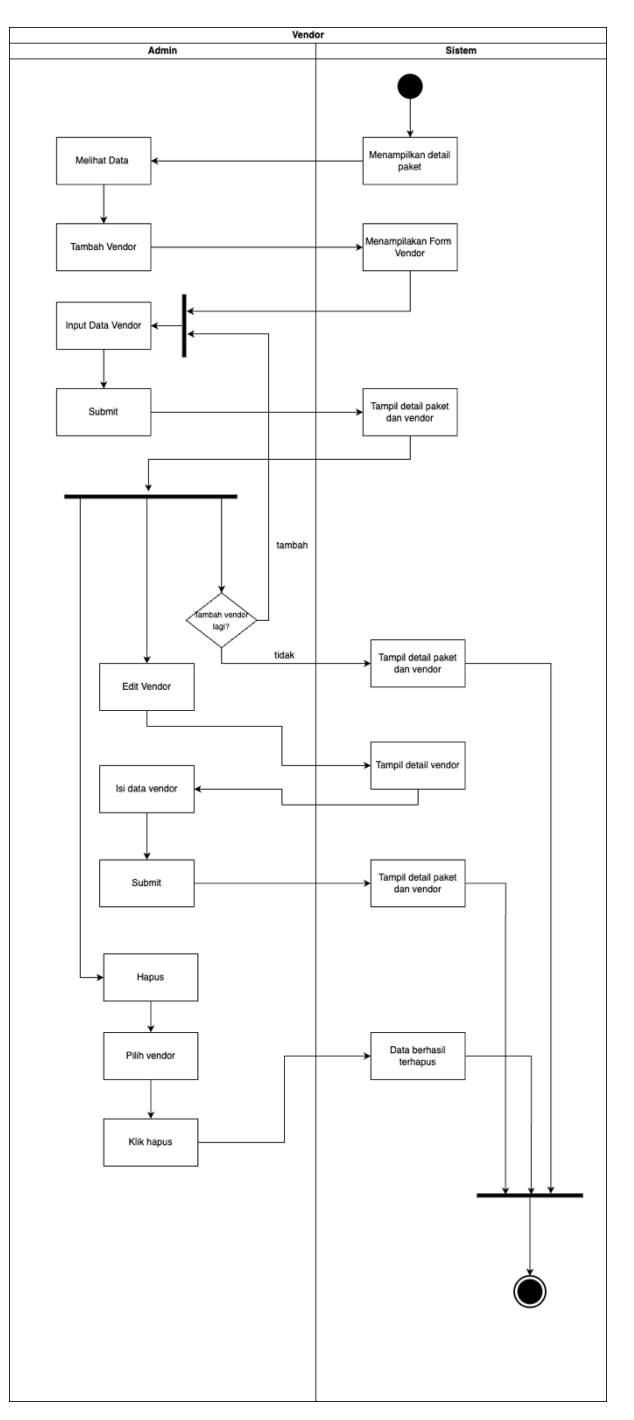

*Gambar 3. 7 Activity Diagram Vendor*

<span id="page-30-0"></span>Activity diatas merupakan activity diagram ketika ingin menambah, mengedit, dan menghapus data vendor, dimana vendor ini di input ketika data paket baru di inputkan selanjutnya menambahkan vendor

- Activity Status Paket Batal

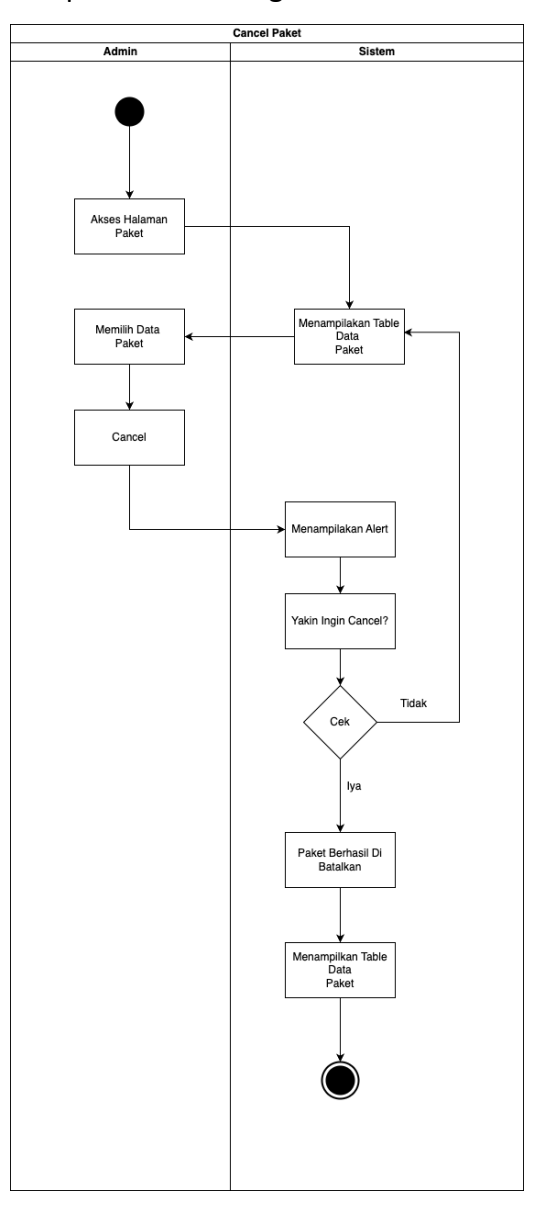

Berikut merupakan proses ketika ingin melakukan Cancel Paket

*Gambar 3. 8 Activity Diagram Paket Batal*

<span id="page-31-0"></span>Pada gambar diatas merupakan activity diagram ketika ingin melakukan pembatalan pada paket pilih paket yang ingin dilakukan pembatalan, lalu klik cancel dan paket berhasil dibatalkan tetapi data paket tidak terhapus pada database.

#### - Activity Pencarian Paket

Proses ketika ingin mencari suatu paket melalui form search

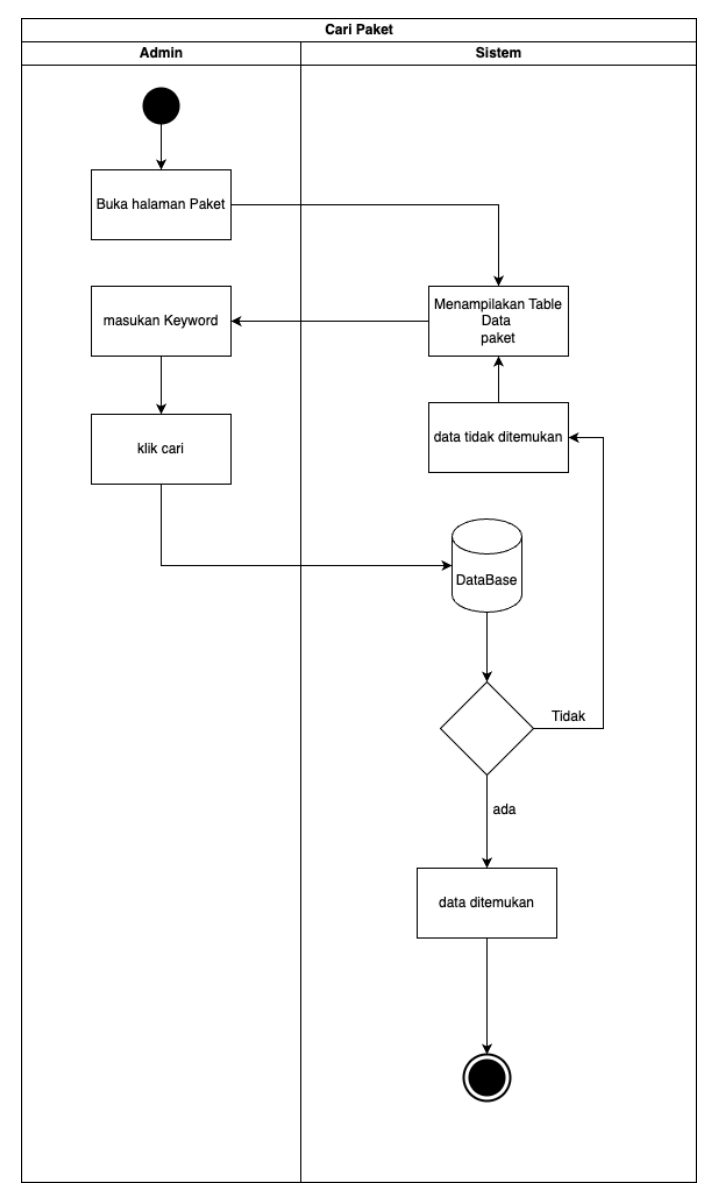

*Gambar 3. 9 Activity Diagram Pencarian Paket*

<span id="page-32-0"></span>Pada gambar diatas merupakan activity ketika ingin mencari data paket, yaitu masukan keywoard yang akan di cari lalu klik button cari. Jika data ada maka akan di tampilkan.

- Activity Cetak Invoice Paket

Proses untuk mencetak Invoice Paket

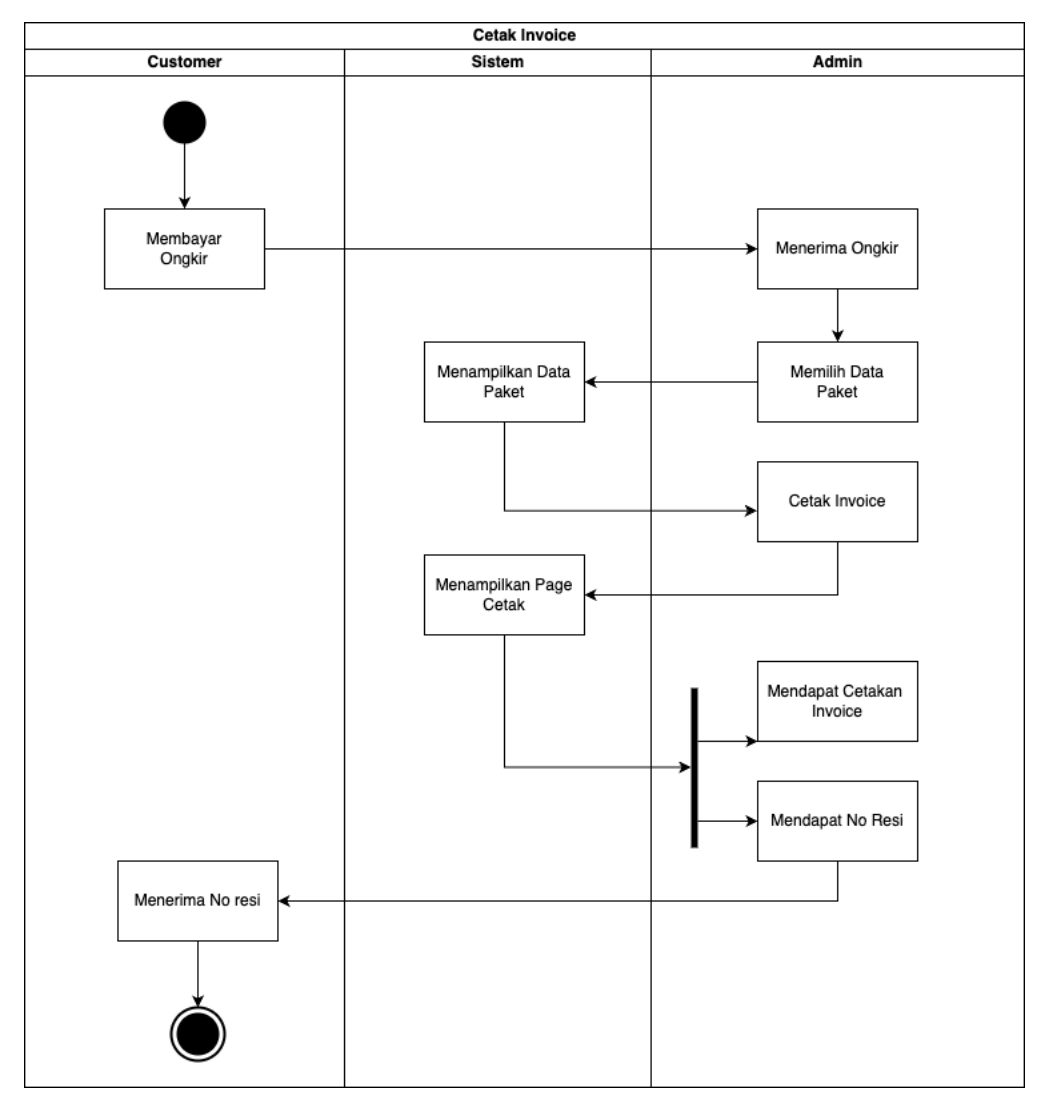

*Gambar 3. 10 Activity Diagram Cetak Invoice Paket*

<span id="page-33-0"></span>Pada gambar diatas merupakan activity diagram ketika ingin mencetak invoice dimulai dari customer melakukan pembayaran ongkir, lalu staf memilih data paket lalu klik cetak invoice maka staf akan mendapatkan cetakan invoice dan mendapat resi, lalu no resi ini akan diserahkan kepada customer.

- Activity Menambah Data Staf

Proses untuk menambah data staf yang digunakan untuk login sistem

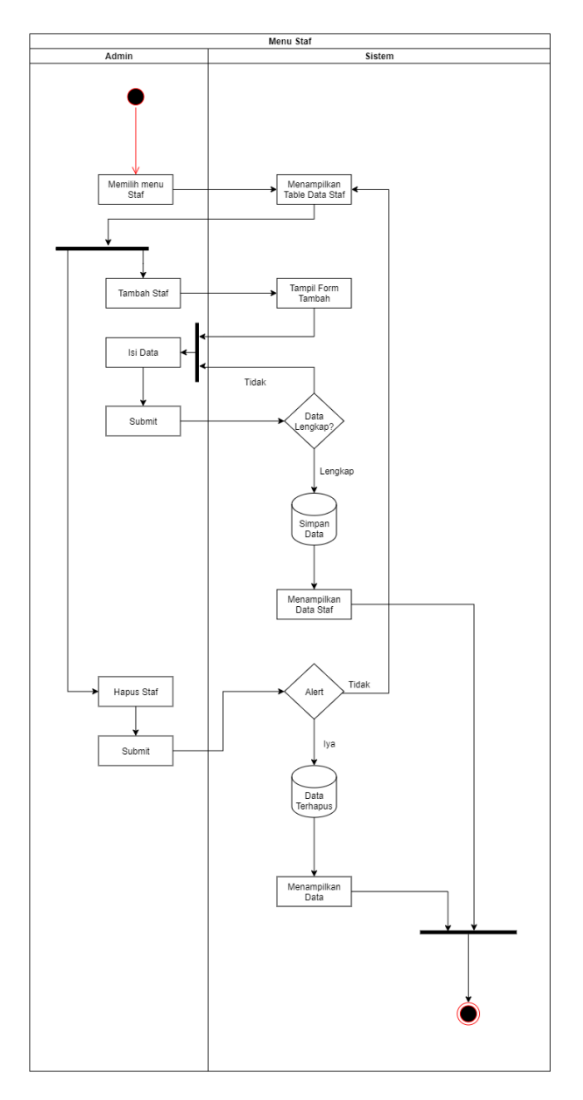

*Gambar 3. 11 Activity Diagram Tambah Staf*

<span id="page-34-0"></span>Pada gambar diatas merupakan aktivitas diagram ketika admin ingin menambah data staf, lalu admin klik tombol tambah lalu mengisi form dan submit maka data staf yang baru akan tampil di halaman tabel data staf. Apabila hendak menghapus staf klik tombol hapus maka akan muncul alert sebagai konfirmasi, klik iya dan data berhasil dihapus

### Activity Cetak Laporan Bulanan

Proses untuk mencetak hasil laporan bulanan paket, hasil laporanya berupa exel yang berisi data-data paket pada bulan tersebut

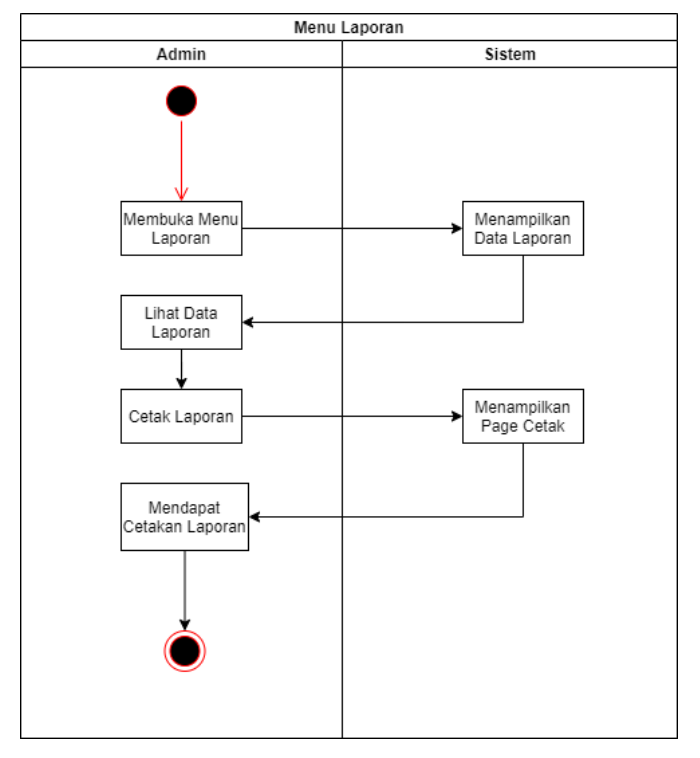

*Gambar 3. 12 Activity Diagram Cetak Laporan*

<span id="page-35-0"></span>Pada gambar diatas merupakan activity diagram ketika admin ingin mencetak laporan, buka menu laporan lalu klik cetak laporan maka admin akan mendapat cetakan laporan berupa file Exel yang isinya ialah data paket pada bulan tersebut

- 2. Activity Diagram Staf
	- Activity Login Staf
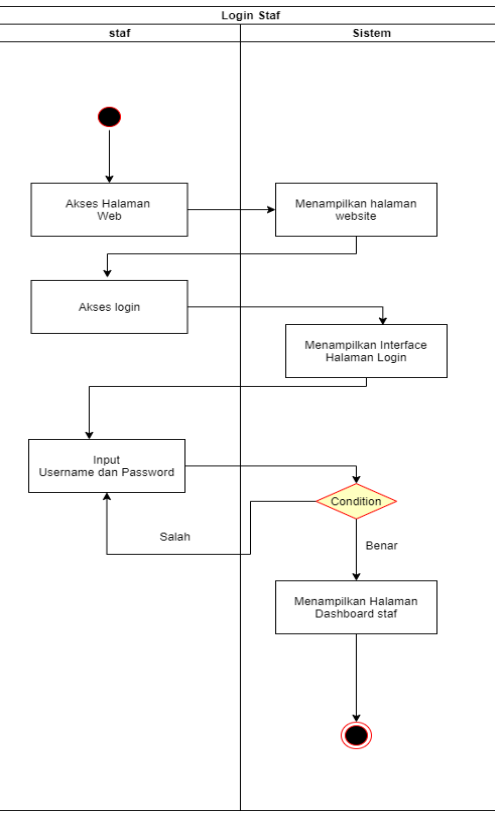

*Gambar 3. 13 Activity Diagram Login Staf*

Pada gambar diatas merupakan activity staf untuk melakukan login dimana pertama staf melakukan akses halaman website, lalu menginputkan username dan password, lalu system akan memvalidasi apabila username dan password sesuai maka akan masuk pada halaman staf sedangkan jika tidak akan menampilkan pesan username dan password salah.

- Activity Tambah Paket

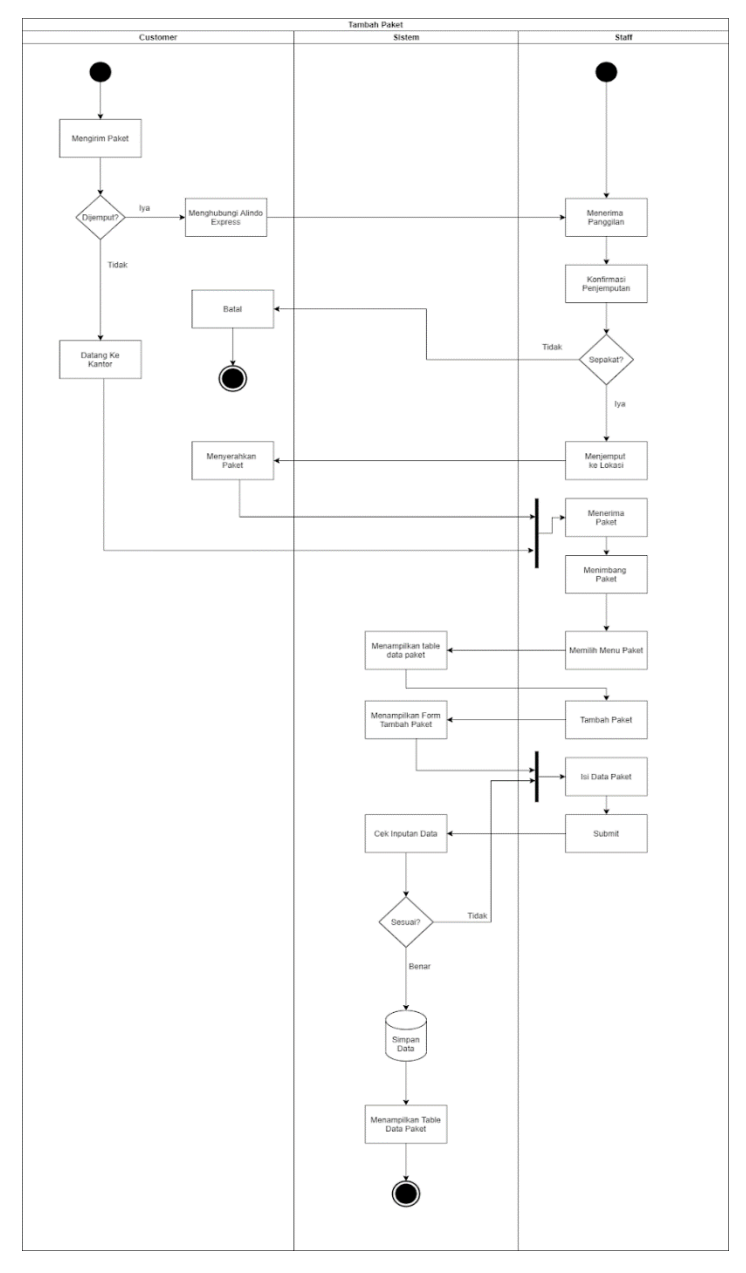

*Gambar 3. 14 Activity Diagram Tambah Paket Staf*

Pada gambar diatas merupakan activity diagram menambah paket baru, dimulai dari Customer ingin mengirim paket, lalu staf akan cek dan mendata paket tersebut, staf akses halaman paket, lalu klik tambah paket dilanjutkan dengan mengisi form paket dan submit, dan data paket baru berhasil ditambahkan, setelah data paket baru berhasil ditambah proses selanjutnya adalah menambahkan vendor dapat dilihat pada proses di bawah ini.

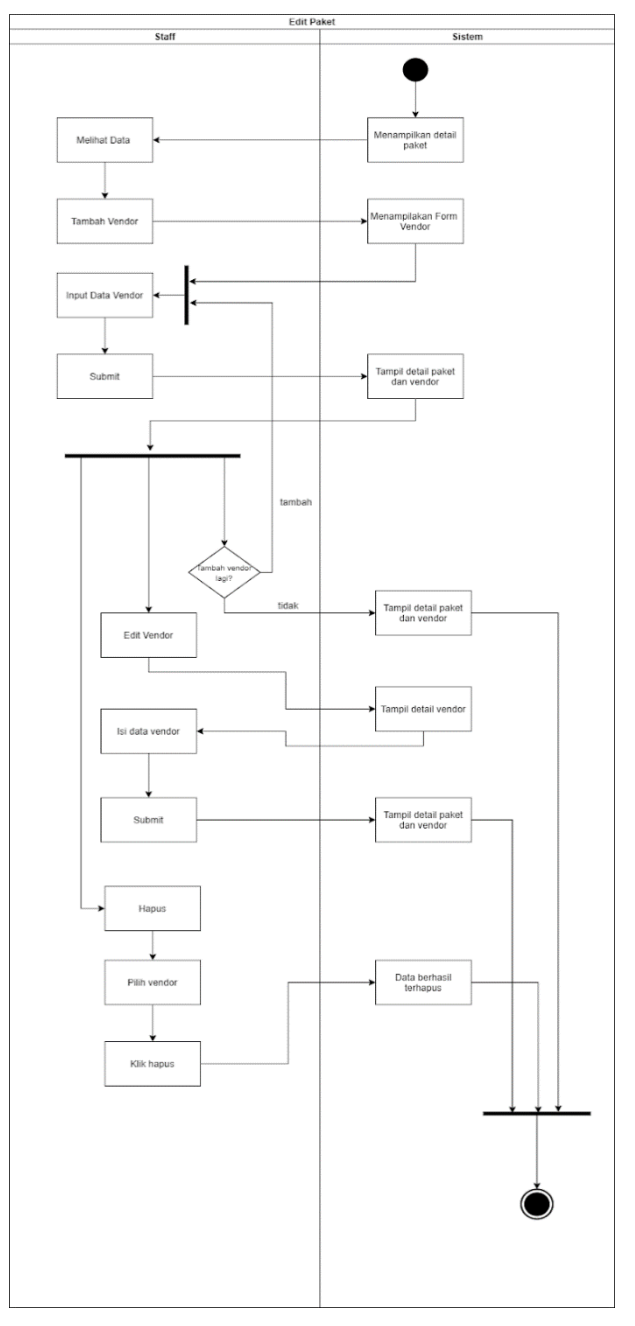

# - Activity Kelola Vendor

*Gambar 3. 15 Activity Diagram Kelola Vendor Paket*

Gambar diatas merupakan activity diagram ketika staf ingin menambah, mengedit, dan menghapus data vendor, dimana vendor ini di input ketika data paket baru di inputkan selanjutnya menambahkan vendor.

# a. Class Diagram

Class diagram digunakan untuk menggambarkan tentang kelas-kelas serta paket yang ada di dalam sistem yang sedang dikembangkan. Nama class, attribute class yang digunakan untuk menjelaskan kualitas dari suatu class. Dan ditulis lebih detail dengan cara memasukan tipe nilai. Operasi menggambarkan bagaimana suatu class dapat berinteraksi dengan data.

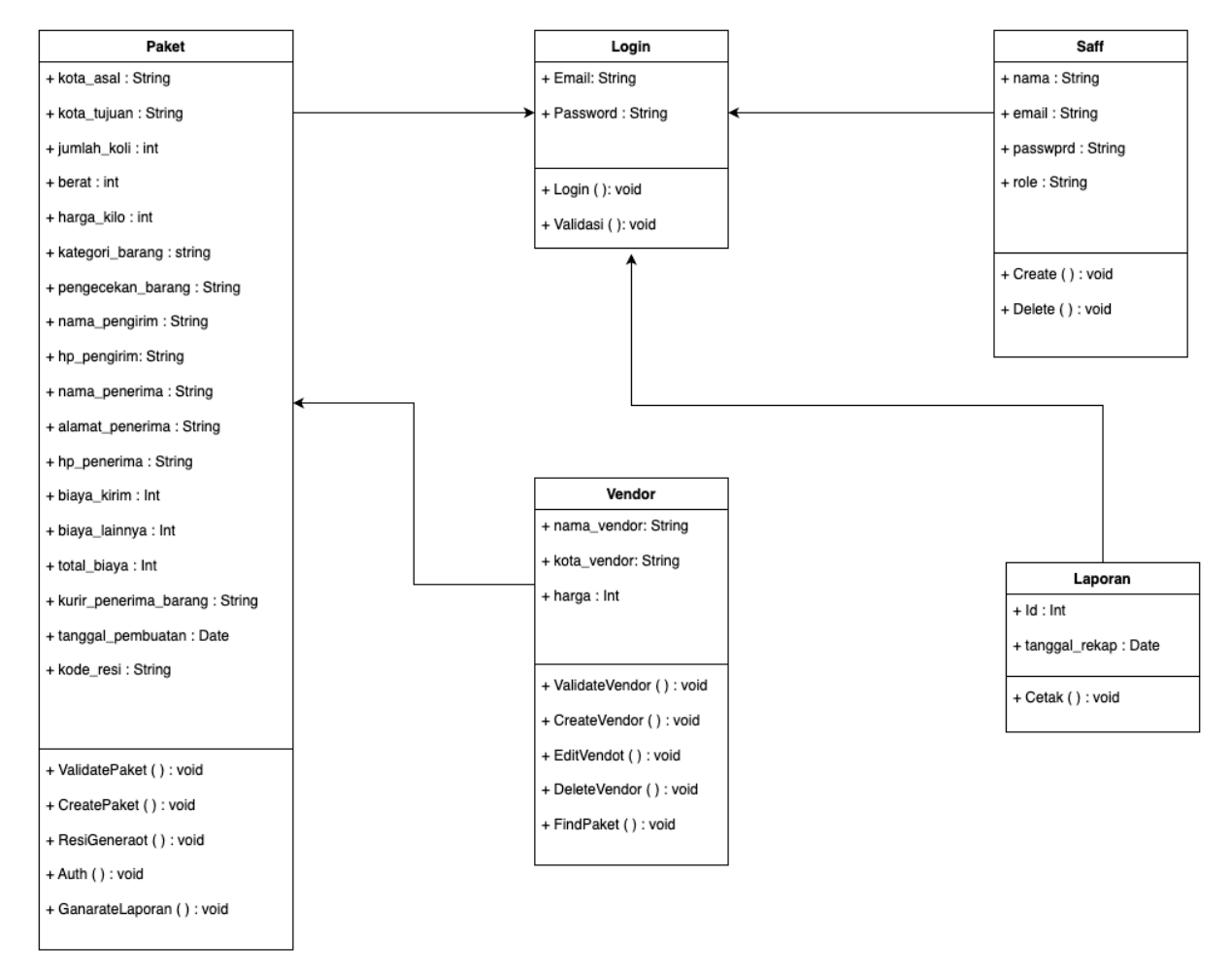

*Gambar 3. 16 Class Diagram Sistem*

#### 2. Kebutuhan Sistem

Untuk meningkatkan efisiensi pengembangan sistem, sistem web profil Asna Group membutuhkan teknologi dan peralatan yang mendukung.

- a. Analisis Kebutuhan Perangkat Lunak
	- XAMPP

XAMPP merupakan sebuah software web server apache yang didalamnya sudah tersedia database server mysql dan support php programming.

- IDE Visual Studio Code

Visual Studio Code merupakan editor kode sumber yang dikembangkan microsoft untuk Windows, linux, dan macOS. Software ini termasuk dukungan untuk debugging, kontrol Git tertanam, penyorotan sintaksis, penyelesaian kode cerdas, dan refactoring kode.

Microsoft Word

Software ini merupakan pengolah kata andalan microsoft yang digunakan sebagai membuat MOU, Proposal, laporan dan lain-lain.

- Google Chrome

Chrome merupakan peramban web yang cepat, sederhana, dan aman khusus untuk web modern.

- Draw.io

Draw.io adalah sebuah alat perangkat lunak yang digunakan untuk membuat diagram secara visual. Ini adalah aplikasi berbasis web yang memungkinkan pengguna untuk membuat berbagai jenis diagram, seperti diagram alur kerja, diagram organisasi, dan diagram aliran data.

**Figma** 

Figma adalah alat desain berbasis web yang memungkinkan para desainer untuk bekerja secara kolaboratif dalam membuat desain antarmuka pengguna (UI) dan pengalaman pengguna (UX). Figma memungkinkan pengguna untuk membuat, mengedit, dan berbagi desain secara real-time, baik dengan tim lokal maupun tim yang tersebar di berbagai lokasi geografis.

3. Rancangan Wireframe Desain Interface Sistem

Wireframe merupakan suatu kerangka untuk menata suatu item di laman website atau aplikasi. Item yang berkaitan seperti teks, gambar, layoiting, dan sebagainya. Wireframe hanya menampilkan lembaran yang terdiri dari kotak-kotak dan garis-garis untuk mengatur tata letak berbagai elemen pada website atau aplikasi. Wireframe memungkinkan seorang developer dengan mudah mengerjakan pengembangan struktur dan arah dari website atau aplikasi yang akan dibangun.

a. Rancangan Halaman Admin

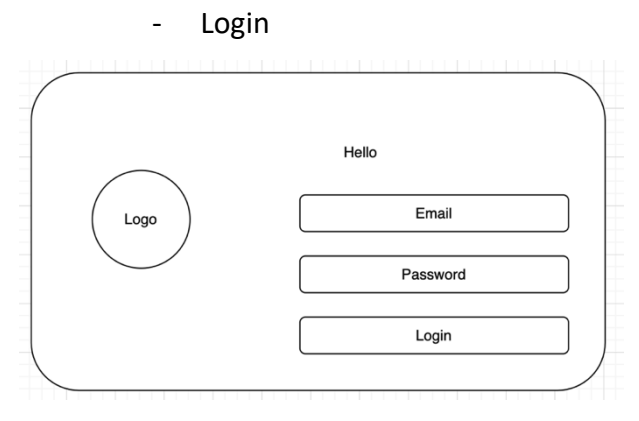

*Gambar 3. 17 Wireframe Login*

Gambar rancangan antarmuka login diatas sebagai proses pertama yang digunakan oleh admin sebelum masuk ke halaman dashboard dengan memiliki pada bagian logo, Input Email, Input Password, dan Button Login.

**Dashboard** 

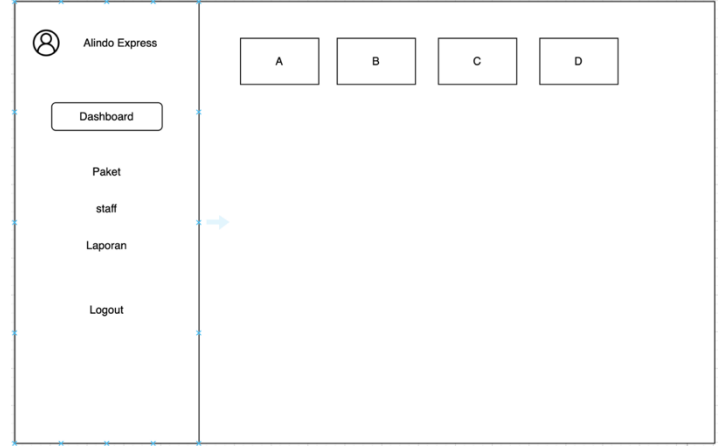

*Gambar 3. 18 Wireframe Dashboard*

Pada bagian dashboard menampilkan button navigasi yang akan mempermudah user dalam mengkases menu.

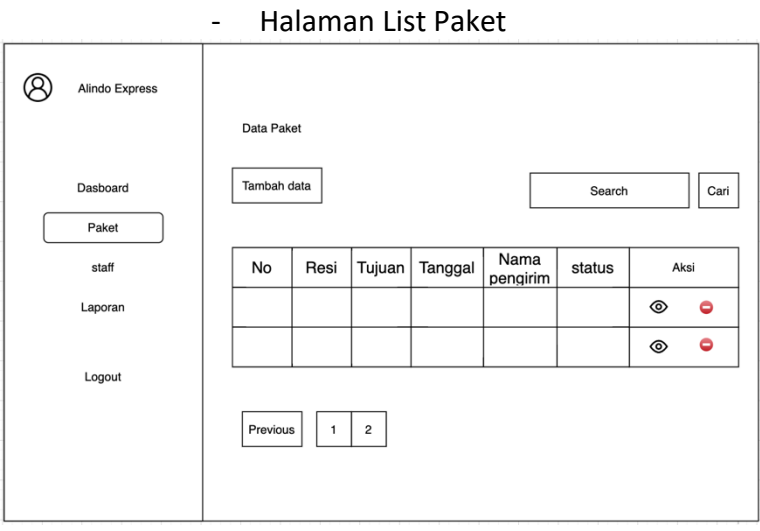

*Gambar 3. 19 Wireframe Halaman List Paket*

Pada gambar di atas merupakan rancangan table data paket dimana akan menampilkan informasi tentang data paket, tambah paket, dan mencari paket.

# - Tambah Paket

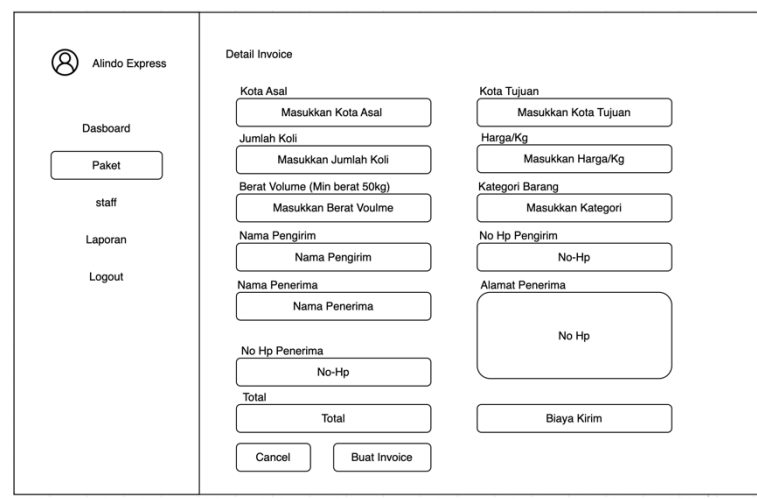

*Gambar 3. 20 Wirefram Tambah Paket*

Pada gambar diatas merupakan rancangan dari tambah paket baru, Admin dan staff dapat mengisi data paket ketika ada paket baru yang akan ditambahkan.

- Detail Invoice

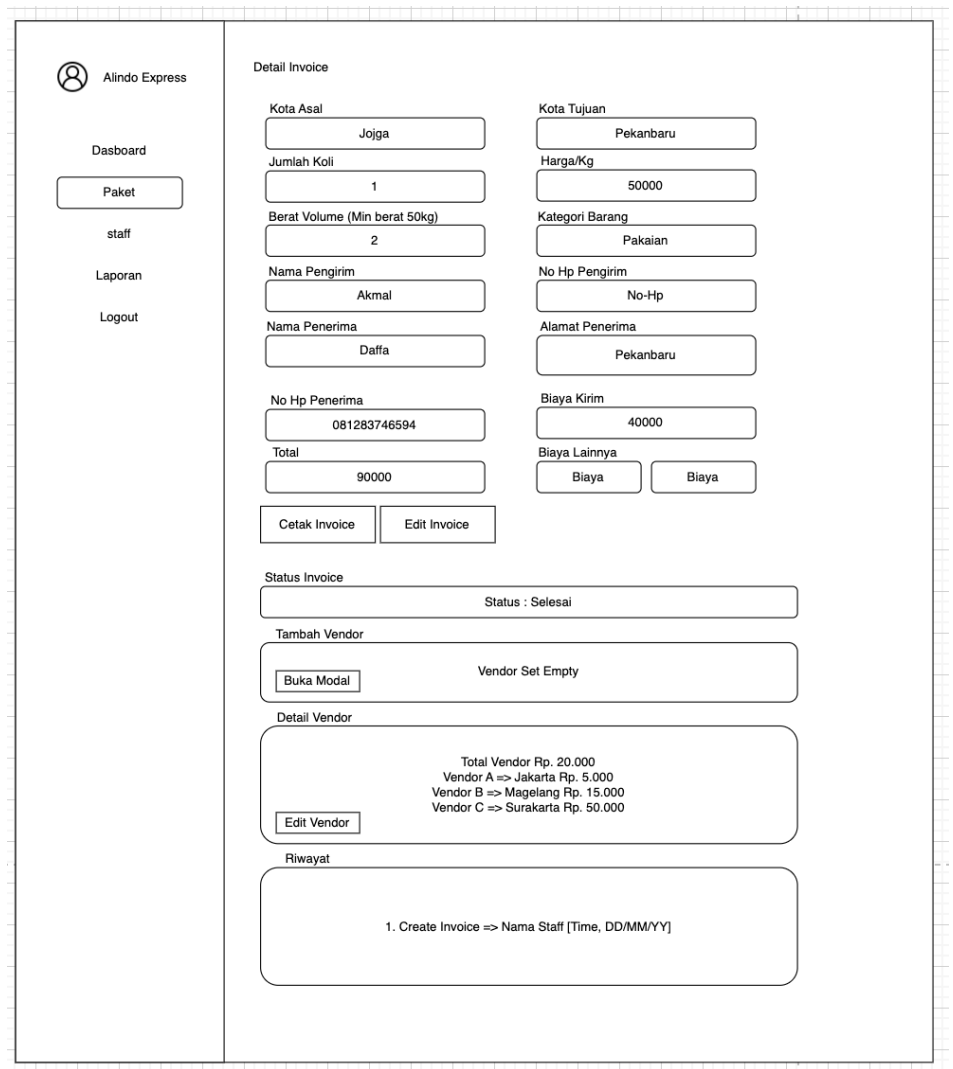

*Gambar 3. 21 Wireframe Detail Invoice Paket*

Pada gambar di atas merupakan tampilan dari invoice, yang berisi data paket yang sudah di inputkan sebelumnya, lalu ada status invoice, tambah vendor untuk menambah vendor baru dengan klik button modal, vendor invoice untuk melihat vendor yang sudah di tambahka, lalu dapat edit vendor apabila ada kesalahan, dan update invoice untuk melihat mencatat semua aktifitas seperti melakukan edit vendor.

# - Halaman List Staf

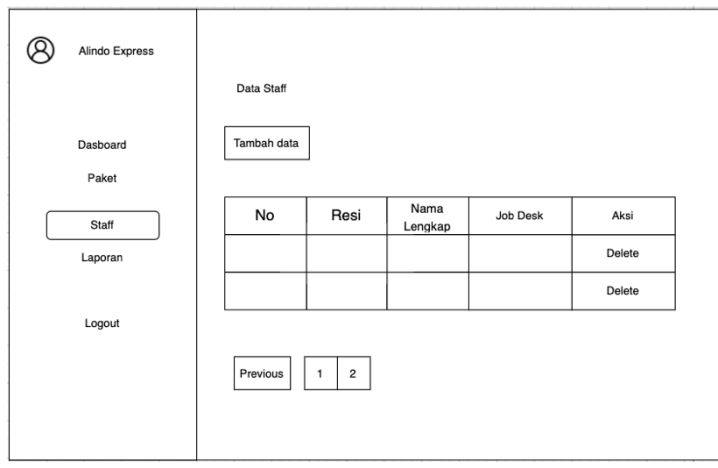

*Gambar 3. 22 Wireframe List Staf*

Tabel data staff akan menampilkan user yang terdaftar pada Alindo Cargo, dan Tambah data untuk menambah staff baru.

# - Tambah Data Staf

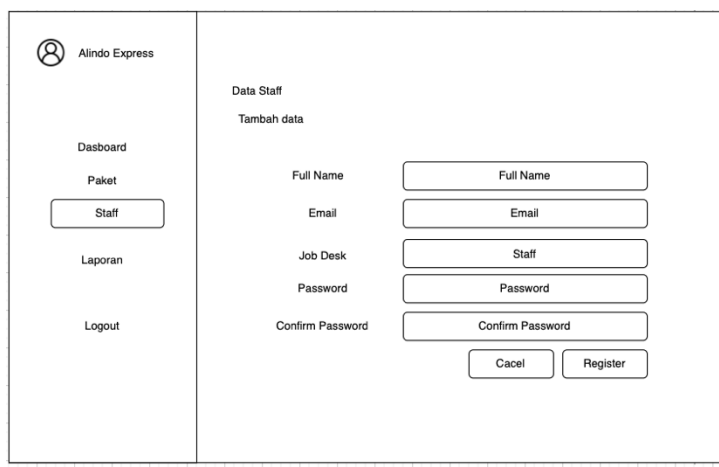

*Gambar 3. 23 Wireframe Tambah Data Staf*

Gambar diatas merupakan gambar form untuk menambahkan/mendaftarkan data staff baru, lalu button register untuk menyimpan data staff.

# - Halaman List Staf

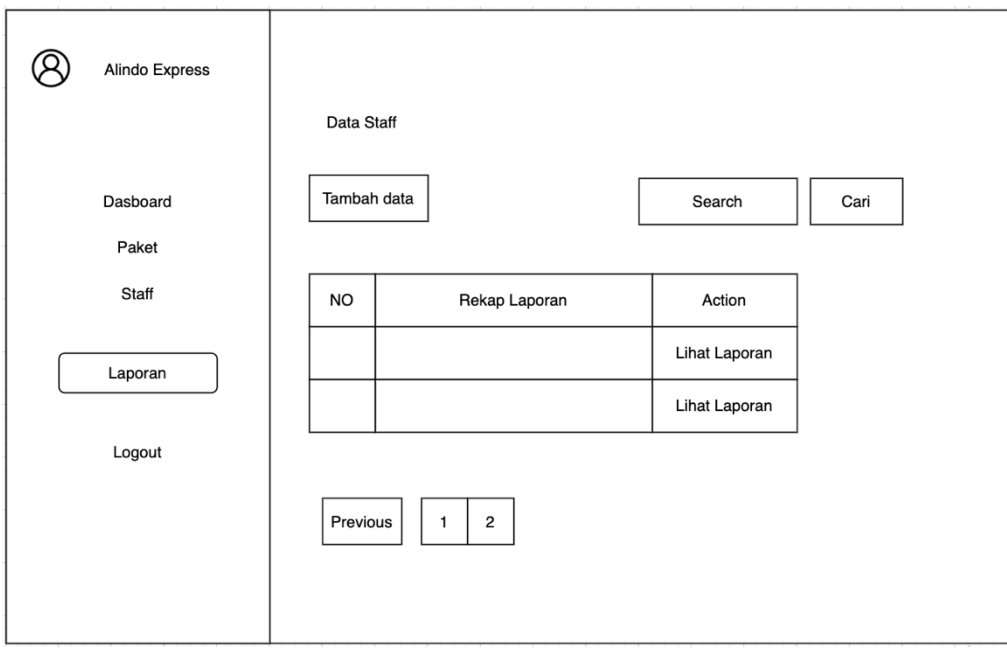

*Gambar 3. 24 Wireframe List Laporan*

Pada gambar diatas merupakan table data laporan, yang menampilkan data laporan dan dapat mencari data laporan.

# b. Halaman Staf

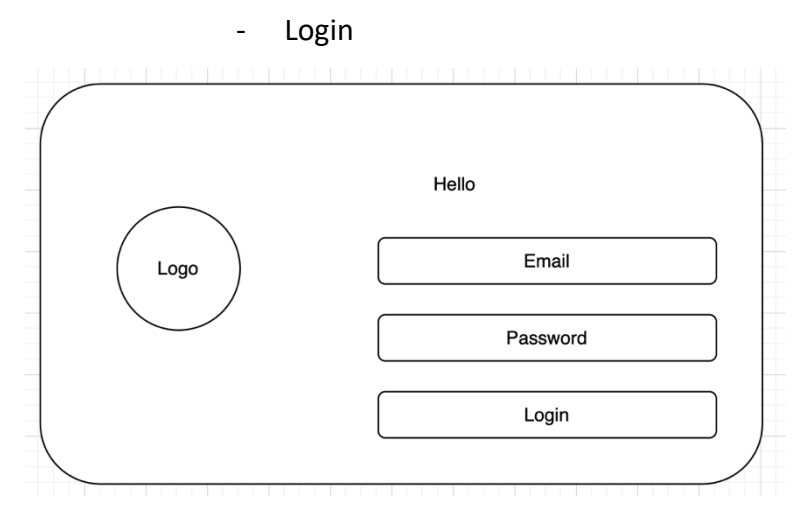

*Gambar 3. 25 Wireframe Login Staf*

- Dashboard

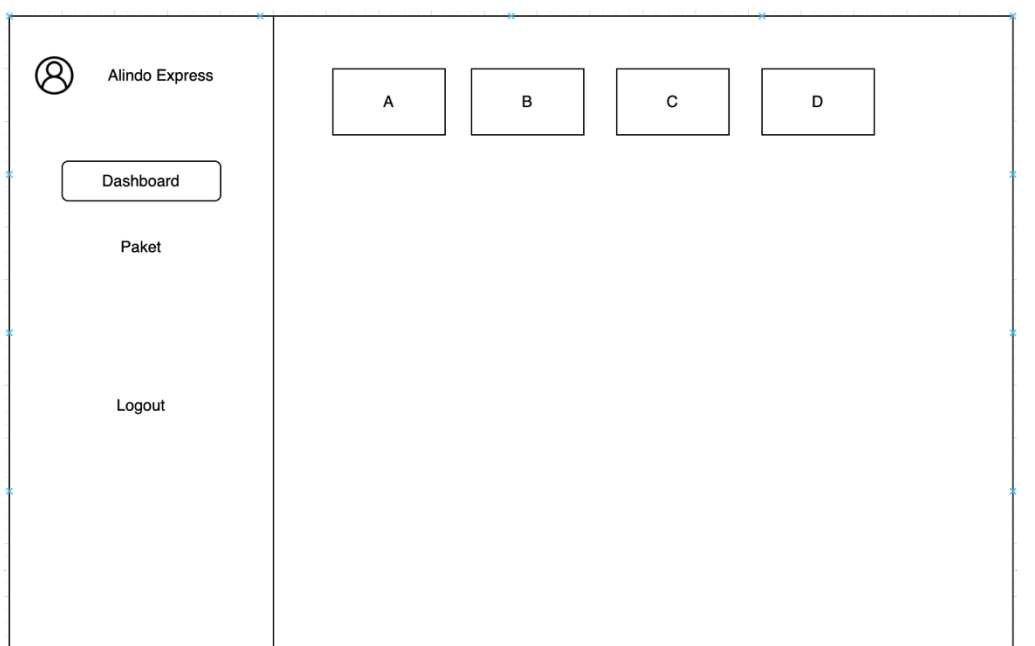

*Gambar 3. 26 Wireframe Dashboard Staff*

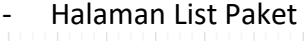

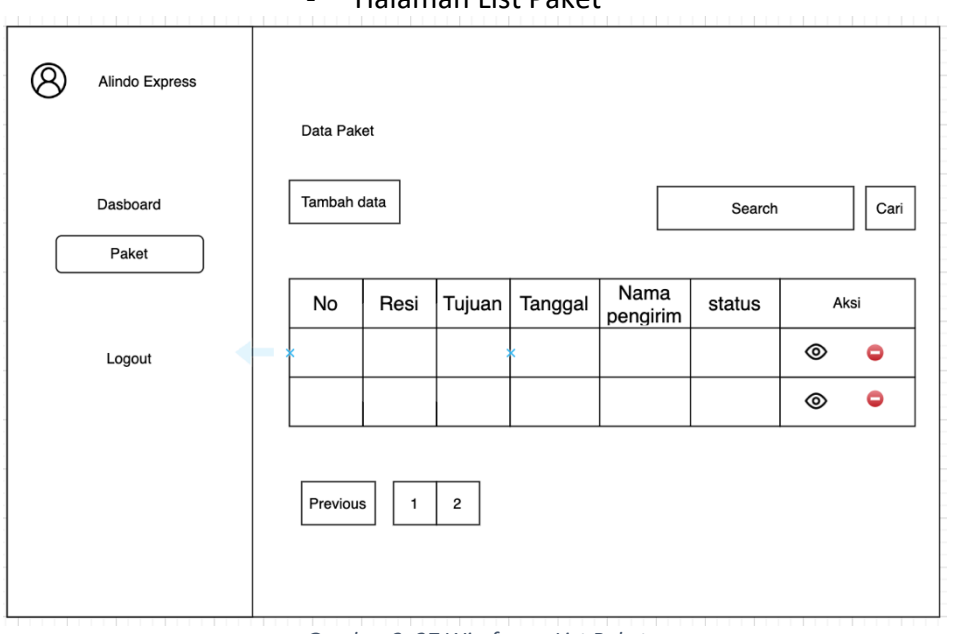

*Gambar 3. 27 Wirefreme List Paket*

- Tambah Paket

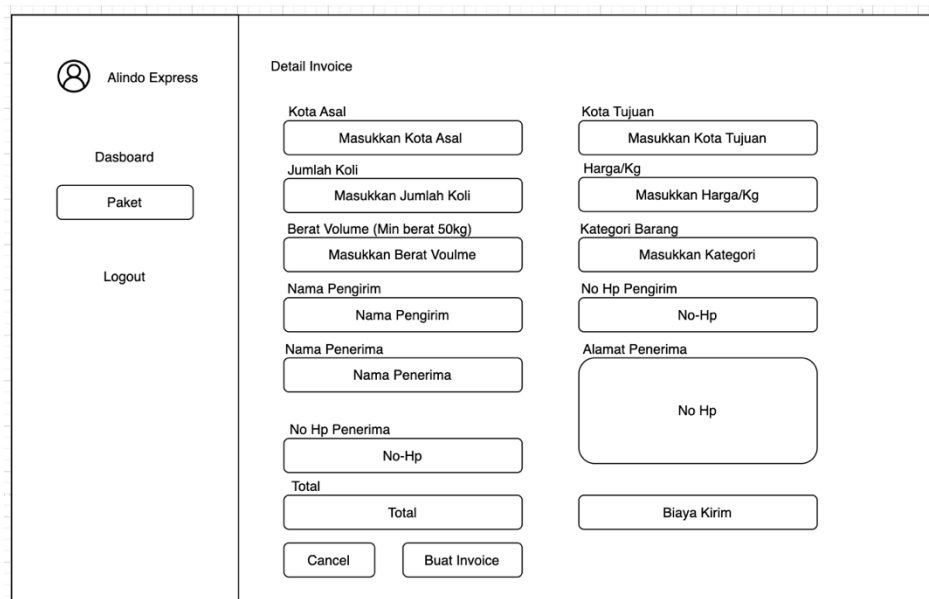

*Gambar 3. 28 Wireframe Tambah Paket*

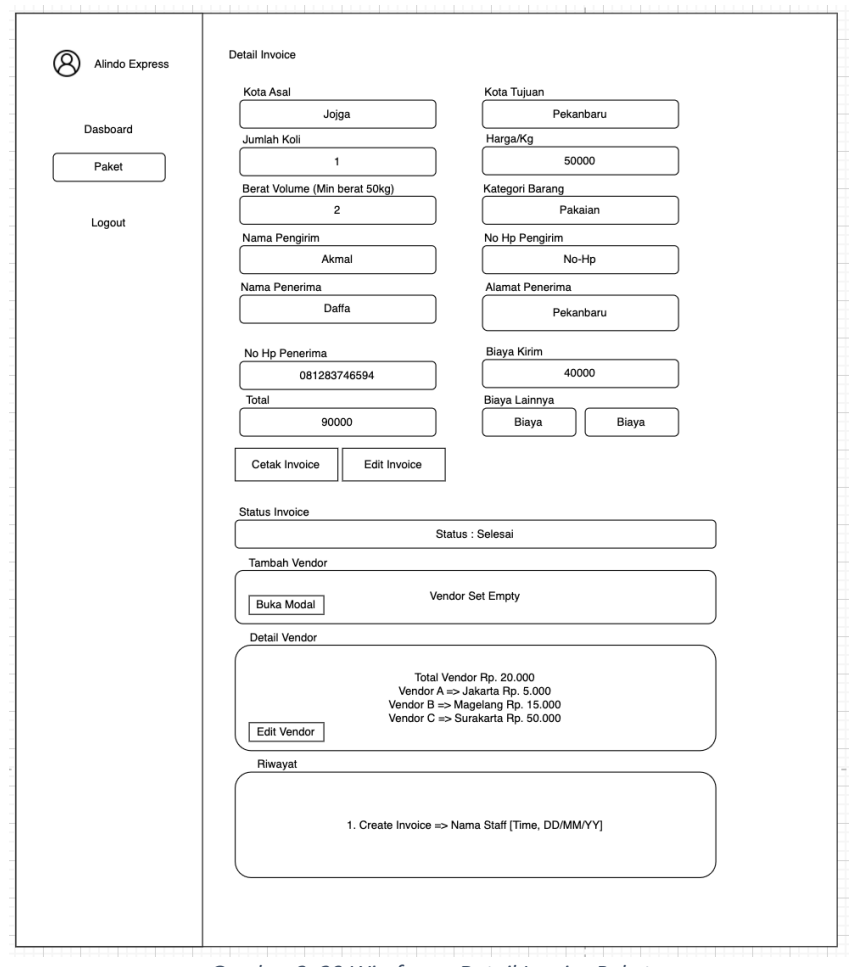

### - Detail Invoice Paket

*Gambar 3. 29 Wireframe Detail Invoice Paket*

### 4. Protorype Desain Interface Sistem

Prototype merupakan sebuah metode dalam pengembangan produk dengan cara membuat rancangan, sampel, atau model dengan tujuan pengujian konsep atau proses kerja dari produk. Prototype sendiri bukanlah produk final yang nantinya akan diedarkan. Prototype dibuat untuk kebutuhan awal development software dan untuk mengetahui apakah fitur dan fungsi dalam program berjalan sesuai dengan kebutuhan yang telah direncanakan. Sehingga pengembang produk dapat mengetahui kekurangan dan kesalahan lebih awal sebelum mengimplementasikan fitur lain ke dalam produk dan merilis produk.

#### **Prototype Interface Halaman Admin**

- Login

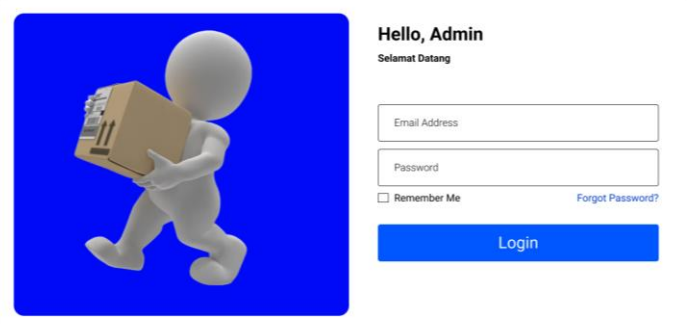

#### *Gambar 3. 30 Interface Login*

Gambar model login diatas sebagai proses pertama yang digunakan oleh admin sebelum masuk ke halaman dashboard dengan memiliki pada bagian logo, Input Email, Input Password, dan Button Login.

# - Dashboard

| Alindo Cargo $\frac{1}{2}$ <b>O</b> & | <b>Profile Statistics</b>  |                                       |                                 |                                     |
|---------------------------------------|----------------------------|---------------------------------------|---------------------------------|-------------------------------------|
| Hi, rafimaulana<br>æ<br>Dashboard     | $\bullet$<br>Profile Views | $\overline{\phantom{a}}$<br>Followers | $\blacktriangle^+$<br>Following | $\blacksquare$<br><b>Saved Post</b> |
| Paket<br>Ξ                            | 111.111                    | 111.111                               | 111.111                         | 111.111                             |
| :2:<br>Staff                          | 2023 Alindo Express        |                                       |                                 |                                     |
| Đ<br>Laporan                          |                            |                                       |                                 |                                     |
| Logout                                |                            |                                       |                                 |                                     |

*Gambar 3. 31 Interface Dashboard*

Pada bagian dashboard menampilkan button navigas yang akan mempermudah user dalam mengkases menu

- List Paket

|                |                | <b>Data Paket</b>              |                |                |                        |               | Dashboard / Paket     |
|----------------|----------------|--------------------------------|----------------|----------------|------------------------|---------------|-----------------------|
| Dashboard      |                | <b>Tambah Data</b>             |                |                | Search                 |               | cari                  |
| Paket<br>Staff | <b>No</b>      | Resi                           | Tujuan         | <b>Tanggal</b> | <b>Nama Pengirim</b>   | <b>Status</b> | Aksi                  |
| Laporan        | $\,1$          | 1234567891                     | Jogja-Jakarta  | 05 Maret 2023  | Muhammad Faris Rizaldi | Terkirim      | <b>Delete</b><br>View |
|                | $\overline{2}$ | 1234567891                     | Jogja-Surabaya | 05 Maret 2023  | Muhammad Faris Rizaldi | Terkirim      | <b>Delete</b><br>View |
| Logout         | Previous       | $\overline{2}$<br>3<br>$\,1\,$ | Next           |                |                        |               |                       |
|                |                |                                |                |                |                        |               |                       |

*Gambar 3. 32 Interface List Paket*

Pada gambar di atas merupakan rancangan table data paket dimana akan menampilkan informasi tentang data paket, tambah paket, dan mencari paket.

# - Tambah Paket

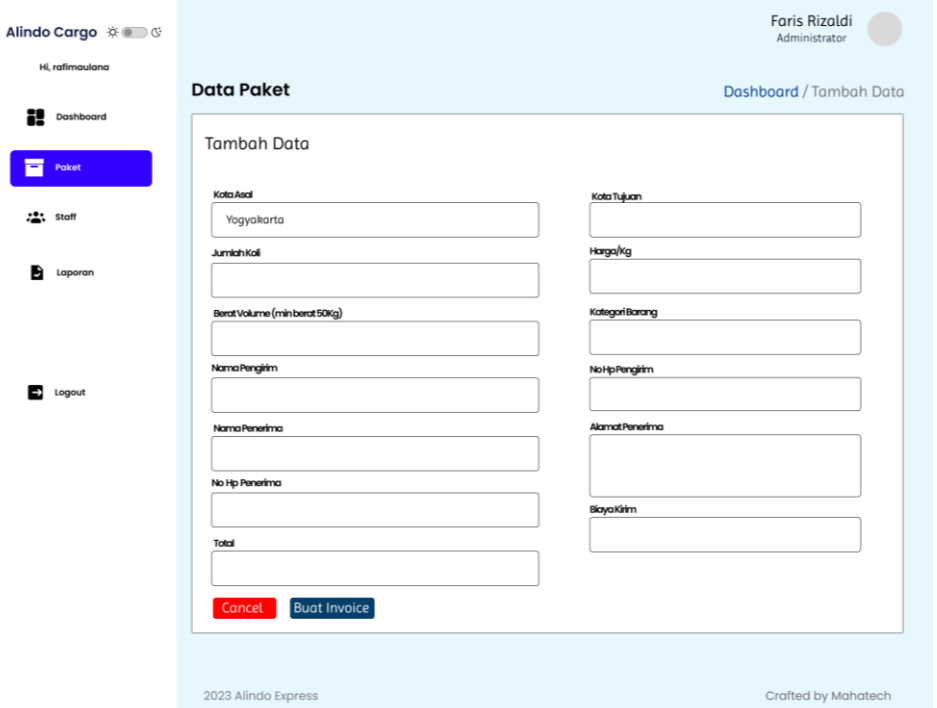

*Gambar 3. 33 Interface Tambah Paket*

Pada gambar diatas merupakan rancangan dari tambah paket baru, Admin dan staff dapat mengisi data paket ketika ada paket baru yang akan ditambahkan.

# - Detail Invoice Paket

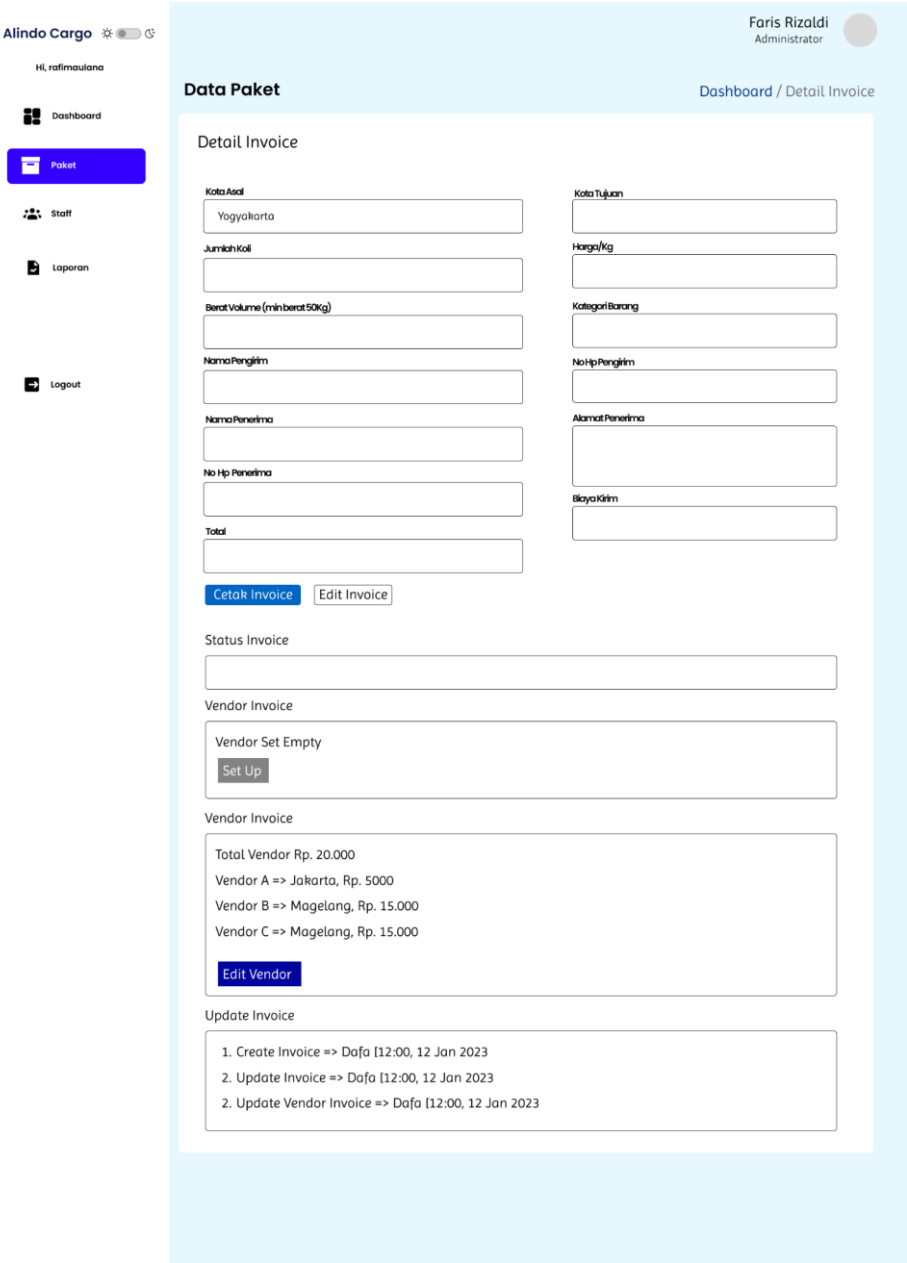

*Gambar 3. 34 Interface Detail Invoice Paket*

Pada gambar di atas merupakan tampilan dari invoice, yang berisi data paket yang sudah di inputkan sebelumnya, lalu ada status invoice, tambah vendor untuk menambah vendor baru dengan klik button modal, vendor invoice untuk melihat vendor yang sudah di tambahka, lalu dapat edit vendor apabila ada kesalahan, dan update invoice untuk melihat mencatat semua aktifitas seperti melakukan edit vendor.

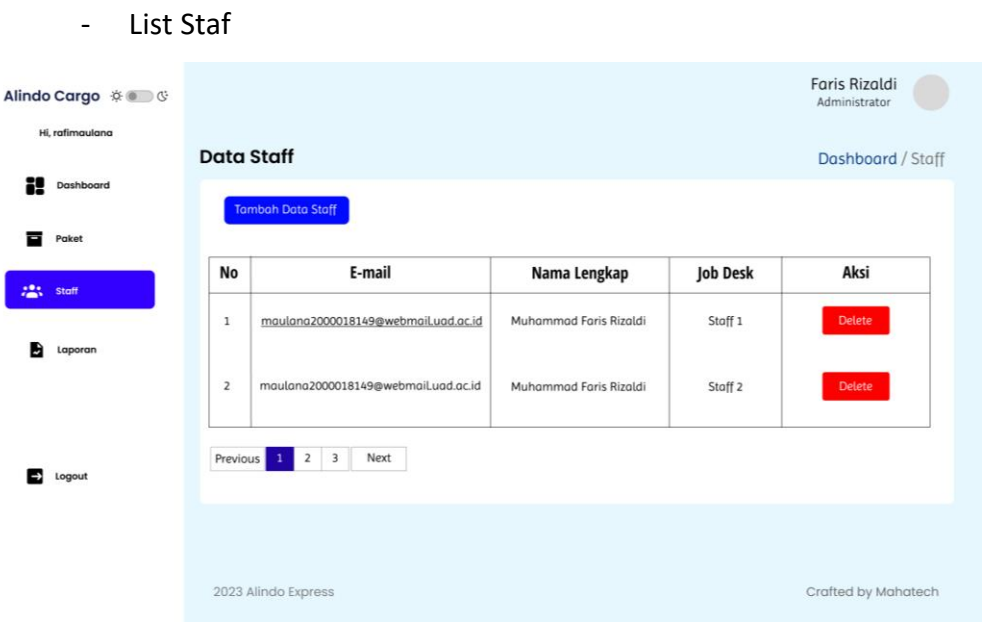

*Gambar 3. 35 Interface List Staf*

Tabel data staff akan menampilkan user yang terdaftar pada Alindo Cargo, dan Tambah data untuk menambah staff baru.

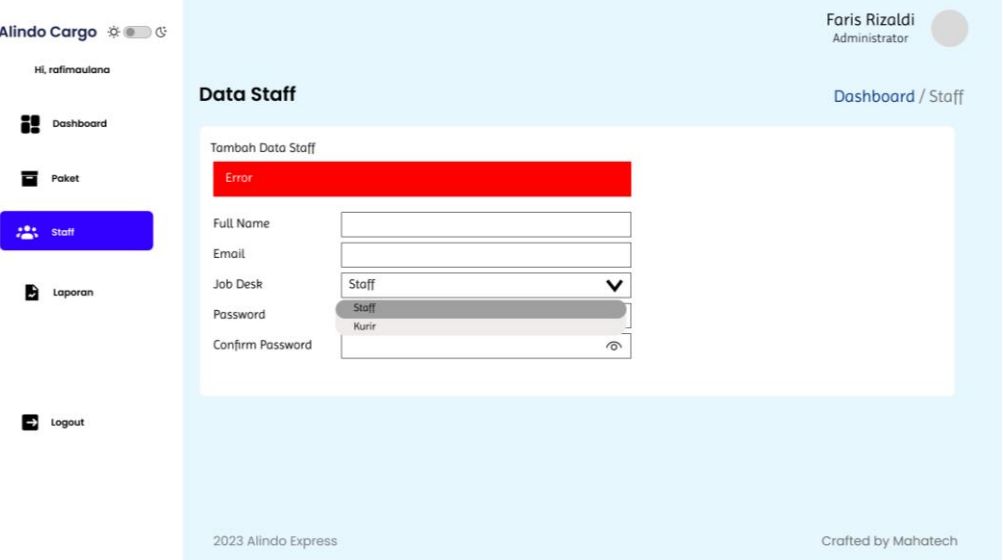

- Tambah data staf

*Gambar 3. 36 Interface Tambah Data Staf*

Gambar diatas merupakan gambar form untuk menambahkan/mendaftarkan data staff baru, lalu button register untuk menyimpan data staff.

#### - List Laporan

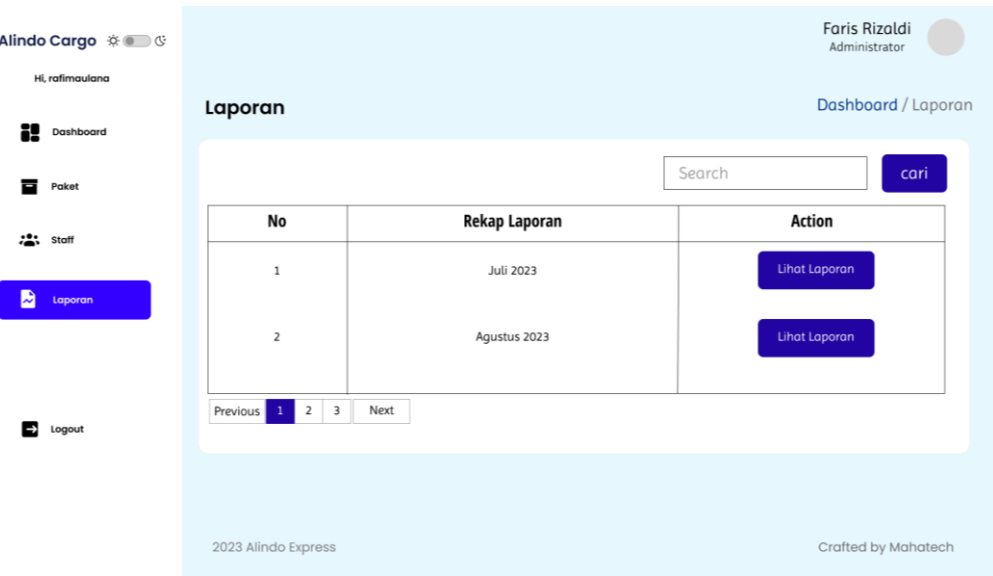

*Gambar 3. 37 Interface List Laporan*

Pada gambar diatas merupakan table data laporan, yang menampilkan data laporan dan dapat mencari data laporan.

# **Prototype Interface Halaman Staf**

- Login

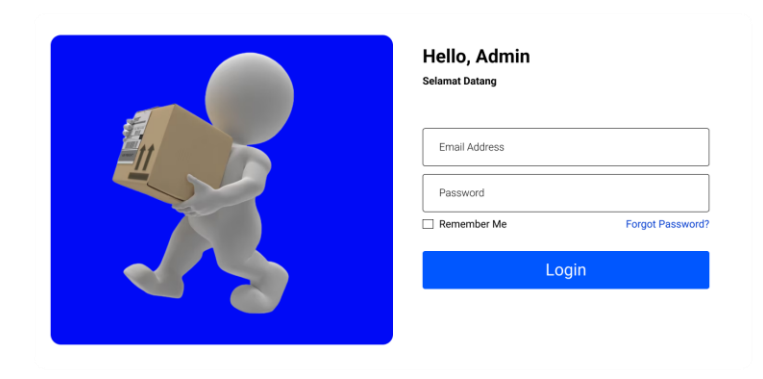

*Gambar 3. 38 Interface Login Staf*

- Dashboard Staf

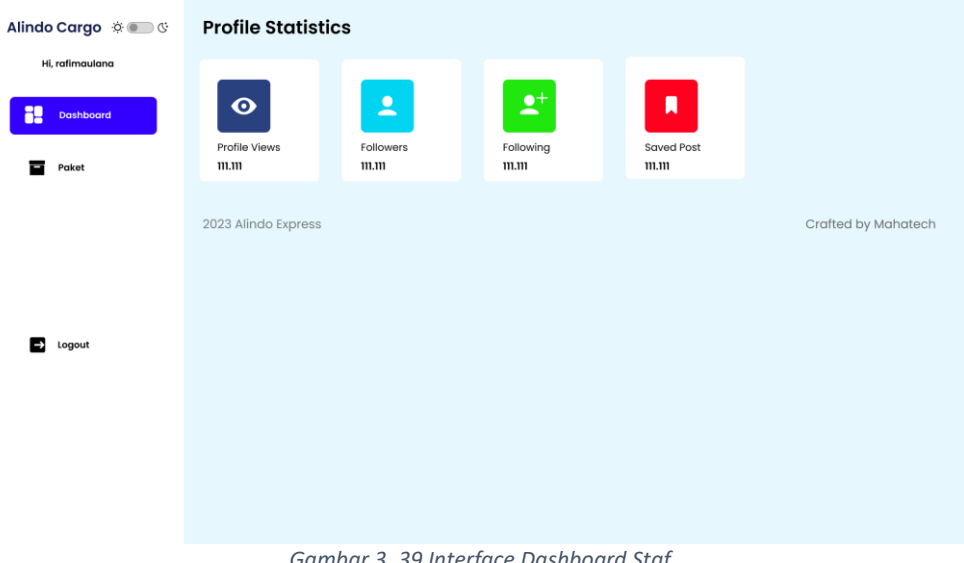

- *Gambar 3. 39 Interface Dashboard Staf*
- List Paket

|                    |                | <b>Data Paket</b>                   |                |                |                        |               | Dashboard / Paket |
|--------------------|----------------|-------------------------------------|----------------|----------------|------------------------|---------------|-------------------|
| Dashboard<br>Paket |                | <b>Tambah Data</b>                  |                |                | Search                 |               | cari              |
|                    | <b>No</b>      | Resi                                | Tujuan         | <b>Tanggal</b> | <b>Nama Pengirim</b>   | <b>Status</b> | Aksi              |
|                    | $\mathbf{1}$   | 1234567891                          | Jogja-Jakarta  | 05 Maret 2023  | Muhammad Faris Rizaldi | Terkirim      | View              |
|                    | $\overline{2}$ | 1234567891                          | Jogja-Surabaya | 05 Maret 2023  | Muhammad Faris Rizaldi | Terkirim      | View.             |
| Logout             | Previous       | 3<br>$\overline{2}$<br>$\mathbf{1}$ | Next           |                |                        |               |                   |
|                    |                |                                     |                |                |                        |               |                   |

*Gambar 3. 40 Interface List Paket Staf*

- Tambah Paket

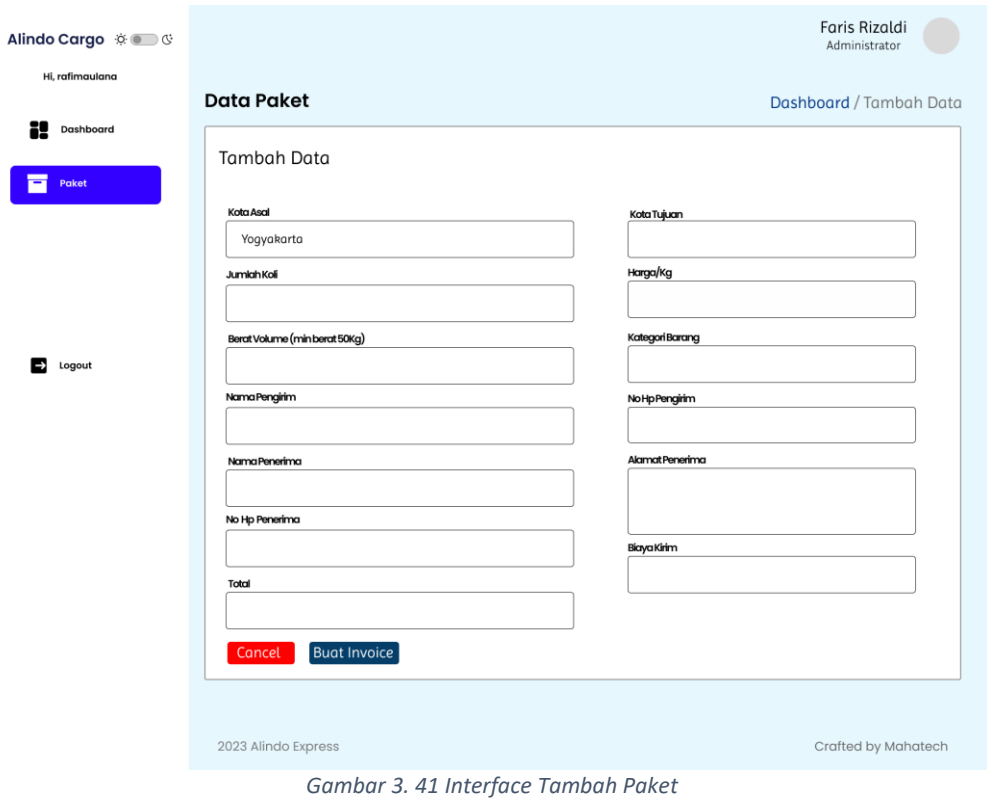

- Detail Invoice Paket

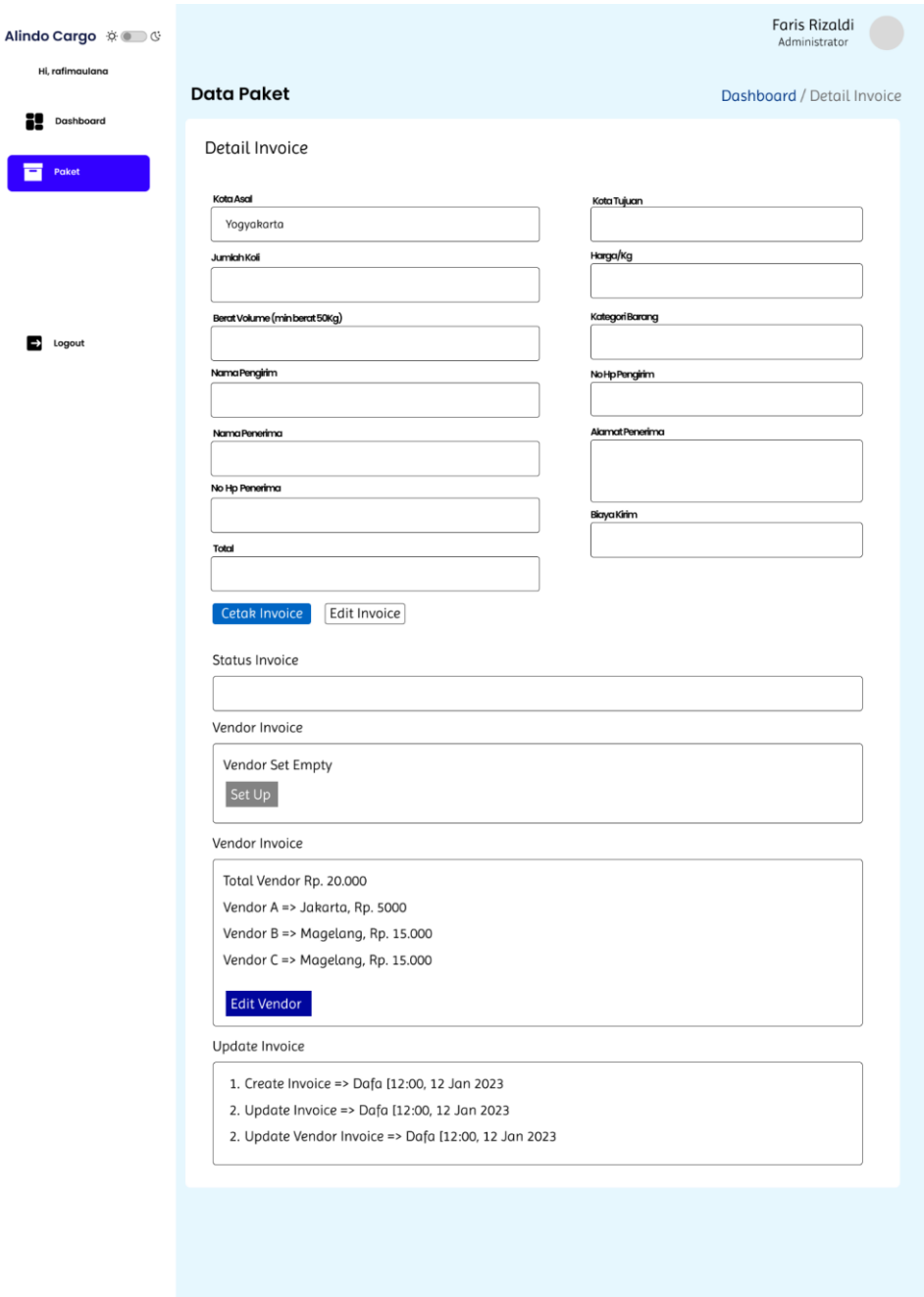

*Gambar 3. 42 Interface Detail Invoice Paket*

### 5. Implementasi Frontend

Desain yang telah dibuat pada tahap sebelumnya, akan diterjemahkan dalam bentuk code oleh programmer atau tim developer dengan menggunakan tools dan bahasa pemrograman yang telah direncanakan pada tahap awal. Tahap implementasi pada pengembangan sistem informasi yaitu front-end developer yang bertanggungjawab dalam membangun user interface. Pada sistem informasi ini menggunakan HTML, CSS, Javascript dan framework CSS yaitu Bootsrap untuk mengimplementasi atau slicing desain UI/UX yang telah dibuat. berikut hasil implementasi dari front end:

a. Halaman Login

Fitur login adalah fitur yang berfungsi sebagai autentikasi admin dan staff, fitur ini mencegah pengguna yang belum memiliki akun di aplikasi untuk mengakses fitur-fiturnya. Untuk tampilannya seperti berikut:

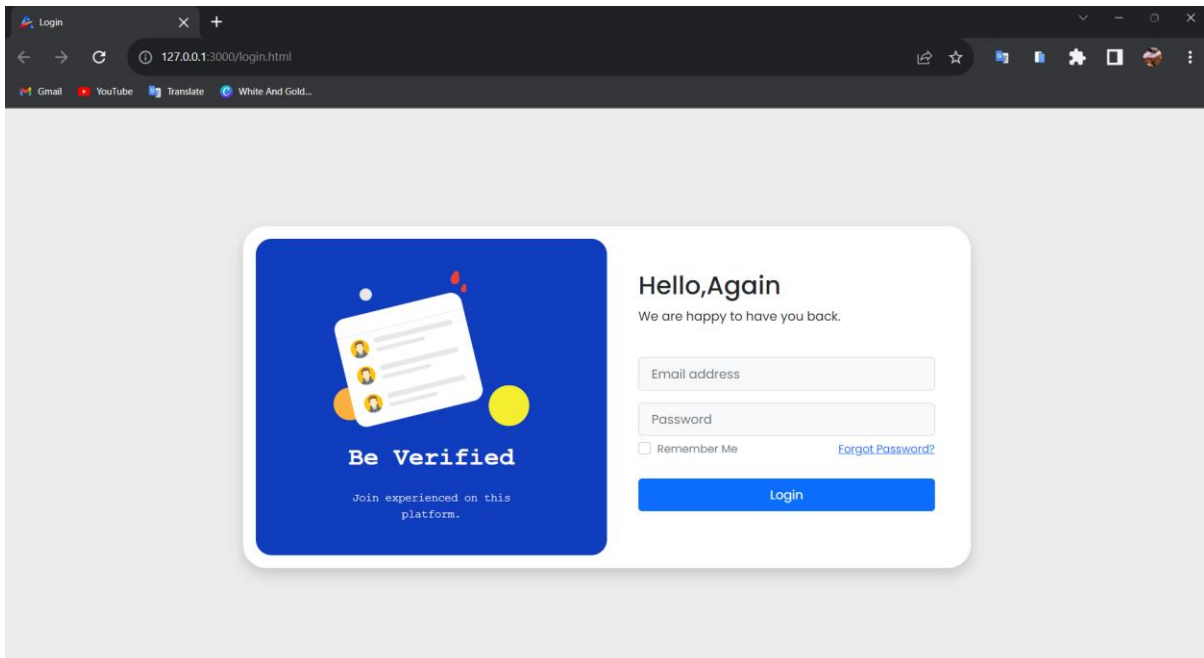

*Gambar 3. 43 Frontend Login*

a. Fav icon

Fav icon adalah icon unik pada sebuah website yang berfungsi sebagai identitas dari website. Untuk tampilannya sebagai berikut:

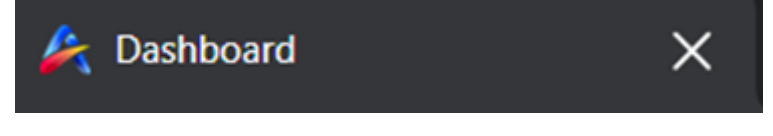

*Gambar 3. 44 Logo Web Icon*

#### b. Dashboard

Fitur dashboard memiliki fungsi sebagai pemberi informasi utama kepada pengguna. Pada dashborad ini memiliki 3 informasi mengenai transaksi paket hari ini, transaksi bulan ini dan total paket yang belum selesai. Masing-masing informasi tersebut berupa button yang akan menavigasikan ke masing-masing fitur atau halaman. Untuk tampilannya seperti berikut:

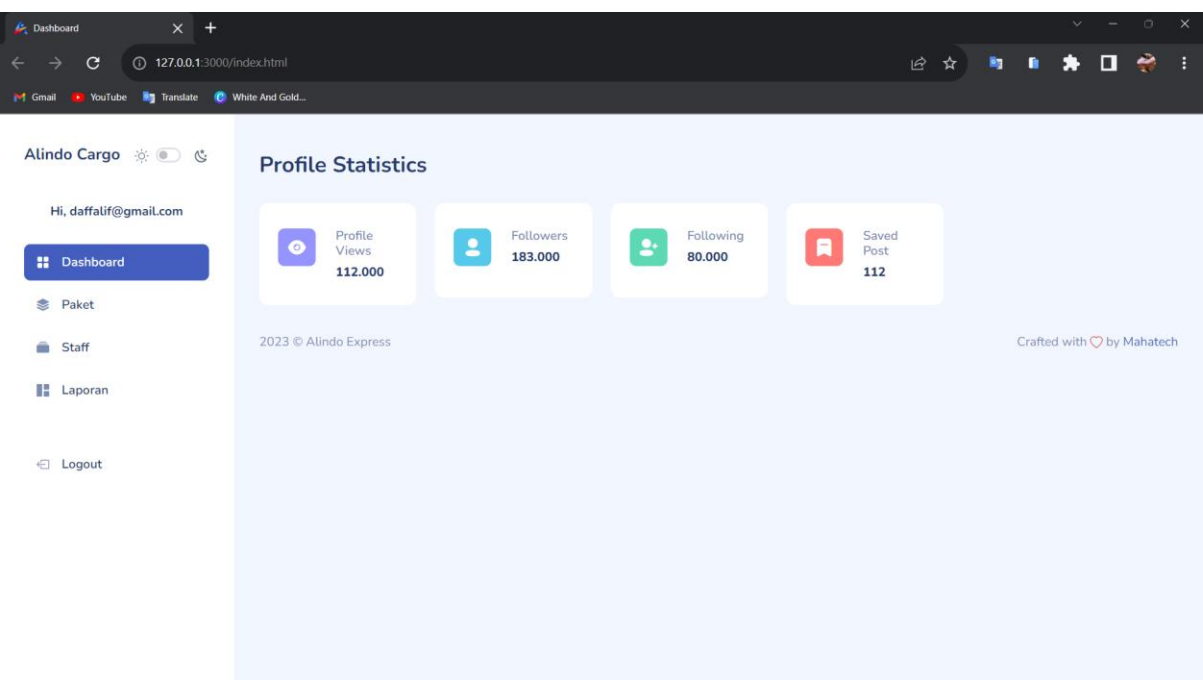

*Gambar 3. 45 Frontend Dashboard*

#### c. List Data Paket Admin

Fitur ini berfungi untuk menampilkan data pengiriman paket yang sudah tersimpan di database. Data paket pada fitur ini ditampilkan menggunakan tabel dan setiap baris tabel memiliki satu kolom aksi yang memiliki tombol view, tombol view berfungsi untuk melihat detail data paket dan cancel berguna untuk menghapus data paket. Untuk tampilannya seperti berikut:

| 127.0.0.1:8000/paket<br>G<br>→ |                    |                       |                      |                | $A^h \quad \  \  \, \stackrel{\bullet}{\sim} \quad \  \  \,$ | $\begin{picture}(150,15) \put(0,0){\line(1,0){10}} \put(15,0){\line(1,0){10}} \put(15,0){\line(1,0){10}} \put(15,0){\line(1,0){10}} \put(15,0){\line(1,0){10}} \put(15,0){\line(1,0){10}} \put(15,0){\line(1,0){10}} \put(15,0){\line(1,0){10}} \put(15,0){\line(1,0){10}} \put(15,0){\line(1,0){10}} \put(15,0){\line(1,0){10}} \put(15,0){\line($ | $\circledbullet$<br>$\mathbb{G}$<br>$\cdots$ |
|--------------------------------|--------------------|-----------------------|----------------------|----------------|--------------------------------------------------------------|----------------------------------------------------------------------------------------------------|----------------------------------------------|
| Alindo Cargo ※ ● 《             | ≣                  |                       |                      |                |                                                              |                                                                                                    |                                              |
| Hi, Nama Admin                 | <b>Data Paket</b>  |                       |                      |                |                                                              |                                                                                                    | Dashboard / Paket                            |
| <b>H</b> Dashboard             | <b>Tambah Data</b> |                       |                      |                |                                                              |                                                                                                    |                                              |
| <b>B</b> Paket                 | No                 | Resi                  | Tujuan               | <b>Tanggal</b> | Nama Pengirim                                                | <b>Status</b>                                                                                                    | Aksi                                         |
| Staff                          | $\mathbf{1}$       | 2807230000            | Yogyakarta - Jakarta | 28 Jul 2023    | Daffa                                                        | Proses                                                                                                    | View                                         |
| <b>E</b> Laporan               |                    |                       |                      |                |                                                              |                                                                                                    |                                              |
| ← Logout                       |                    | 2023 © Alindo Express |                      |                |                                                              |                                                                                                    | Crafted with by Mahatech                     |

*Gambar 3. 46 Interface List Paket Admin*

### d. List Data Paket Staf

Fitur ini berfungi untuk menampilkan data pengiriman paket yang sudah tersimpan di database. Data paket pada fitur ini ditampilkan menggunakan tabel dan setiap baris tabel memiliki satu kolom aksi yang memiliki tombol view dan cancel, tombol view berfungsi untuk melihat detail data paket dan cancel berguna untuk menghapus data paket. Untuk tampilannya seperti berikut:

| <b>C</b> Data Paket<br>$\times$ +                                                                                                    |                         |                       |                      |             |               |        | $\circ$ $\times$<br>$\mathbf{v}$ .<br>$\sim$                                                                                                    |
|----------------------------------------------------------------------------------------------------|-------------------------|-----------------------|----------------------|-------------|---------------|--------|----------------------------------------------------------------------------------------------------|
| C © 127.0.0.1:8000/paket<br>$\leftarrow$ $\rightarrow$                                                                                                    |                         |                       |                      |             |               |        | $\begin{array}{ccccccccccccccccc} \mathcal{C} & \mathcal{C} & \mathcal{C} & \mathbf{A} & \mathbf{B} & \mathbf{B} & \mathbf{C} & \mathbf{B} & \mathbf{C} & \mathbf{A} & \mathbf{A} & \mathbf{B} & \mathbf{C} & \mathbf{A} & \mathbf{A} & \mathbf{A} & \mathbf{A} & \mathbf{A} & \mathbf{A} & \mathbf{A} & \mathbf{A} & \mathbf{A} & \mathbf{A} & \mathbf{A} & \mathbf{A} & \mathbf{A} & \mathbf{A} & \mathbf{A} & \mathbf{A} & \mathbf{A}$ |
| & Mazer<br>$\begin{picture}(20,20) \put(0,0){\line(1,0){15}} \put(15,0){\line(1,0){15}} \put(15,0){\line(1,0){15}} \put(15,0){\line(1,0){15}} \put(15,0){\line(1,0){15}} \put(15,0){\line(1,0){15}} \put(15,0){\line(1,0){15}} \put(15,0){\line(1,0){15}} \put(15,0){\line(1,0){15}} \put(15,0){\line(1,0){15}} \put(15,0){\line(1,0){15}} \put(15,0){\line(1$ | $\equiv$                |                       |                      |             |               |        | John Ducky<br>Administrator<br>æ.                                                                                                    |
| " Dashboard                                                                                                    | <b>Data Paket</b>       |                       |                      |             |               |        | Dashboard / Paket                                                                                                    |
| <b>B</b> Paket                                                                                                    | Tambah Data             |                       | Search               | Cari        |               |        |                                                                                                    |
|                                                                                                    | No                      | Resi                  | Tujuan               | Tanggal     | Nama Pengirim | Status | Aksi                                                                                                    |
|                                                                                                    | $\mathbf{1}$            | 1007230001            | Yogyakarta - Jakarta | 10 Jul 2023 | daffa         | proses | View                                                                                                    |
|                                                                                                    | $\overline{2}$          | 1007230000            | Yogyakarta - 123     | 10 Jul 2023 | 123           | proses | View                                                                                                    |
|                                                                                                    | $\overline{\mathbf{3}}$ | 0807230009            | Yogyakarta - Jakarta | 08 Jul 2023 | daffa         | proses | View                                                                                                    |
|                                                                                                    | $\frac{1}{2}$           | 0807230008            | Yogyakarta - Jakarta | 08 Jul 2023 | daffa         | proses | View                                                                                                    |
|                                                                                                    | 5                       | 0807230007            | Yogyakarta - Jakarta | 08 Jul 2023 | daffa         | proses | View                                                                                                    |
|                                                                                                    |                         |                       |                      | $\kappa$ .  |               |        |                                                                                                    |
|                                                                                                    |                         |                       |                      |             |               |        |                                                                                                    |
|                                                                                                    |                         | 2023 © Alindo Express |                      |             |               |        | Crafted with by Mahatech                                                                                                    |
|                                                                                                    |                         |                       |                      |             |               |        |                                                                                                    |
|                                                                                                    |                         |                       |                      |             |               |        |                                                                                                    |
|                                                                                                    |                         |                       |                      |             |               |        |                                                                                                    |
|                                                                                                    |                         |                       |                      |             |               |        |                                                                                                    |
|                                                                                                    |                         |                       |                      |             |               |        |                                                                                                    |

*Gambar 3. 47 Interface List Paket Staf*

#### e. Tambah Data Paket

Fitur ini adalah fitur yang berfungsi untuk menambahkan data paket baru. Di dalamnya terdapat from yang beisi tentang data paket yang akan diinputkan. Di dalam fitur ini terdapat 2 button yaitu cancel dan buat invoice. Jika mengeklik cancel maka akan Kembali ke data paket, dan jika klik buat invoice maka data akan masuk ke database dan data muncul di tampilan data paket. Berikut tampilannya:

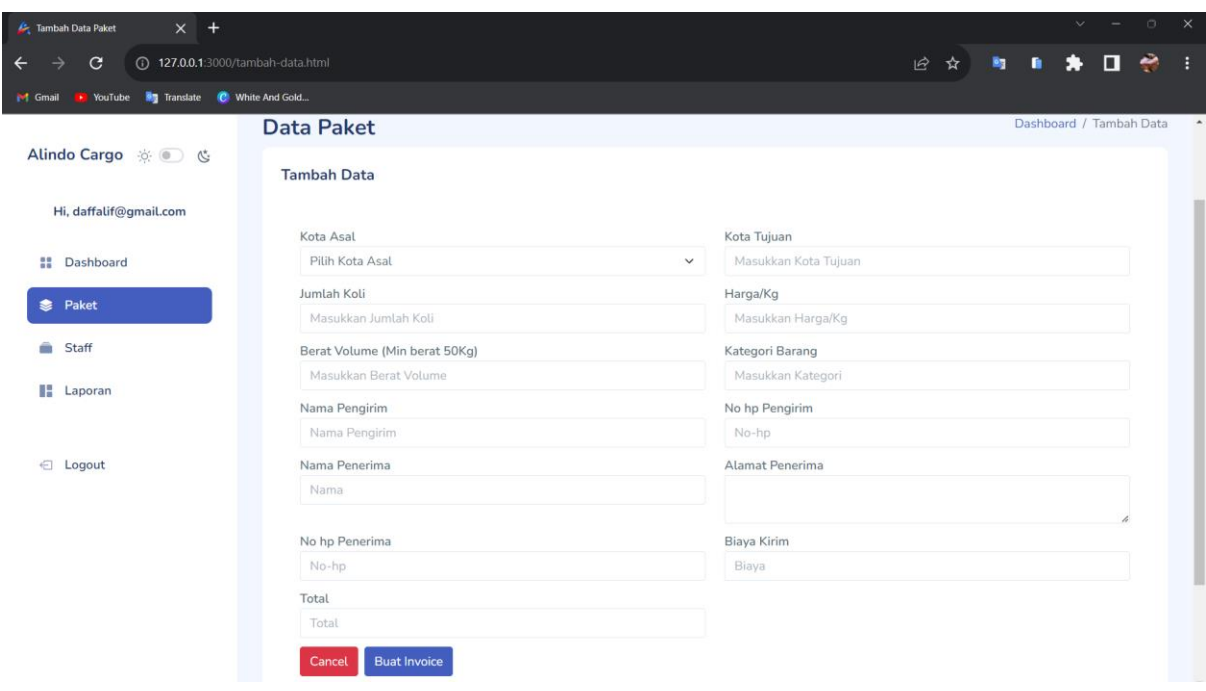

*Gambar 3. 48 Interface Tambah Data Paket Admin*

# f. Detail Invoice Paket

Fitur ini berisi informasi tentang data data yang sudah di inputkan sebelumnya. Pada halaman ini terdapat fitur cetak invoice untuk mencetak invoice. Dan di bawahnya terdapat informasi mengenai status invoice, vendor invoice dan update invoice. Berikut tampilannya:

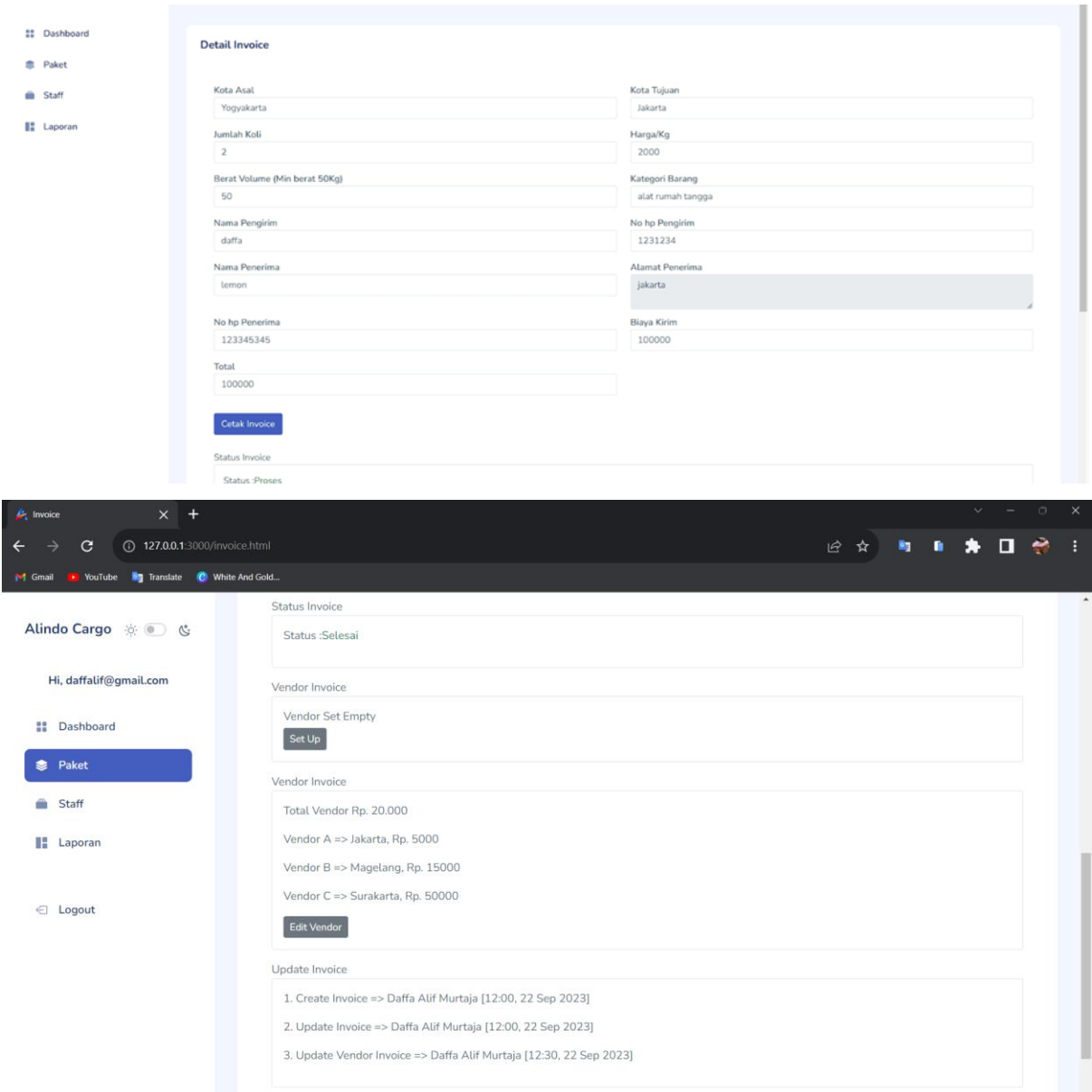

*Gambar 3. 49 Detail Invoice Paket Admin*

# g. Cetak Invoice Paket

Pada fitur ini menampilkan data informasi Invoice. Berikut tampilannya:

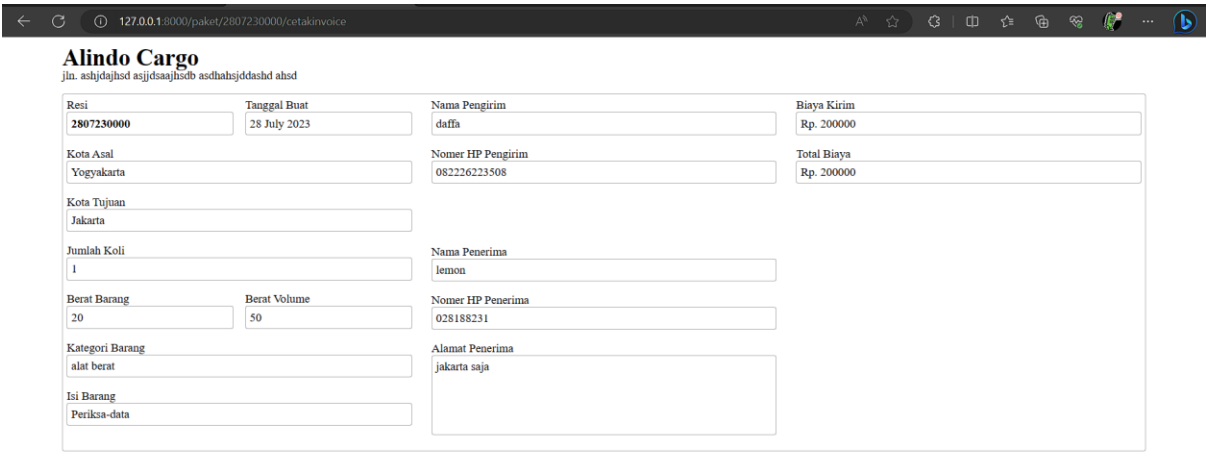

*Gambar 3. 50 Interface Cetak Invoice*

### h. List Data Staf

Fitur ini adalah fitur yang berfungsi untuk menampilkan datadata staff yang ada di database. pada fitur ini terdapat fitur aksi delete. Delete berguna untuk menghapus data staff yang ada. Pada fitur ini admin juga bisa menambahkan staff dengan mengklik tombol tambah data staff.

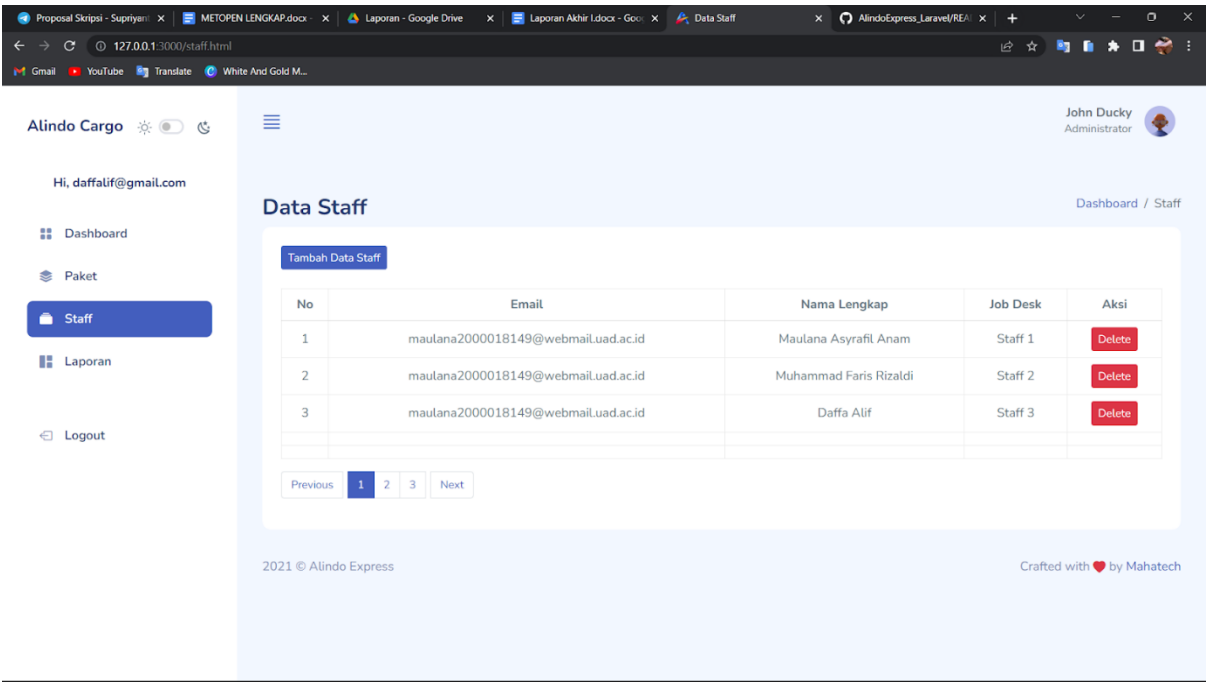

*Gambar 3. 51 List Data Staf*

### i. Tambah Data Staf

Fitur ini berguna untuk admin menambahkan staff atau registrasi staff. Pada website atau aplikasi ini yang bisa registrasi akun hanya admin saja. Berikut tampilannya:

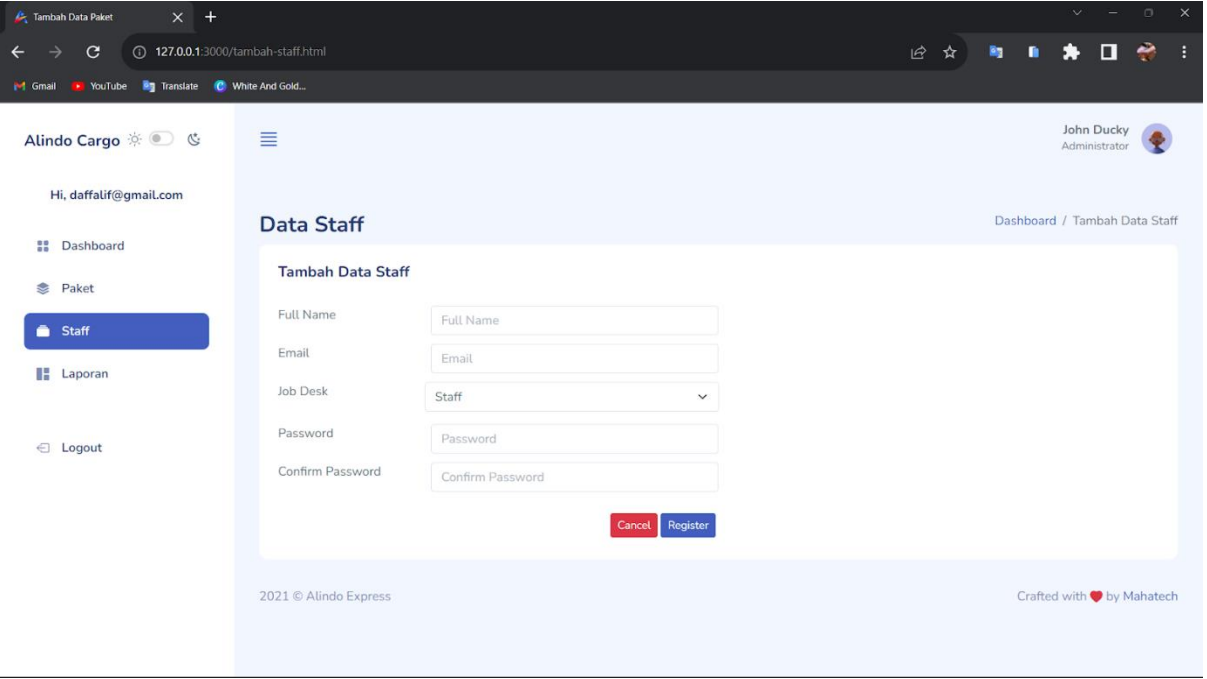

*Gambar 3. 52 Tambah Data Staf*

j. List Laporan Paket

Pada fitur laporan berfungsi untuk melihat data laporan atau rekap laporan yang ada di database. Berikut tampilannnya:

| $x +$<br>Laporan                                                     |                                                   |                  | $\times$<br>$\vee$<br>$\Box$<br>$\equiv$ |
|----------------------------------------------------------------------|---------------------------------------------------|------------------|------------------------------------------|
| 127.0.0.1:3000/list-laporan.html<br>$\mathbf{G}$<br>$\leftarrow$     | ۰<br>÷<br>kg.<br>$\blacksquare$<br>1☆ ☆<br>*<br>٠ |                  |                                          |
| <sup>2</sup> Translate <b>C</b> White And Gold<br>YouTube<br>M Gmail |                                                   |                  |                                          |
| Alindo Cargo & C                                                     | ≣                                                 |                  | John Ducky<br>Administrator              |
| Hi, daffalif@gmail.com                                               | Laporan                                           |                  | Dashboard / Laporan                      |
| H<br>Dashboard<br>❤<br>Paket                                         |                                                   |                  | Cari<br>Search                           |
| Staff                                                                | No                                                | Rekap Laporan    | Action                                   |
| <b>II</b> Laporan                                                    | $\mathbf{1}$                                      | Agustus-2023     | Lihat Laporan                            |
|                                                                      | $\overline{2}$                                    | Agustus-2023     | Lihat Laporan                            |
| ∈ Logout                                                             | 3                                                 | Agustus-2023     | Lihat Laporan                            |
|                                                                      | Previous<br>$1^{\circ}$                           | $2 \quad 3$ Next |                                          |
|                                                                      | 2021 C Alindo Express                             |                  | Crafted with by Mahatech                 |
|                                                                      |                                                   |                  |                                          |

*Gambar 3. 53 List Laporan Paket*

# k. Detail Laporan Paket

Fitur berguna untuk menampilkan detail laporan perbulannya. Berikut tampilannya:

| $x +$<br>Laporan                                              |                                  |                |             |                         |                    | $\times$<br>$\mathbf{v}$<br>$\Box$<br>$\qquad \qquad =\qquad$ |
|---------------------------------------------------------------|----------------------------------|----------------|-------------|-------------------------|--------------------|---------------------------------------------------------------|
| 4 127.0.0.1:3000/laporan.html<br>$\mathbf{C}$                 |                                  |                |             |                         | 1☆ ☆<br>Rg.<br>٠   | چ<br>$\Box$<br>П<br>*                                         |
| <sup>2</sup> Translate C White And Gold<br>YouTube<br>M Gmail |                                  |                |             |                         |                    |                                                               |
| Alindo Cargo $\circledcirc$ &                                 | ≣                                |                |             |                         |                    | John Ducky<br>Administrator                                   |
| Hi, daffalif@gmail.com                                        | Laporan                          |                |             |                         |                    | Dashboard / Laporan                                           |
| <b>B</b> Dashboard                                            |                                  |                |             |                         |                    |                                                               |
| Paket<br>₹                                                    | Cetak Laporan                    |                |             |                         | Search             | Cari                                                          |
| Staff<br>÷                                                    | No                               | Kode Resi      | Kota Tujuan | <b>Total Vendor</b>     | <b>Total Biaya</b> | <b>Status</b>                                                 |
|                                                               | $\mathbf{1}$                     | 19873643737988 | Yogyakarta  | $\overline{\mathbf{3}}$ | Rp. 20.000         | Sukses                                                        |
| <b>II</b> Laporan                                             | $\sqrt{2}$                       | 19873643737988 | Yogyakarta  | $\overline{2}$          | Rp. 25.000         | Sukses                                                        |
|                                                               | 3                                | 19873643737988 | Yogyakarta  | 5                       | Rp. 35.000         | Sukses                                                        |
| $\leftarrow$ Logout                                           | Kembali<br>2021 C Alindo Express |                |             |                         |                    | Crafted with v by Mahatech                                    |

*Gambar 3. 54 Detail Laporan Paket*

### C. Kesepakatan Proyek

Kesepakatan proyek antar tim Manajemen Tugas Proyek MahaTech Website dengan klien yaitu dengan pemilik Alindo Cargo akan menjadi acuan bagi tim untuk menjalankan tugas proyek dan membuat proyek sesuai apa yang telah diminta oleh pihak klien. Di mana diperoleh kesepakatan sebagai berikut:

# 1. Waktu Pengerjaan

Dalam pengerjaan proyek Website Sistem Management Paket membutuhkan waktu 5 bulan sesuai dengan jadwal yang telah direncanakan dan disepakati dengan client dari bulan penandatanganan surat MoU. Rentan proyek ini telah dirancang sedemikian rupa agar dapat diselesaikan dengan kurun waktu yang telah ditentukan agar dapat selesai tepat waktu.

### 2. Fitur Project

Klien meminta untuk membuat Sistem Management Kurir Paket dengan beberapa fitur agar dapat mudah diakses oleh pengguna adalah sebagai berikut Dalam website ini terdapat fitur-fitur yang disediakan, antara lain :

- Sistem Login, untuk bisa masuk kedalam sistem diperlukan login akun. Dan untuk akunnya hanya diberi oleh admin, hal ini untuk membatasi akses orang buat masuk kedalam sistem.
- Dashboard sistem manajemen paket, untuk memantau aktifitas paket perusahaan yang masuk dan yang keluar
- Menu Staff, dimana menu berikut berfungsi untuk mengelola staff yaitu menambah dan menghapus staff
- Menu paket, yaitu menu untuk menambah paket kiriman. Dan setiap paket memiliki status paket yang menyertai seperti Proses, Selesai atau Batal
- Menu cetak invoice, menu untuk membuat sebuah label buat paket yang akan dikirimkan
- Menu Laporan, menu yang isinya berupa laporan paket bulanan, jadi dapat memantau paket mana saja yang masuk pada bulan tersebut
- 3. Biaya Proyek

Dalam pembuatan sebuah proyek website diperlukan suatu perencanaan termasuk dalam penggunaan dana sehingga perencanaan dana biaya tersebut dapat dipenuhi secara maksimal. Biaya proyek meliputi dari pengeluaran yang dibutuhkan selama pembuatan sistem website dan pemasukan yang didapat dari penjualan sistem dimana harga ditentukan sesuai dengan harga satuan per fitur. Dapat dijelaskan pada tabel berikut:

a. Rencana Pemasukan Dana

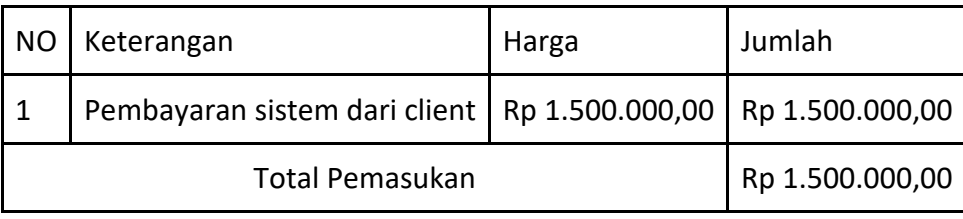

*Table 3. 3 Rencana Pemasukan Dana*

Dana yang masuk diperoleh team adalah hasil dari penjualan sistem Management Paket . Pelaksanaannya sekitar kurang lebih 5 bulan lebih mulai dari penandatanganan MoU.

# b. Rencana Pengeluaran Dana

Pengeluaran Tim MPTI selama pembuatan sistem aplikasi website hingga sistem jadi.

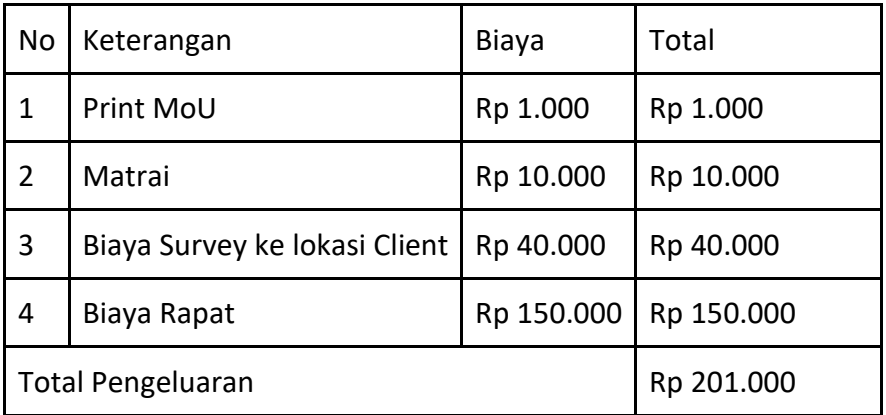

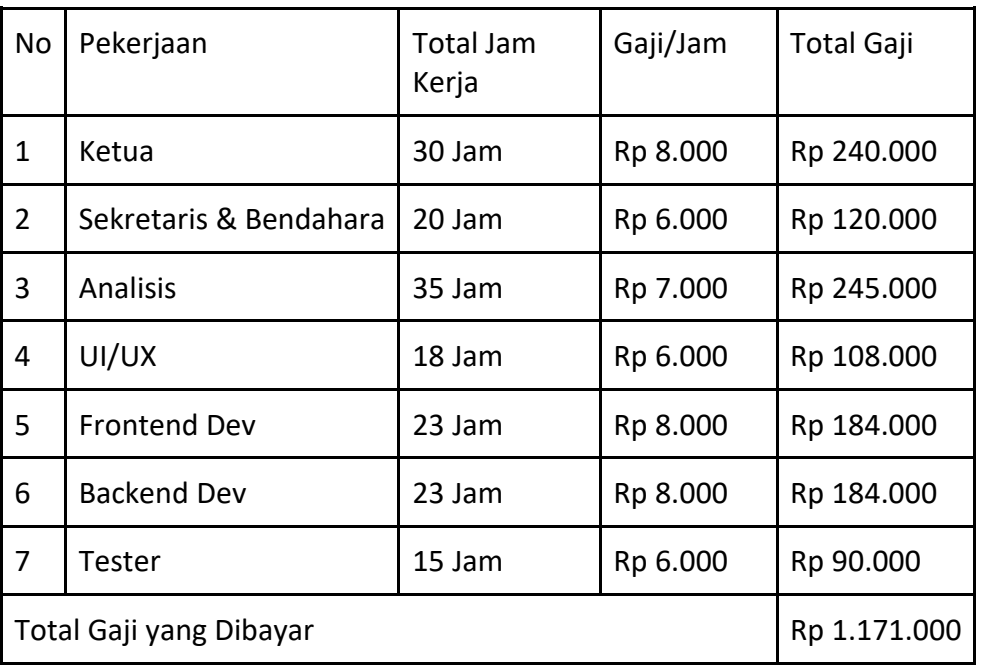

# c. Rincian Gaji Anggota

*Table 3. 5 Rincian Gaji Anggota*

# d. Rekapitulasi Dana

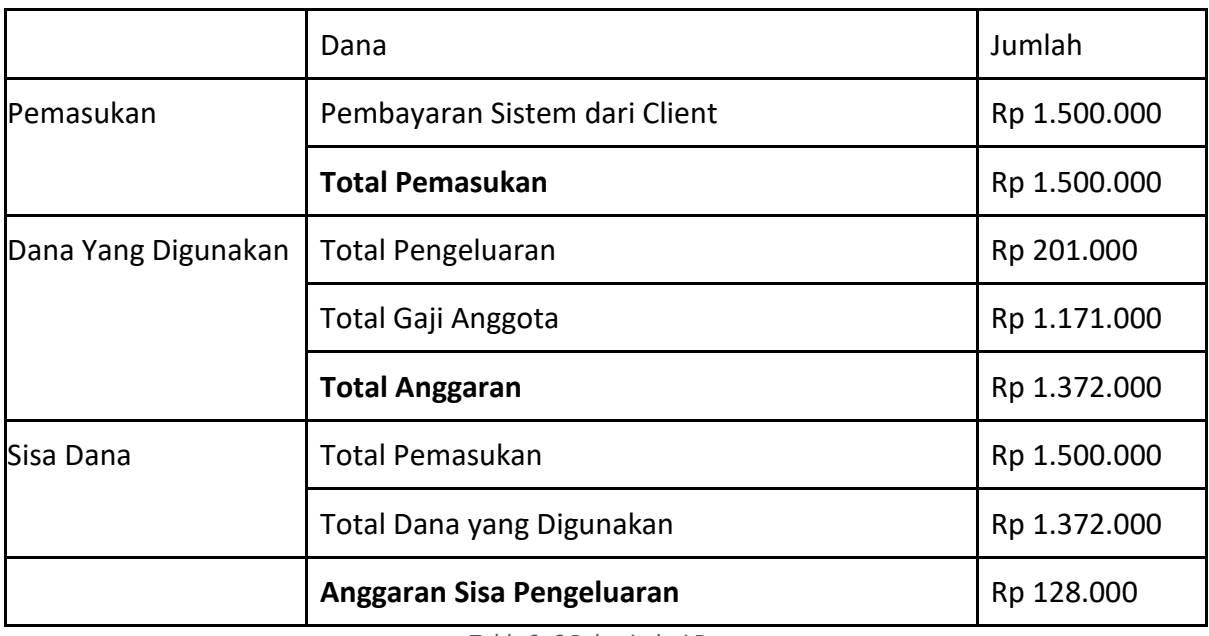

*Table 3. 6 Rekapitulasi Dana*

Berdasarkan tabel hasil rekapitulasi dana secara keseluruhan, target dari aplikasi website adalah meningkatkan jumlah customer betapa pentingnya media publikasi sebuah usaha dengan menggunakan digital website yang mudah digunakan dalam jangka waktu yang panjang.

D. Rencana Jadwal Pelaksanaan

Waktu merupakan seluruh rangkaian pada saat proses, pembuatan, atau keadaan berlangsung. Dalam hal ini, skala waktu merupakan interval antara dua buah keadaan atau bisa merupakan lama berlangsungnya suatu kejadian. Tabel berikut Rencana jadwal pelaksanaan proyek akan dilaksanakan dalam waktu bulan terhitung dari bulan maret sejak penandatanganan MoU hingga bulan juli 2023.

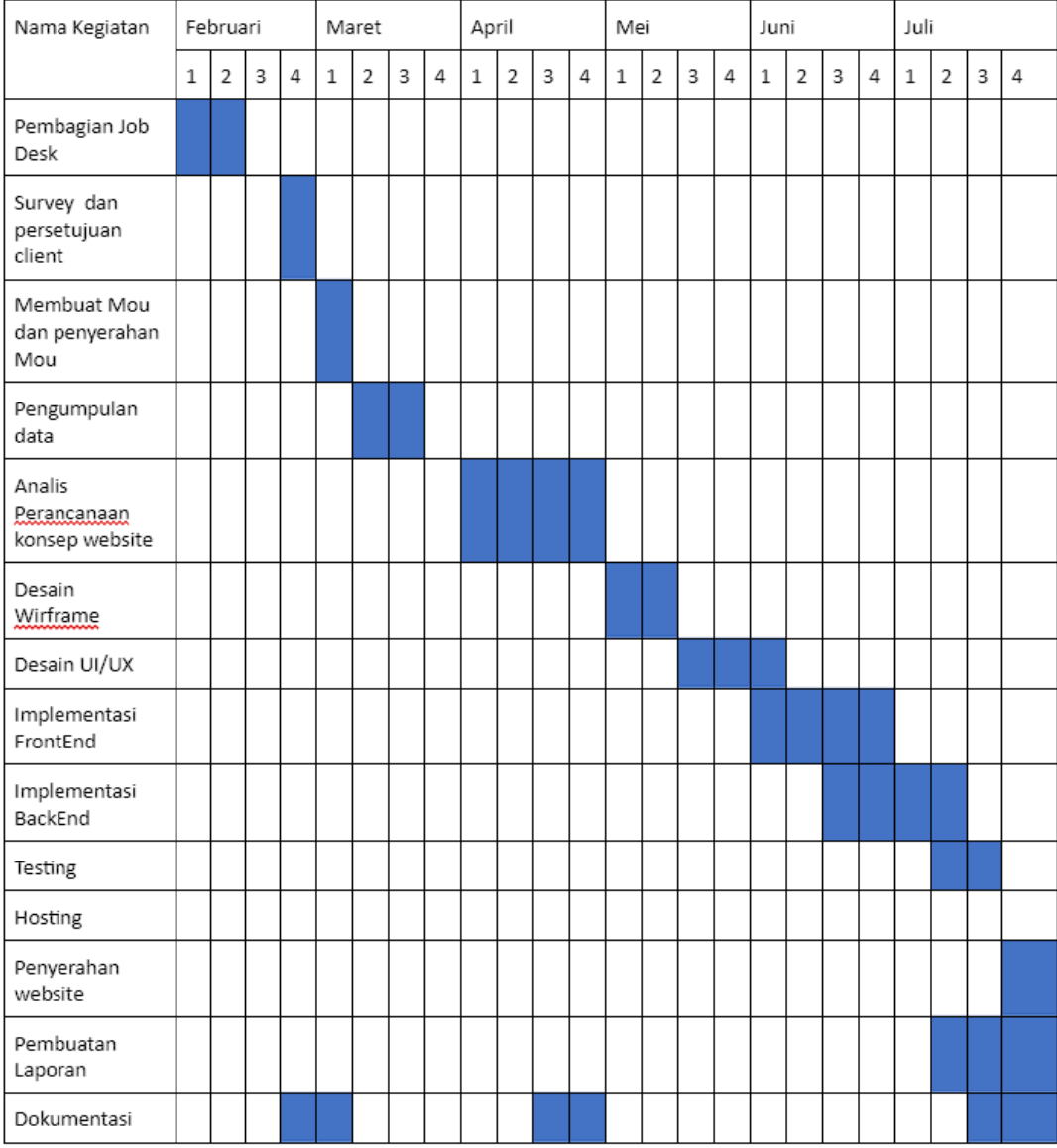

*Table 3. 7 Rencana Jadwal Proyek*

# **BAB IV PELAKSANAAN MPTI**

- A. Proses Pembagian Tugas
	- 1. Ketua ( Daffa Alif Murtaja ) Realisasi tugas ketua selama pelaksanaan proyek berlangsung sebagai berikut:
		- Membentuk Tim MahaTec

Pembentukan anggota dan pembagian tugas setiap anggota, disini ketua mencari anggota dengan menjapri ataupun menghampiri calon anggota. Untuk pembagian jobdesk dilakukan secara online menggunakan google meet

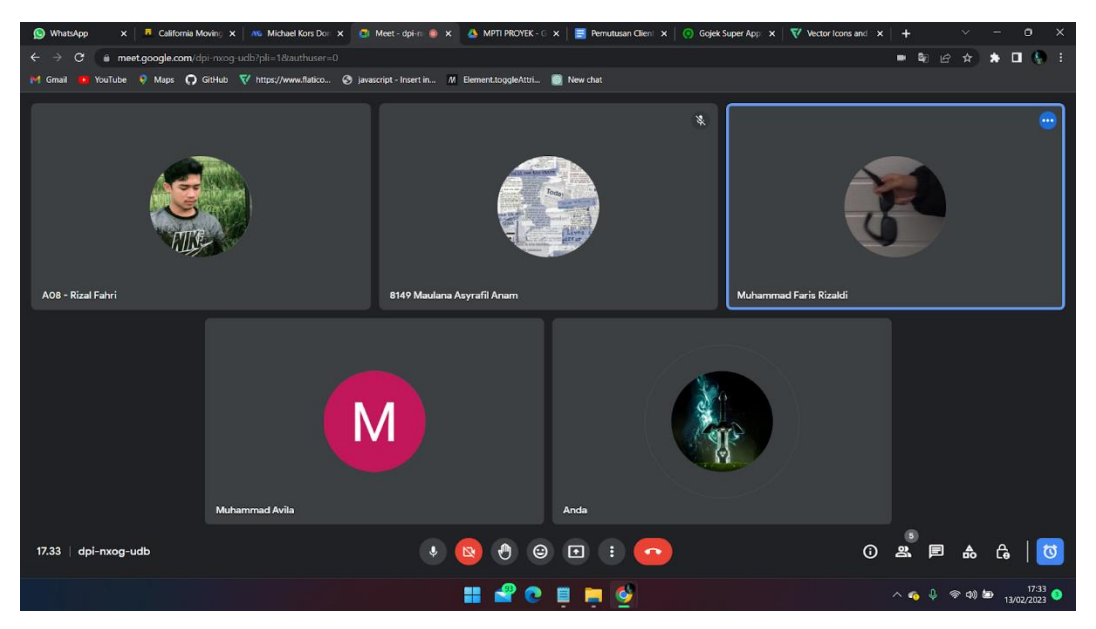

*Gambar 4. 1 Meet Pembagian Jobdesk*

#### - Mengkoordinasikan pertemuan dengan klien

Waktu kegiatan 10 April 2023, ketua mengkoordinir membuat janji pertemuan dengan klien , serta membawa analis dan backend untuk menanyakan kebutuhan klien yang nanti akan dikerjakan oleh kelompok kami.

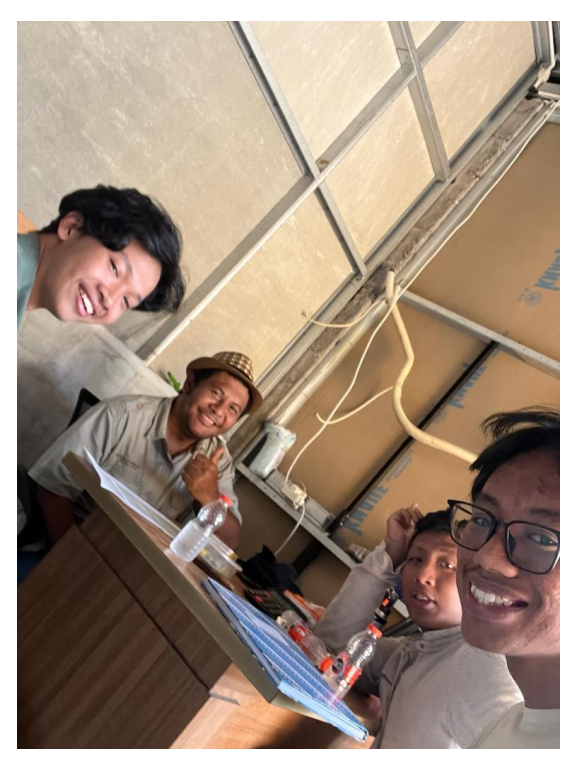

*Gambar 4. 2 Pertemuan Pertama dengan Client*

#### - Memimpin dan Mengarahkan Kegiatan Tim

Ketua bertugas untuk mengarahkan kepada anggota agar proyek sesuai dengan jadwal yang direncanakan agar sesuai dengan proposal yang diajukan. Selain itu ketua juga mengkoordinasi kepada anggota untuk mengerjakan sesuai pekerjaan yang sudah dibagi sebelumnya. Berikut adalah salah satu bukti kegiatan ketua ketua sedang memimpin kegiatan tim:

1. Support Frontend

Mengarahkan pembuatan form pengisian data agar sesuai dengan kebutuhan backend.

Menyarankan penggunaan bootstrap pada project, agar lebih mudah dalam membangun interface pengguna yang responsif.

2. Support Backend

Menyarankan Penggunaan MVC, agar tertata rapi antara programnya dan mempermudah pengembangan aplikasi. Ikut dalam pembuatan serta penyelesaian masalah logic resi paket dan Export Rekap Laporan ke excel.
3. Support Analisis

Ikut serta dan mengawasi pekerjaan analisis agar sesuai dengan kebutuhan client.

Evaluasi ulang pekerjaan analisis agar sesuai dengan kebutuhan client

Membuat logic flow resi paket

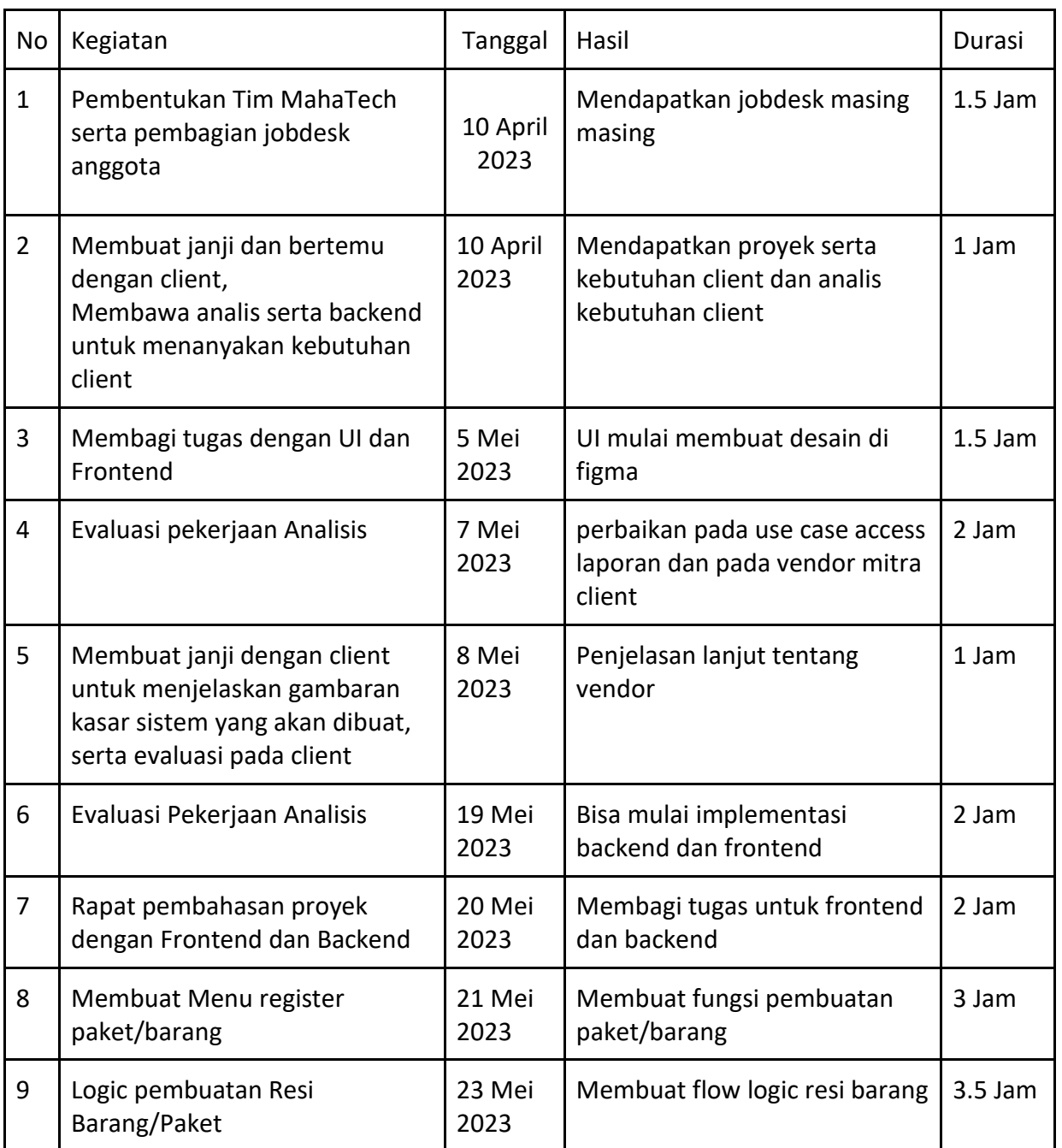

# LogBook Ketua

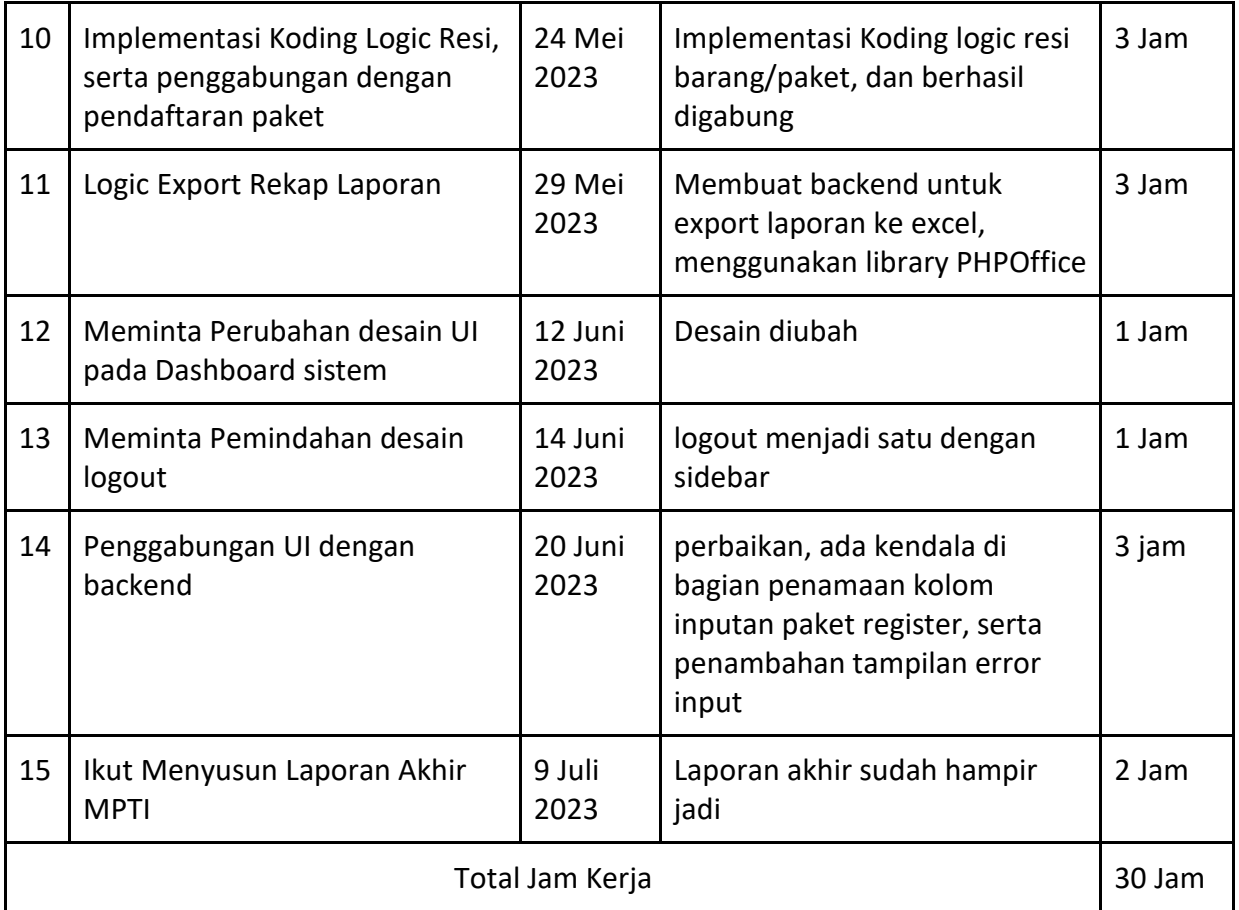

*Tabel 4. 1 Logbook Ketua*

- 2. Sistem Analisis ( Akmal Hafif Alkafi )
	- a. Melakukan observasi dan pengumpulan data serta diskusi bersama client untuk mengetahui proses bisnis client saat ini, yang nantinya akan di implementasikan kedalam sistem
	- b. Melakukan analisis kebutuhan fungsional & non fungsional
	- c. Melakukan analisis perancangan sistem mulai dari site map, usecase, activity diagram, dan class diagram
	- d. Ikut serta dalam pembuatan laporan

Pengevaluasian jobdesk yang dilakukan sistem analisis yaitu sebagai berikut :

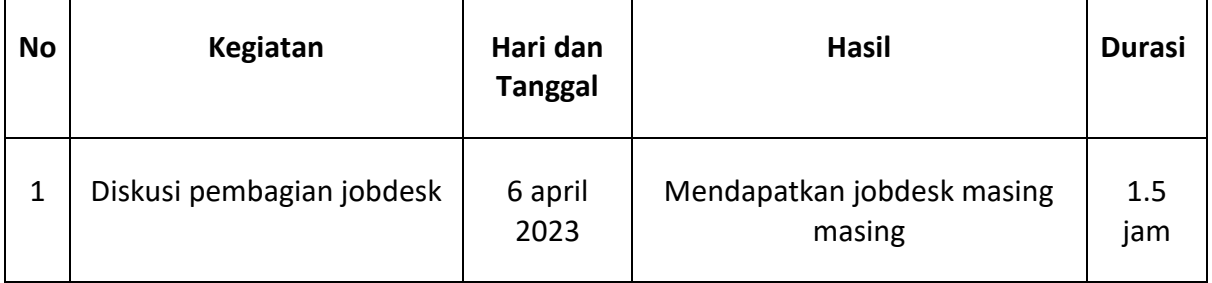

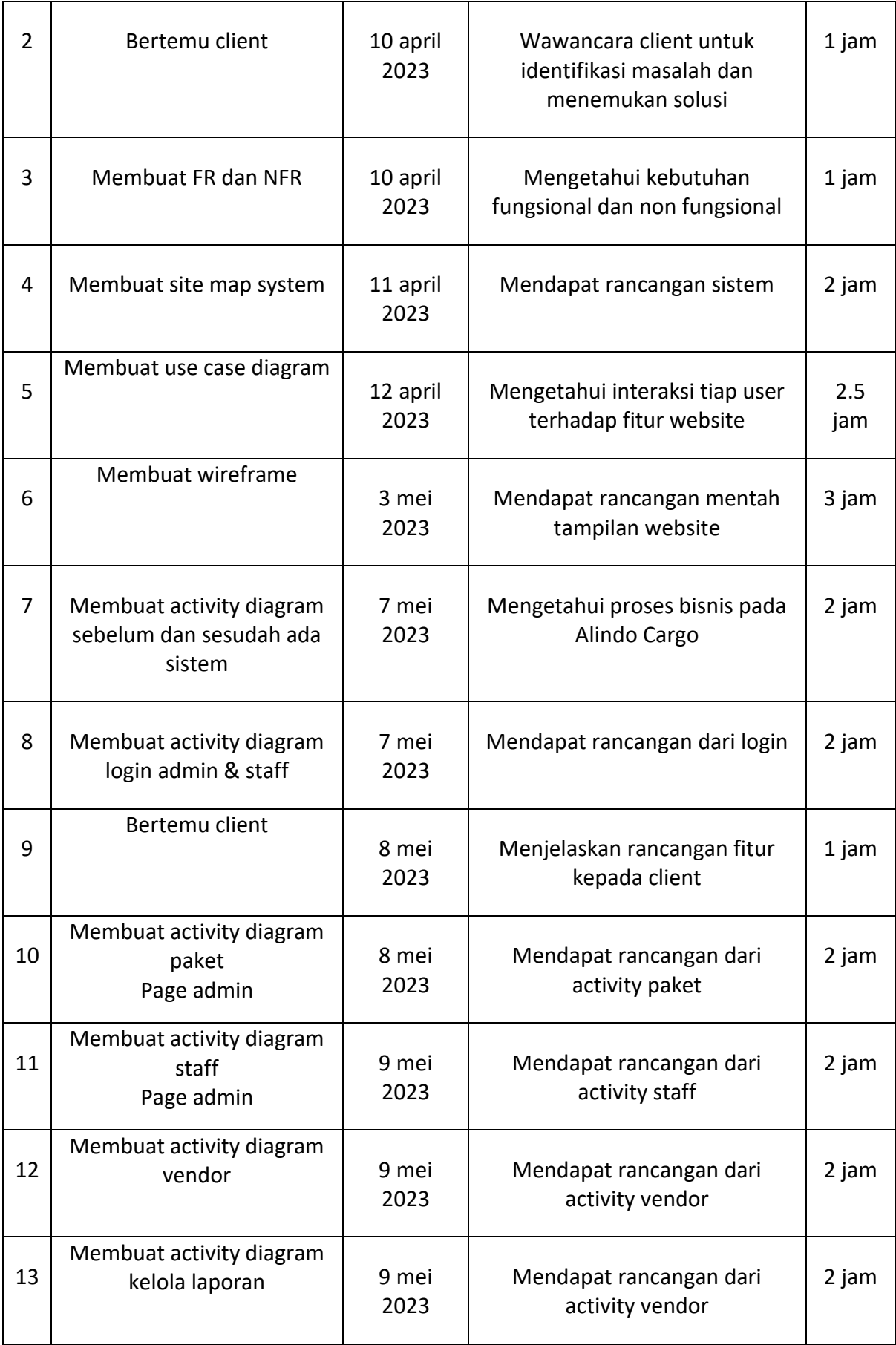

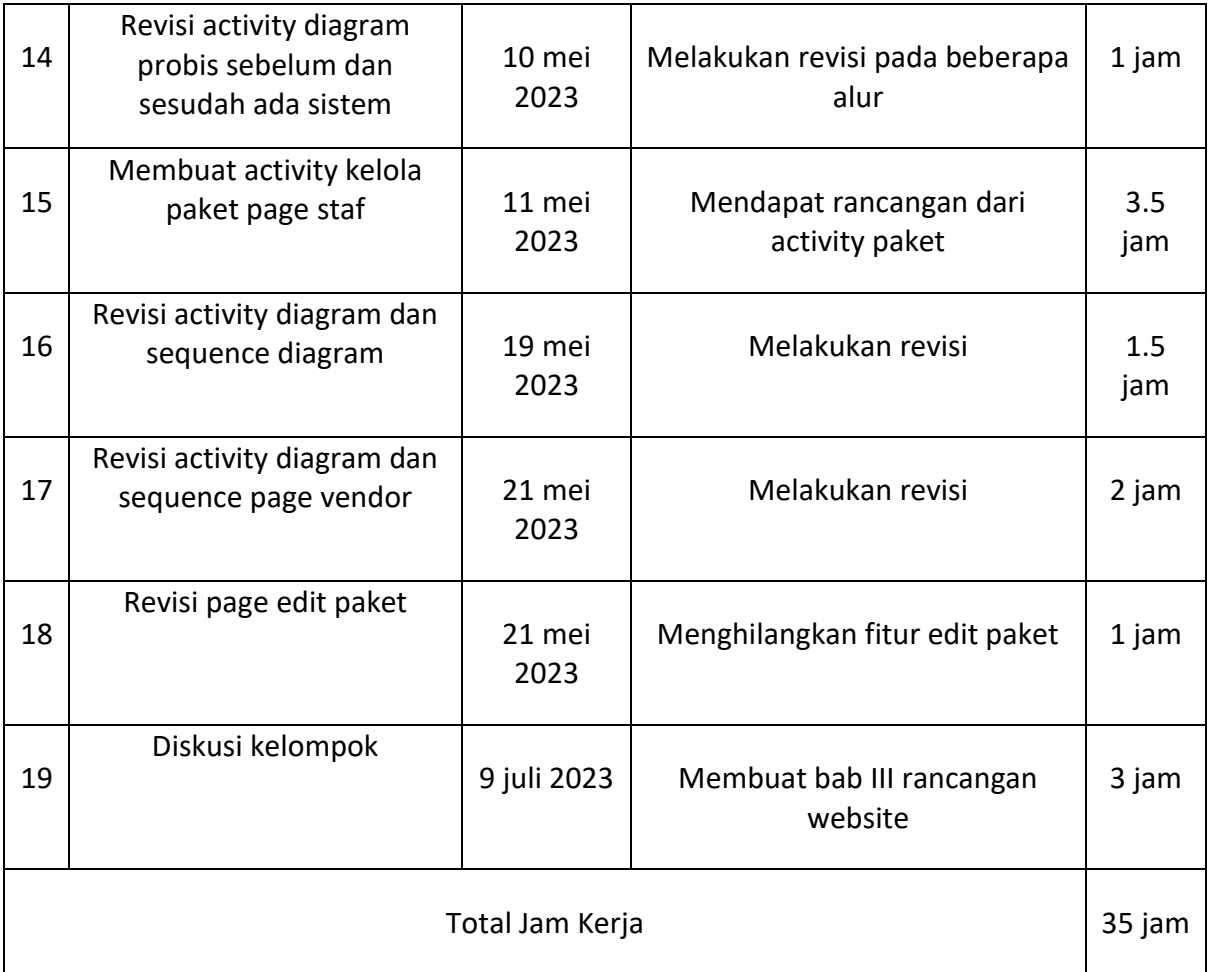

*Tabel 4. 2 Logbook Analisis*

- 3. Sekretaris & Bendahara (Rizal Fahri Setiawan)
	- a. Mencatat jalannya rapat koordinasi dengan anggota kelompok selama pengerjaan proyek dan menyimpulkan hasil dari rapat
	- b. Mencatat pemasukan dan pengeluaran yang berhubungan dengan pengerjaan proyek
	- c. Membuat laporan akhir dan proposal proyek

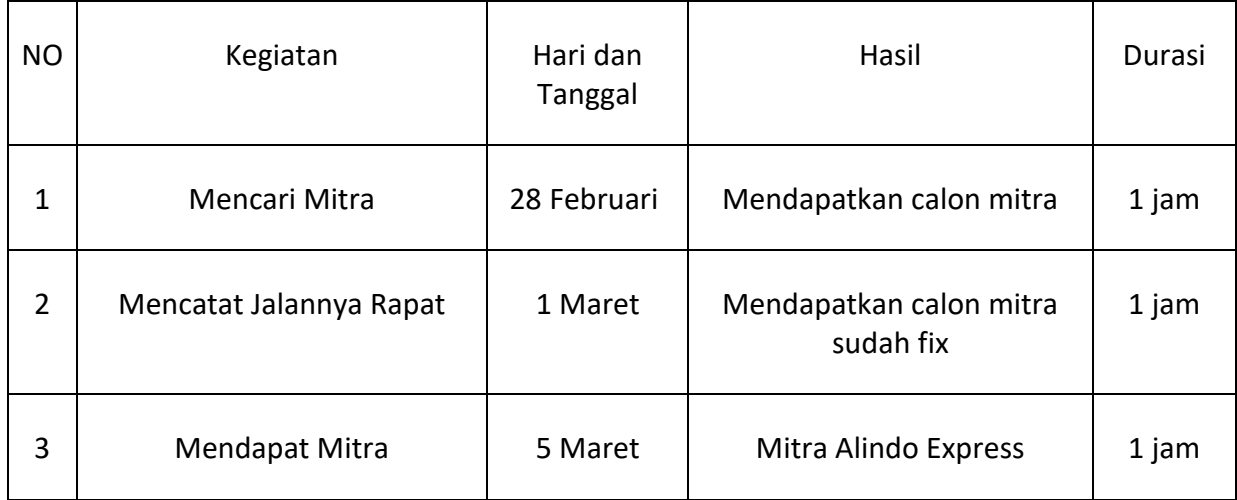

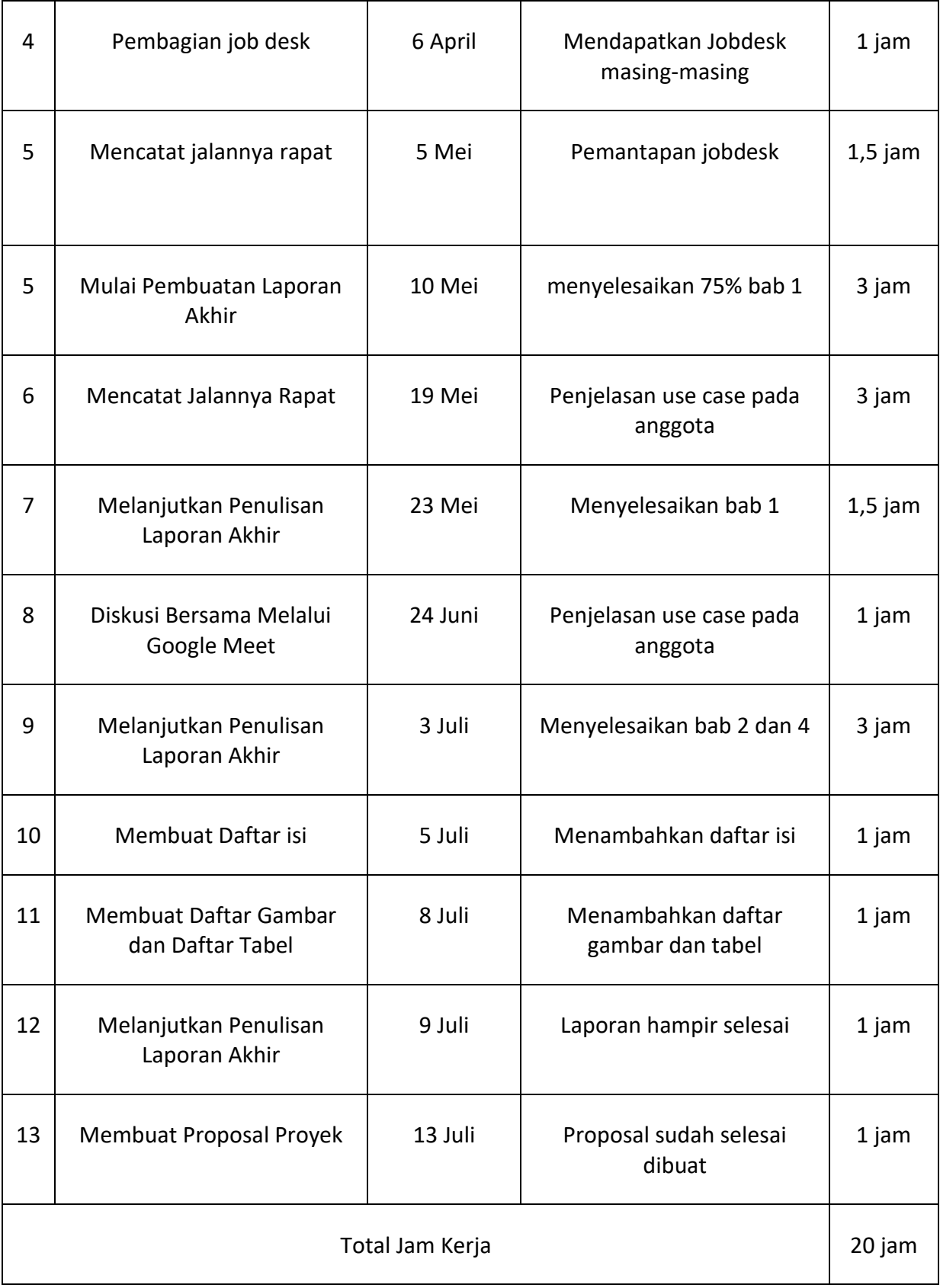

*Tabel 4. 3 LogBook Sekretaris*

4. Web Design ( Maulana Asyrafil Anam )

- a. Menyusun tata letak halaman yang ada pada system
- b. Mendesain interaksi setiap elemen yang ada dihalaman sehingga memudahkan pengguna
- c. Merancang dan membuat desain interface tampilan awal dashboard admin dan staff
- d. Merancang pemilihan warna dan gambar dalam dashboard admin dan staff sesuai permintaan client
- e. Membuat logo team
- f. Mendesain tampilan berupa logo Mahatech V1.0 seperti yang terlihat pada gambar berikut :

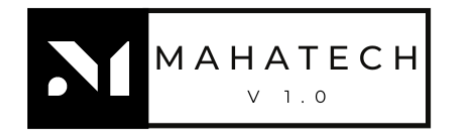

#### *Gambar 4. 3 Logo MahaTech*

Aplikasi yang digunakan untuk melakukan desain UI/UX yaitu figma dan Canva.

Pengevaluasian jobdesk yang dilakukan web desain yaitu sebagai berikut :

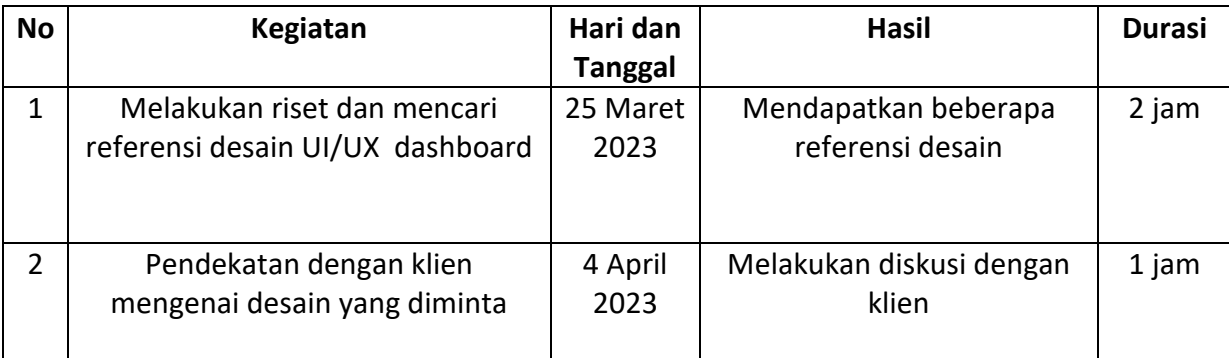

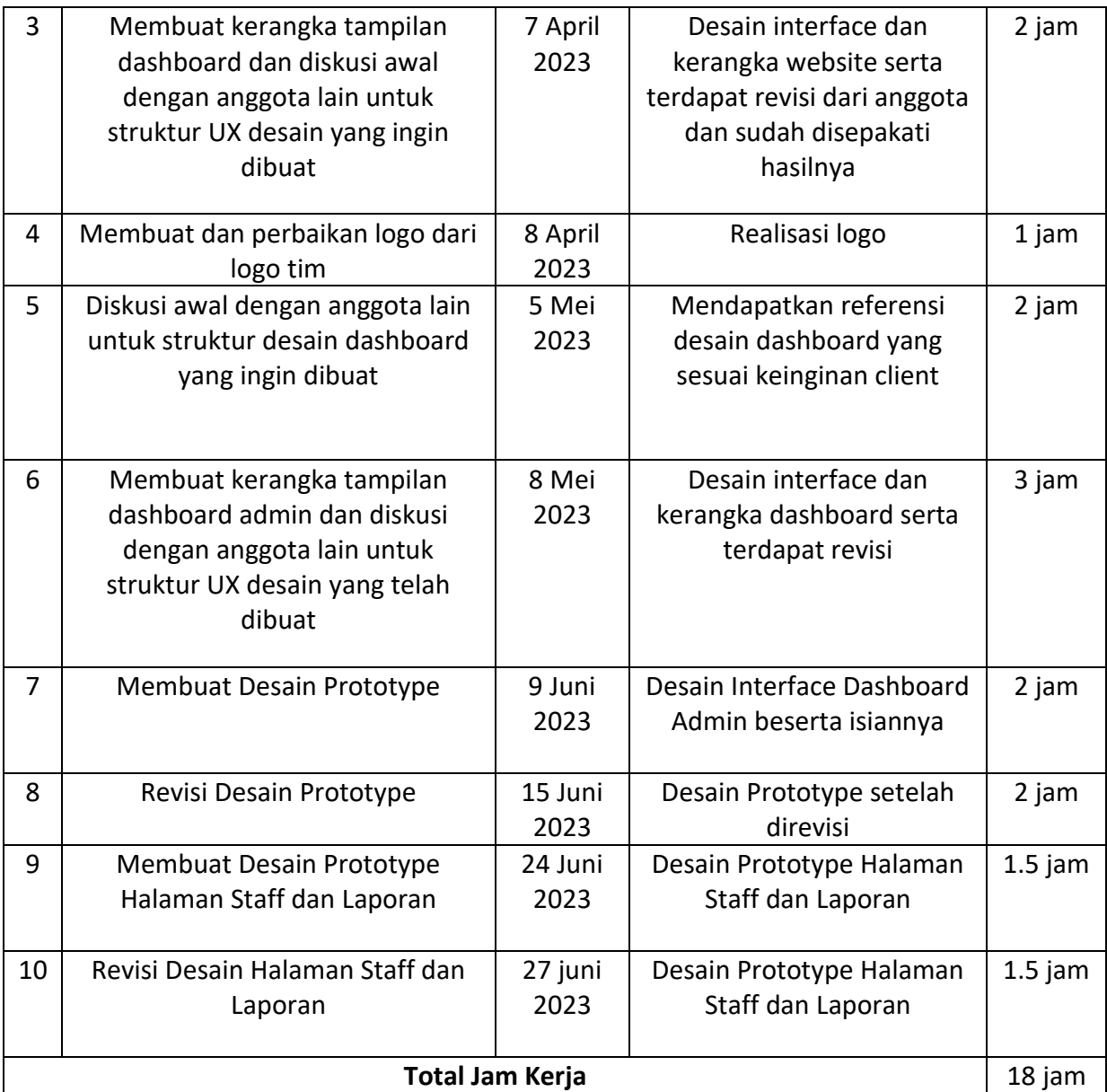

*Tabel 4. 4 LogBook Web Designer*

- 5. Tester ( Widiyanto Firmansyah )
	- a. Perencanaan pengujian membuat rencana pengujian yang mencakup skenario pengujian, tujuan pengujian, dan jadwal pengujian
	- b. Eksekusi pengujian menjalankan kasus pengujian dan mencatat hasilnya
	- c. Pelaporan bug mengidentifikasi bug atau kesalahan dalam perangkat lunak dan membuat laporan bug yang terperinci
	- d. Pengujian regresi mengulangi pengujian pada perubahan atau pembaruan terbaru untuk memastikan bahwa tidak ada efek samping atau bug baru yang muncul

# Hasil Pengujian Yang Dilakukan ( Black Box )

Pengujian Login Auth

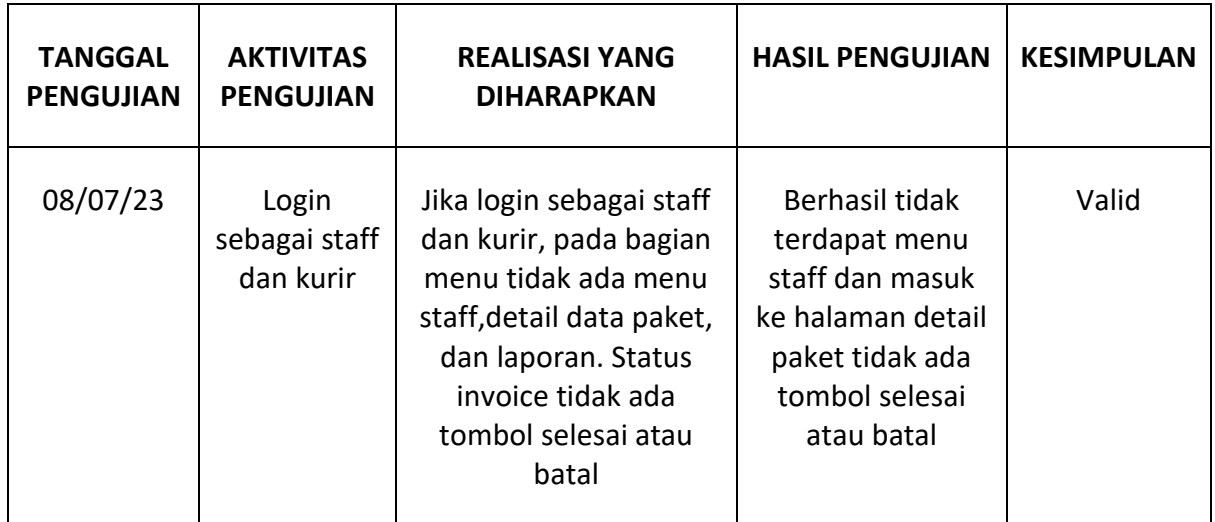

*Tabel 4. 5 Hasil Pengujian Login Auth*

# Pengujian Sistem

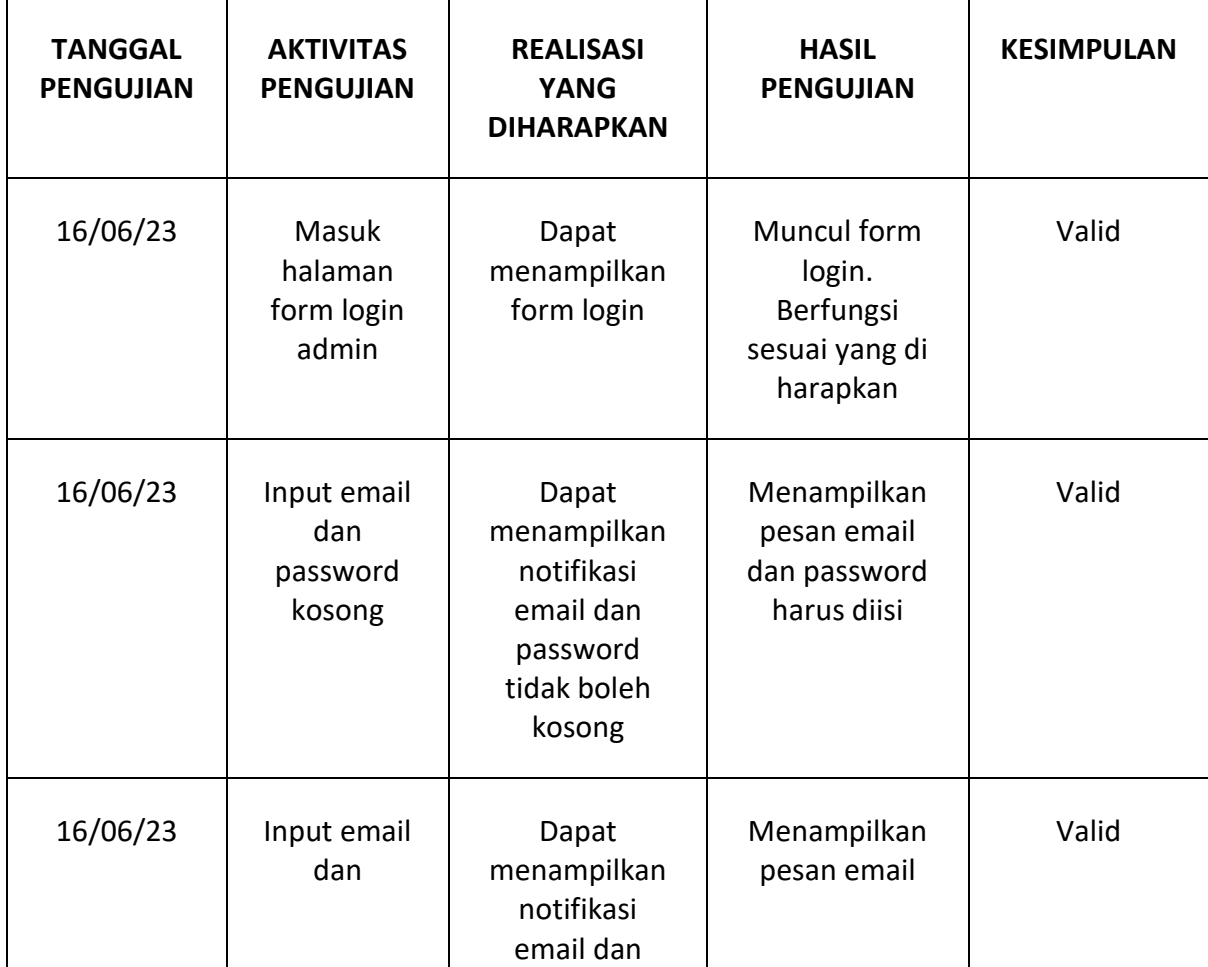

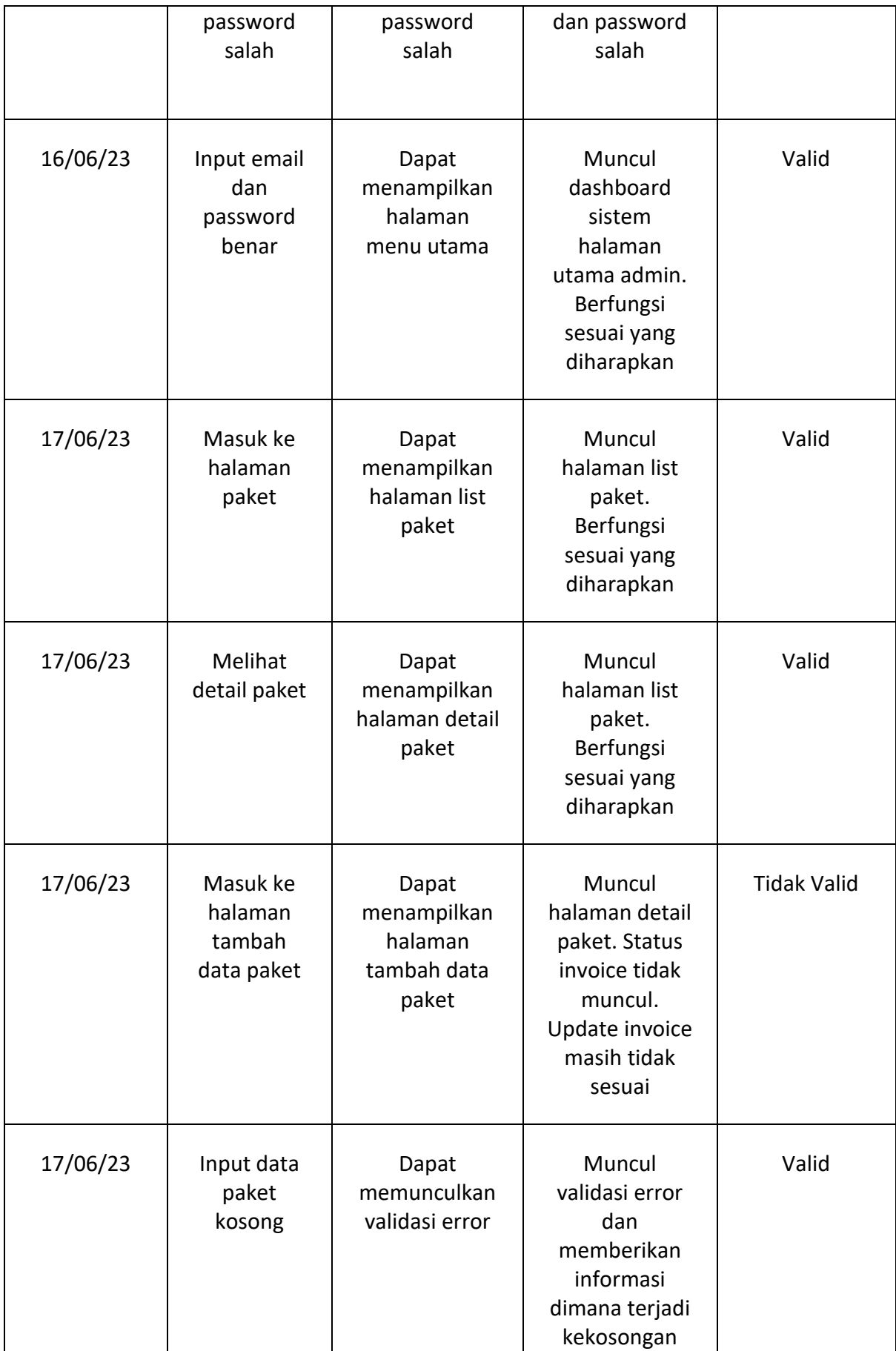

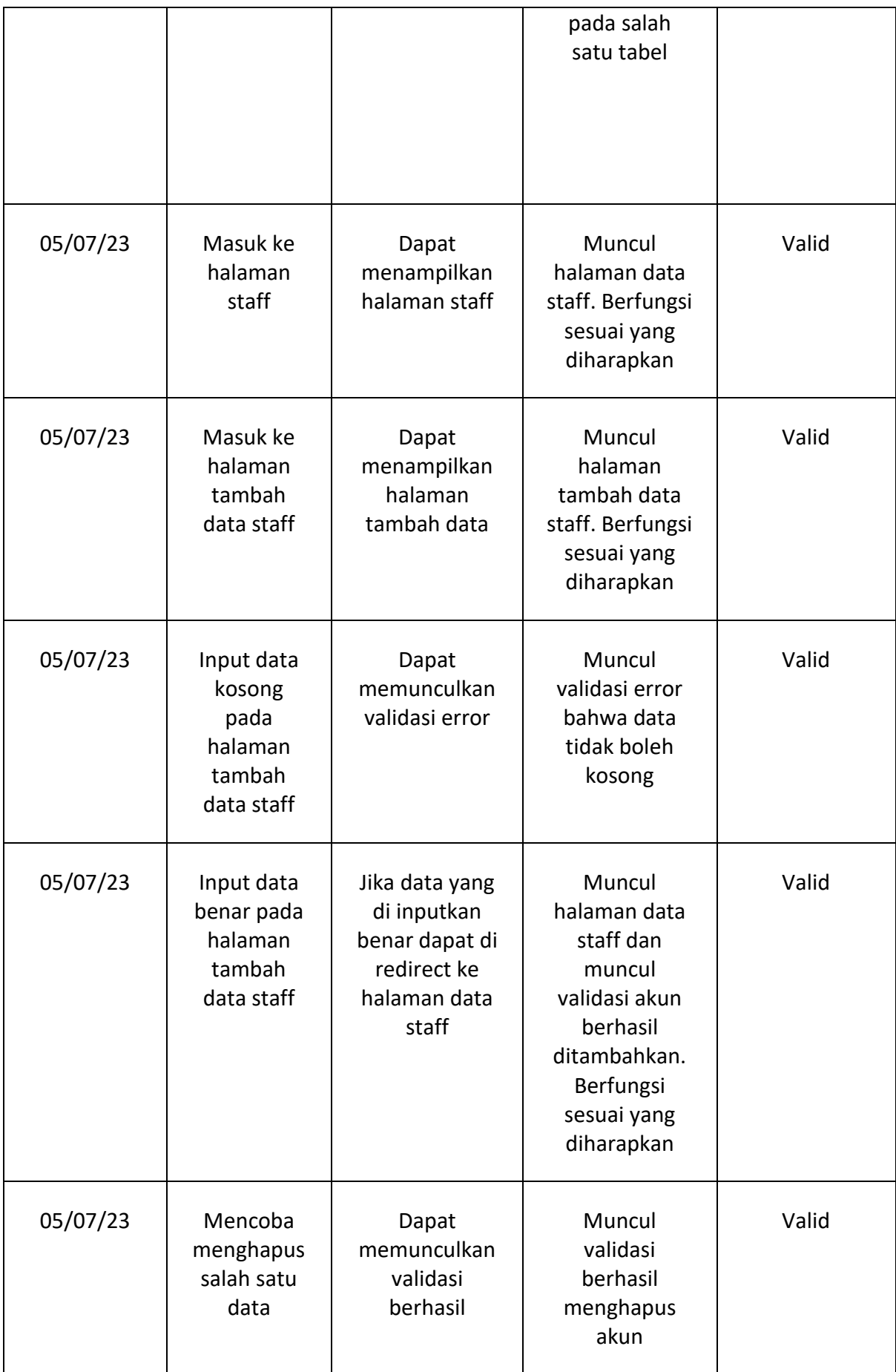

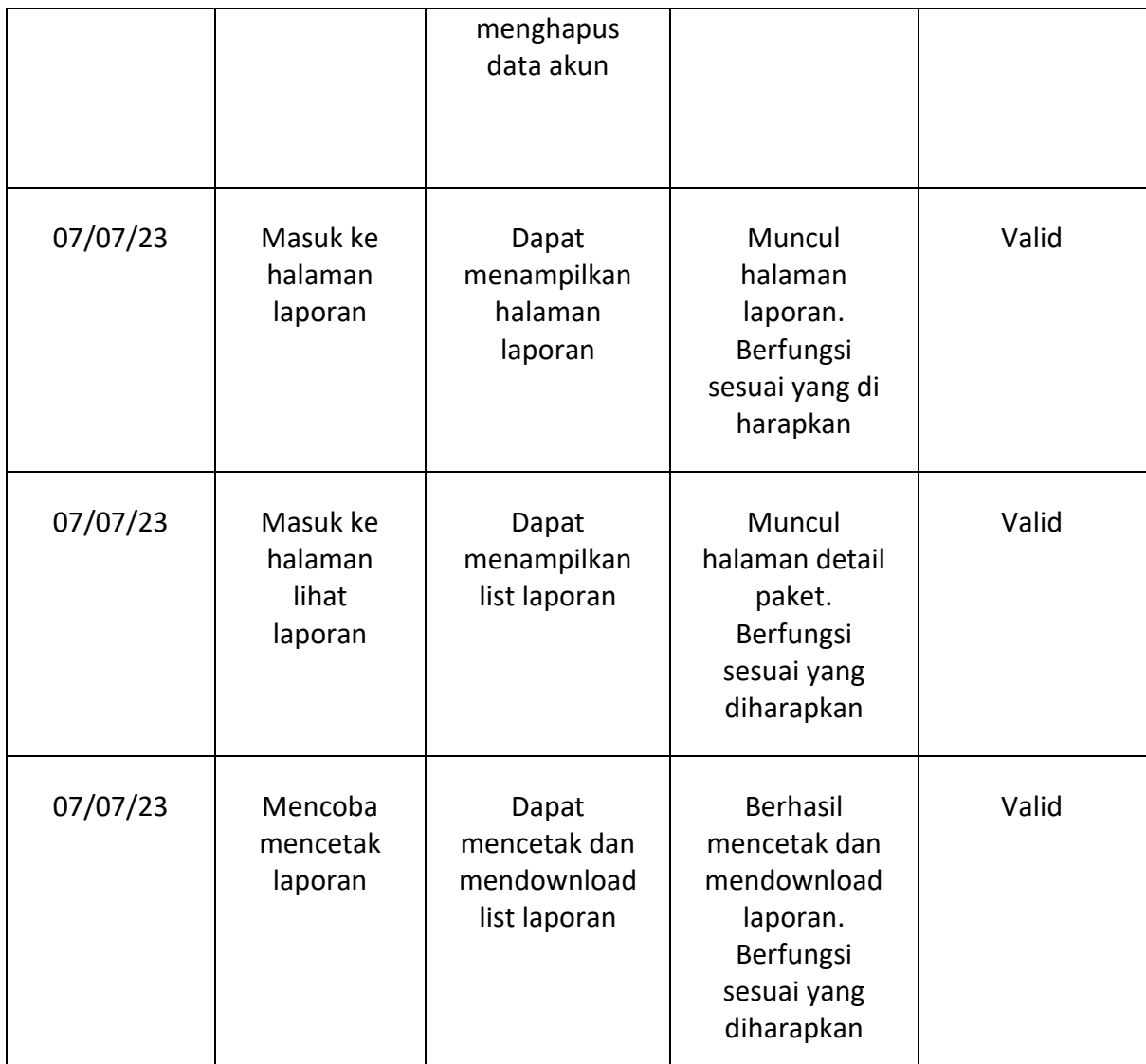

*Tabel 4. 6 Hasil Pengujian Tiap Menu Sistem*

# Logbook Tester

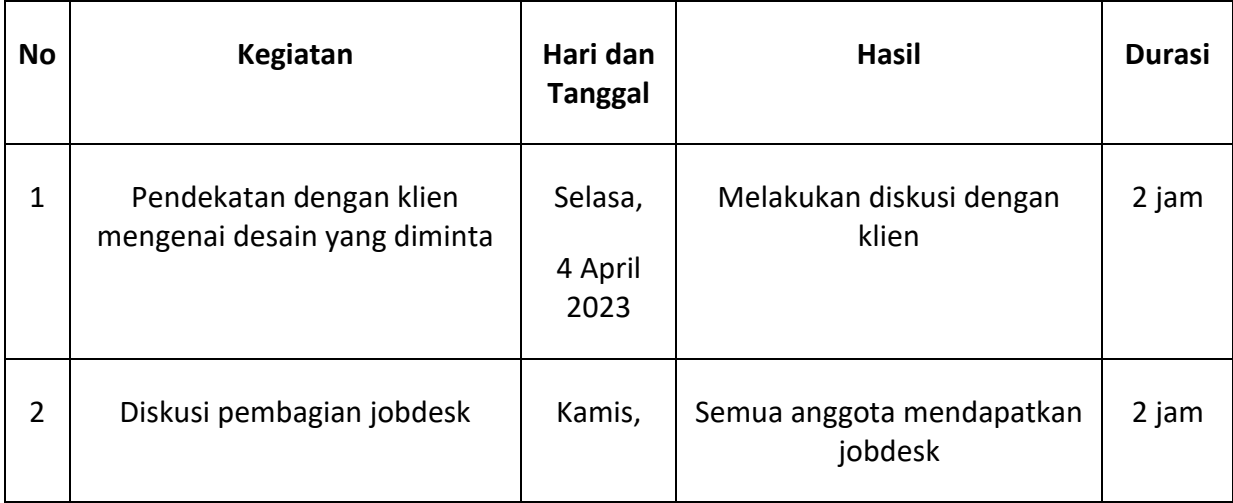

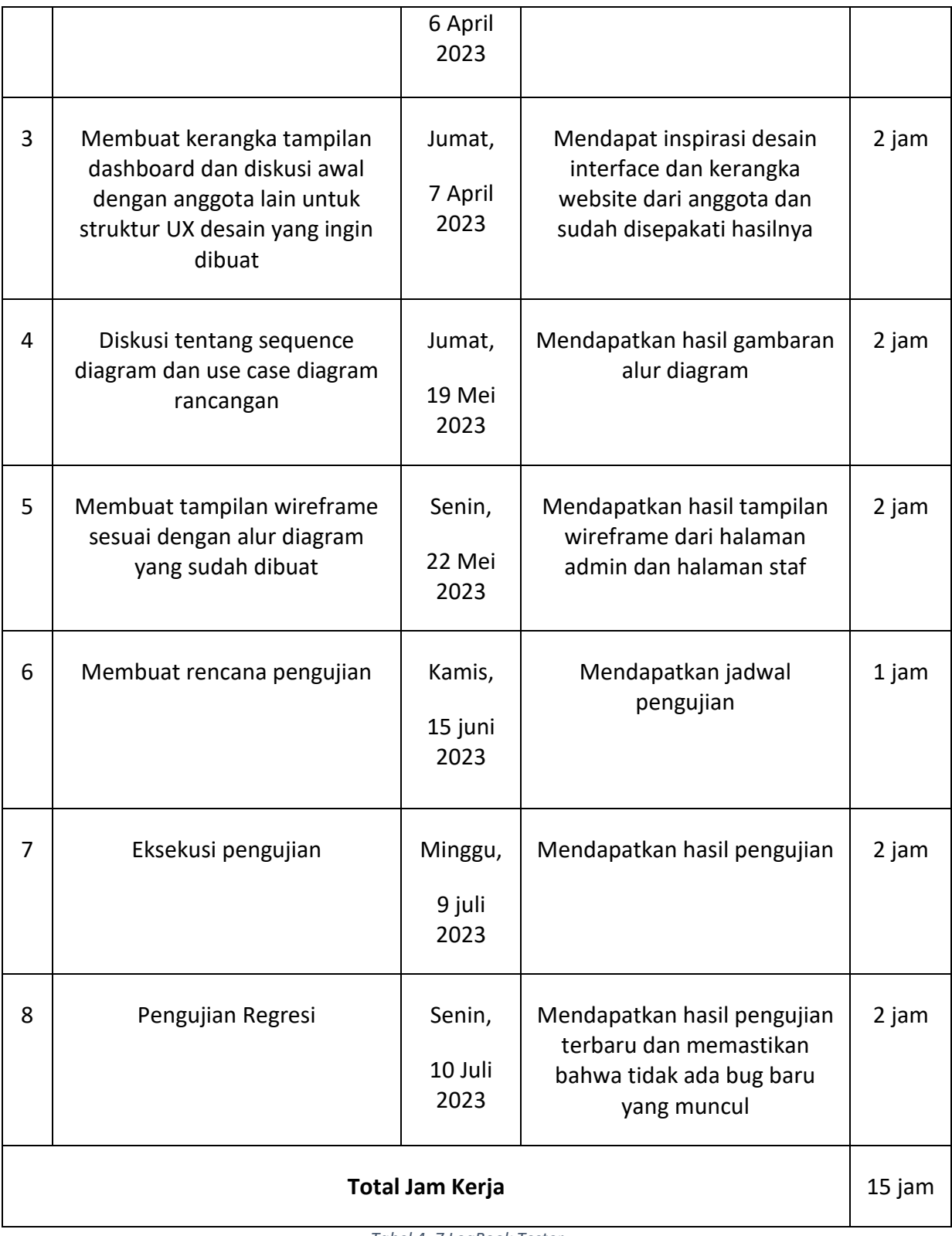

*Tabel 4. 7 LogBook Tester*

#### LAPORAN TEST CASE

#### **Pengujian Insert Data Case**

• Perlu di ingat jika database masih dalam keadaan kosong/ belum terisi data konsumen maka akan terjadi eror seperti berikut, Terjadinya Eror pada bagian Listpaket C:\xampp\htdocs\Alindo\_Express\_MahaTechmain\app\Repository\PaketRepository.php on line 44 Uncaught TypeError: Return

value of Mahatech\AlindoExpress\Repository\PaketRepository::getAllData() must be

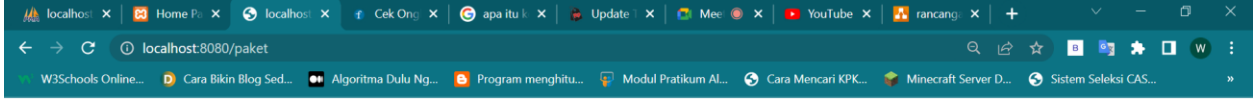

Fatal error: Uncaught TypeEror: Return value of Mahatech\AliadoExpress\Repository\PaketRepository::getAllData() must be of the type array or null, none returned in C:\xampp\htdocs\Aliado\_Express\_MahaTech-main/app (Reposito

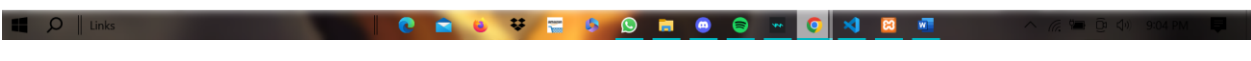

of the type array or null *EROR*

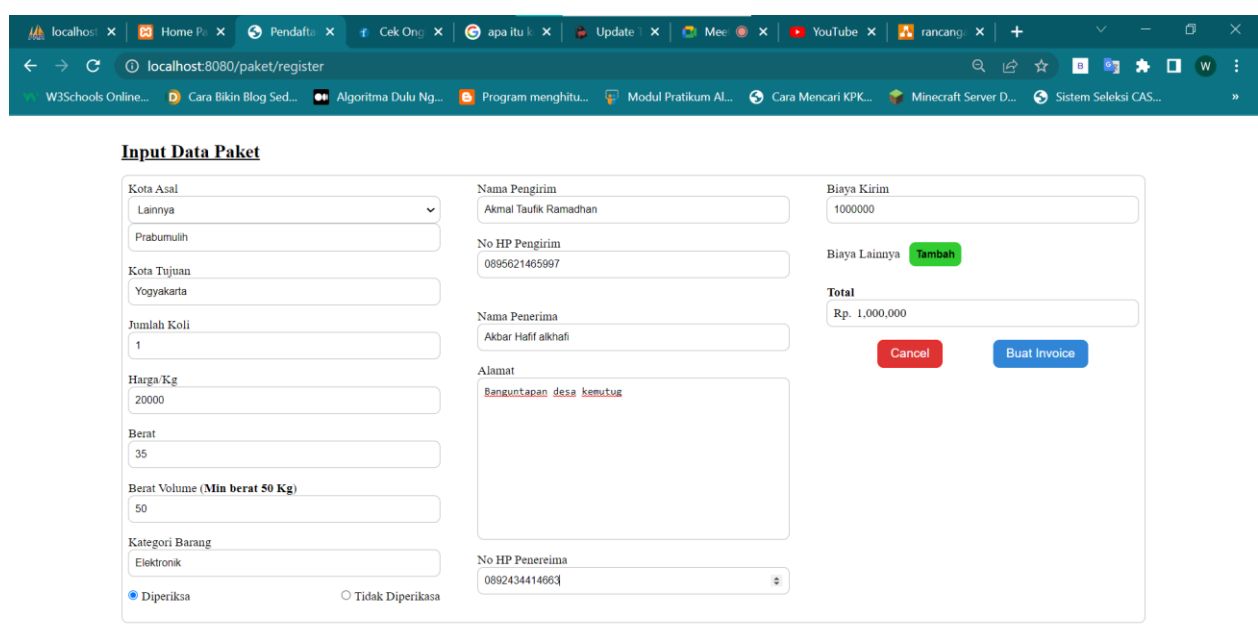

• Uji coba pengisian data paket, Gambar pertama adalah proses pengisian data paket

C A C U E D O M O O H O X B E

• Gambar kedua ini adalah hasil dari meng inputkan data paket dan hasil yang di tunjukan sesuai dengan apa yang kita inputkan tadi *BERHASIL*

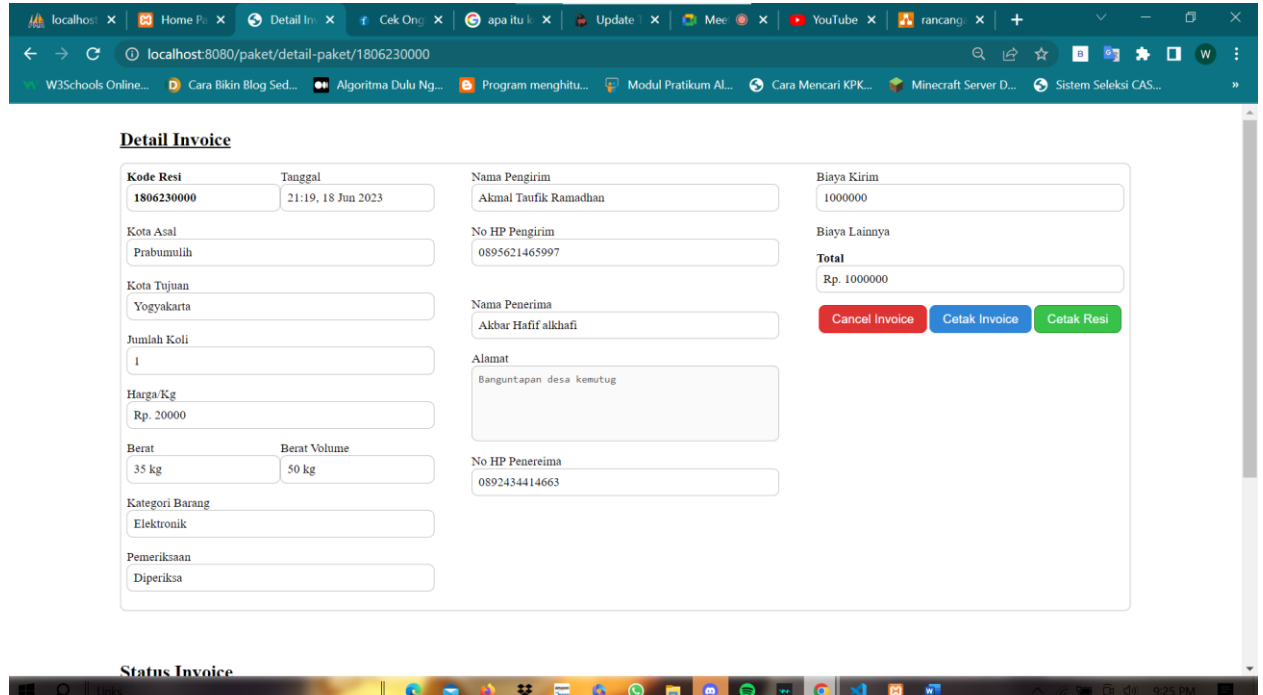

• Perbaikan pada tombol invoice yang seharusnya belom bisa di klik ketika semua data

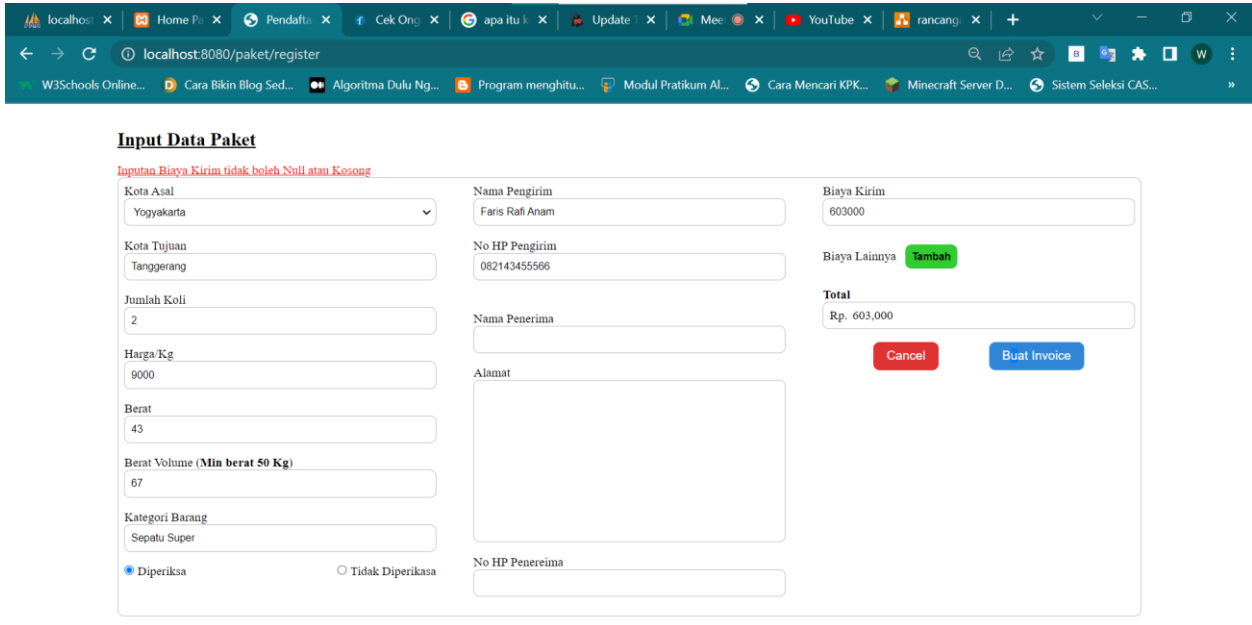

#### belum terisi *EROR*

• Saat proses penginputan data paket jika terdapat satu from tidak terisi/kosong maka akan memunculkan validasi eror seperti pada gambar *BERHASIL* Note : saran jika nanti terjadi kesalahan atau terdapat from kosong pada saat penginputan data, validasi eror harusnya hanya muncul pada bagian yang kosong atau salah dalam penginputan data

**NO Q O T T A <u>O T O O H O N B T</u>** 

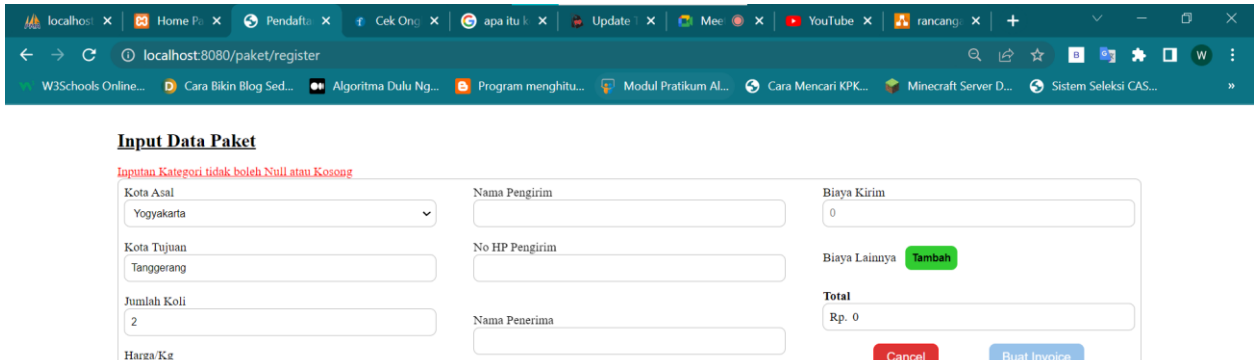

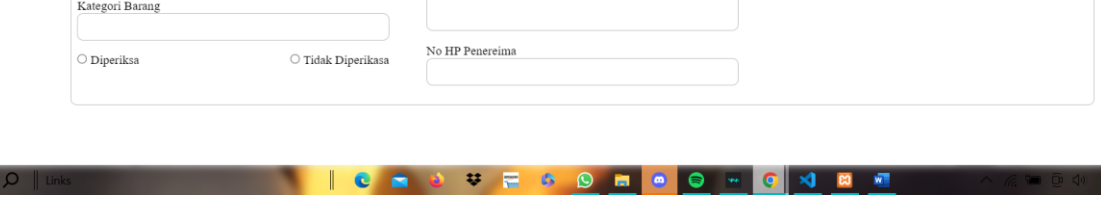

Alama

 $\hat{\mathbb{I}}$ 

**Pengujian LIST-PAKET**

Berat Volume (Min berat 50 Kg)

 $9000$ 

Berat ĥ

**KO** 

• Pada status invoice masih kosong dan pada bagian database masih dalam keadaan

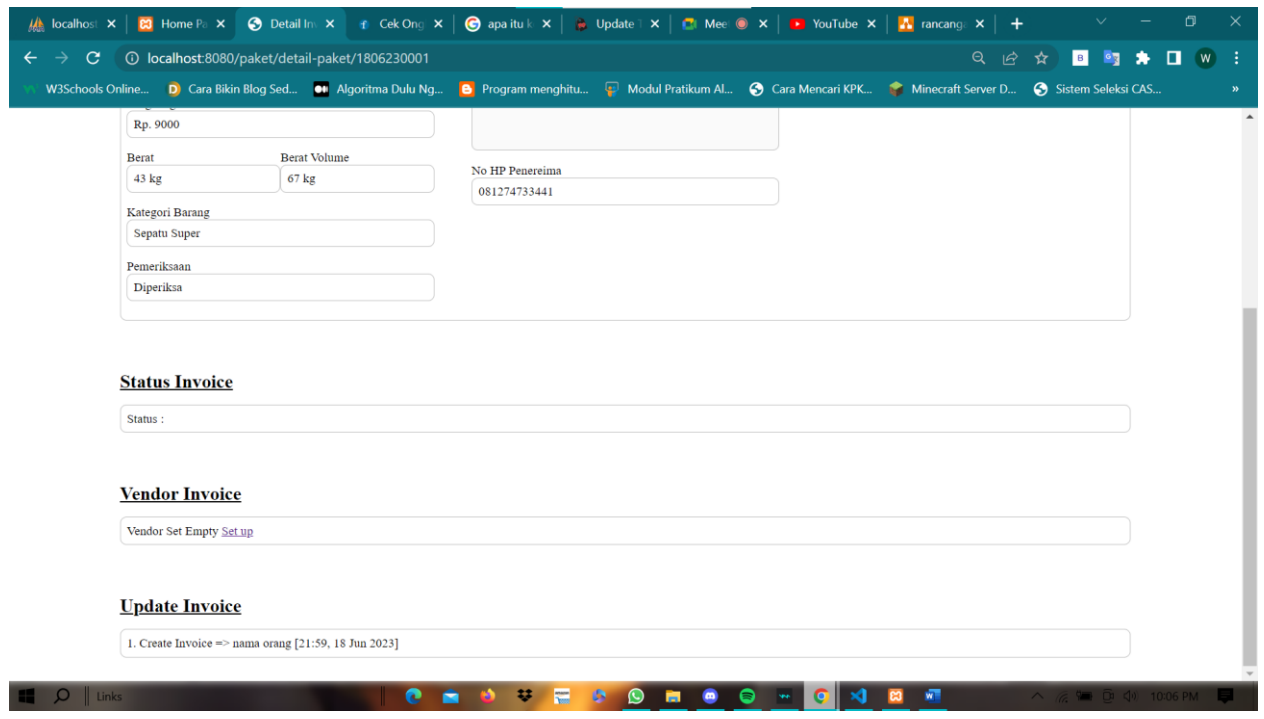

kosong saat data paket sudah terisi *EROR*

• Saat memasuki menu vendor invoice terdapat eror C:\xampp\htdocs\Alindo\_Express\_MahaTech-main\app\View\Paket\vendorpaket.php on line 30 *EROR*

#### **Pengujian Program**

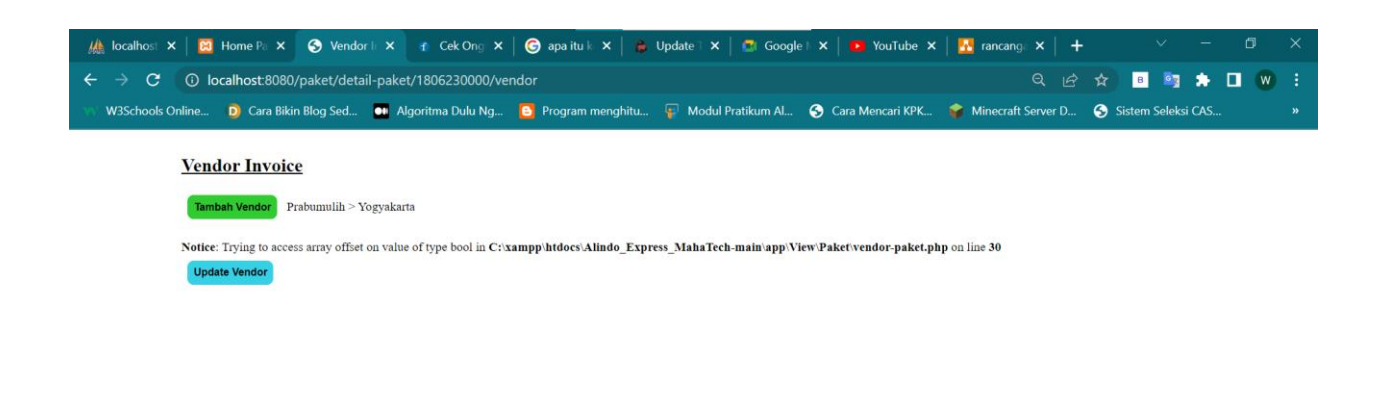

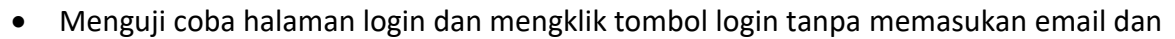

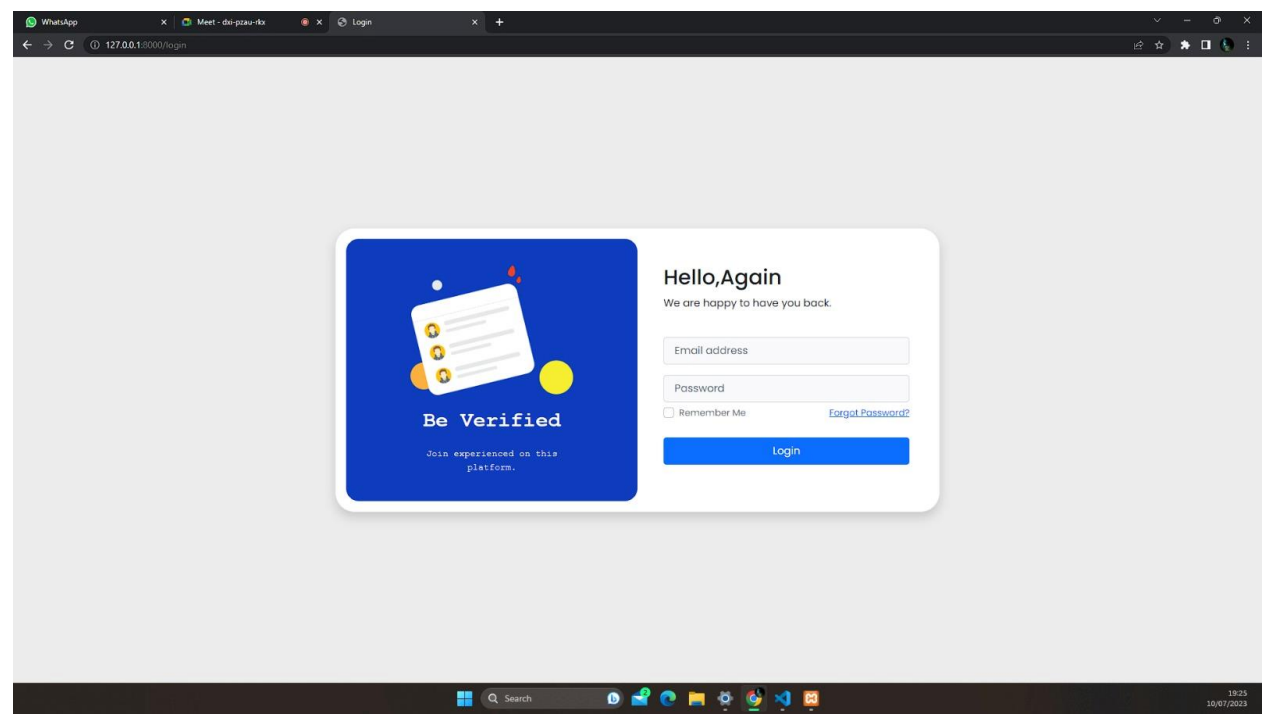

password

• Saat kolum email dan password kosong maka akan muncul validasi dan user di haruskan untuk mengisi kolum tersebut dengan benar **BERHASIL**.

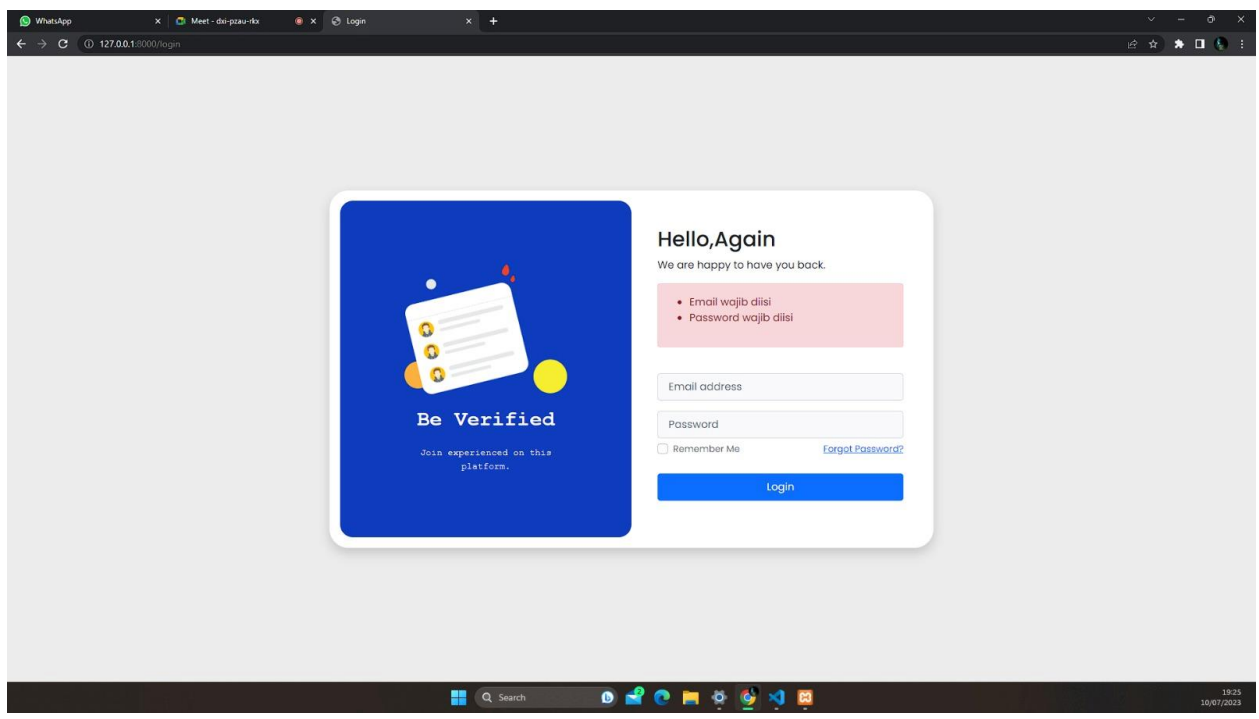

• Mencoba memasukan data pada kolum email namun tidak sesuai format dan standar penulisan email maka akan kembali memunculkan validasi bahwa email

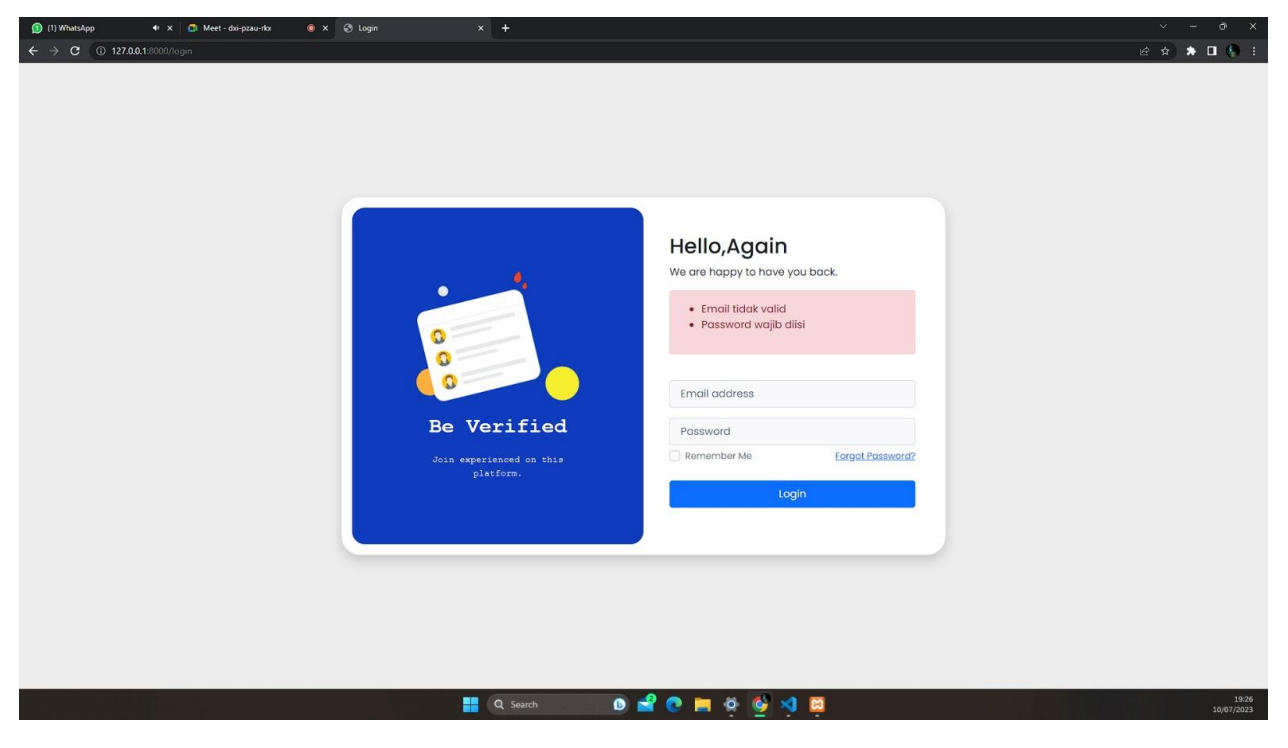

tidak valid **BERHASIL**.

• Mencoba login dengan menggunakan password salah maka akan memunculkan validasi bahwa email dan password salah **BERHASIL.**

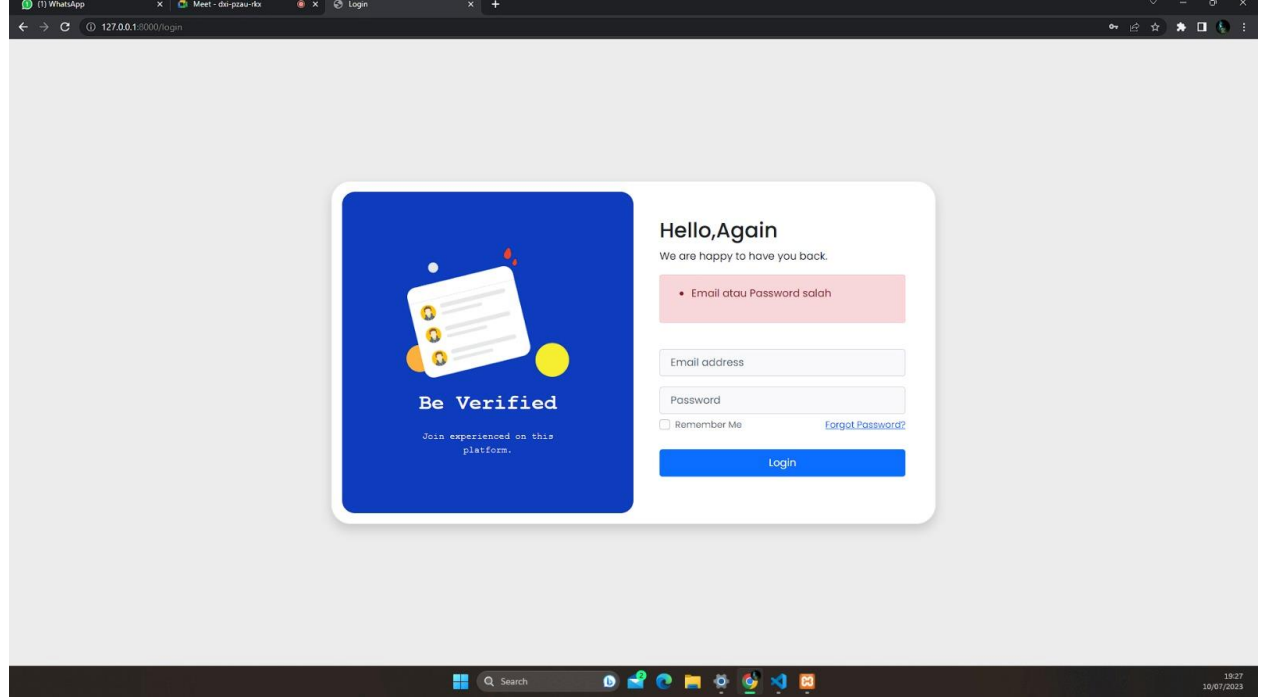

• Login menggunakan email dan password benar maka otomatis user akan langung di seret ke halaman dashboard utama **BERHASIL**.

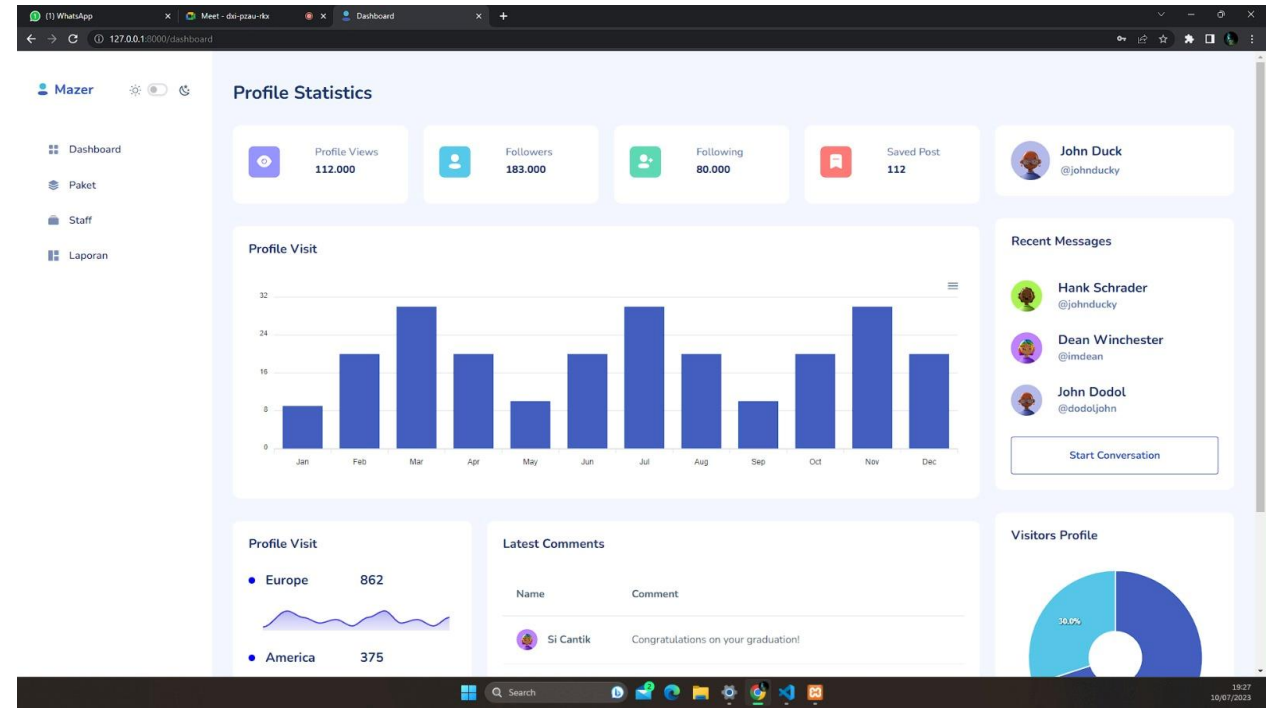

• Mencoba menuju ke halaman paket dan halaman tambah data paket **BERHASIL**.

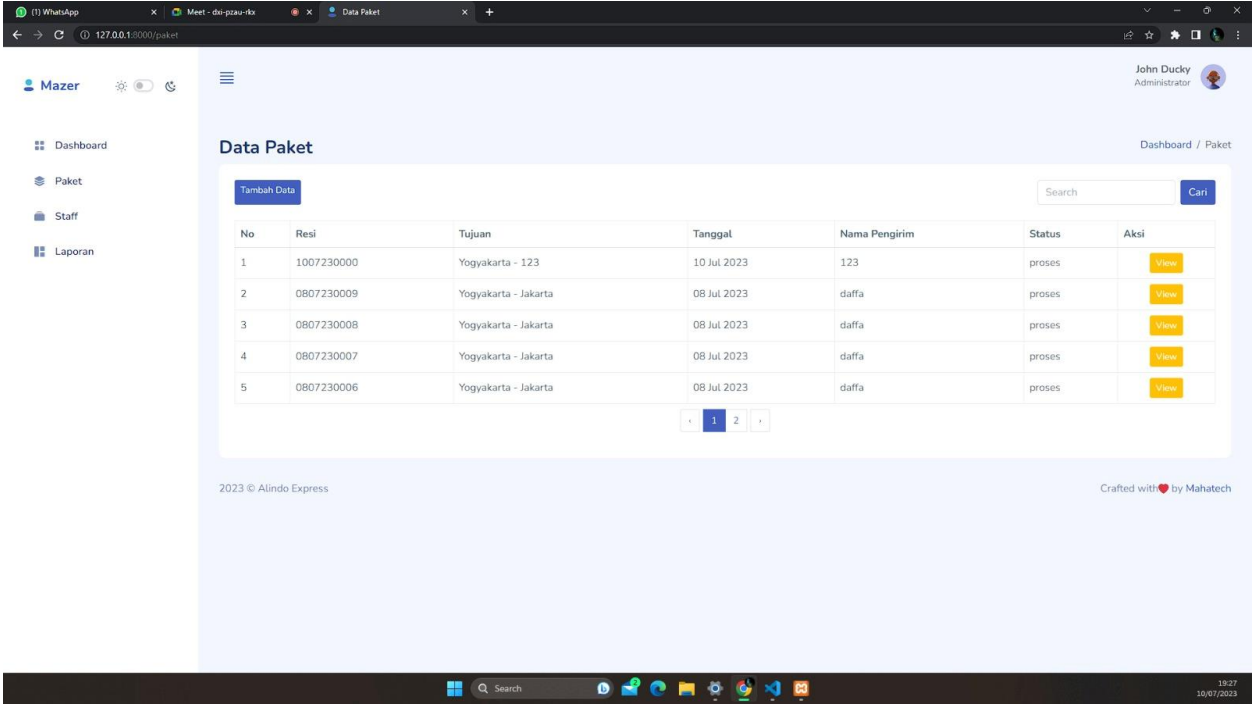

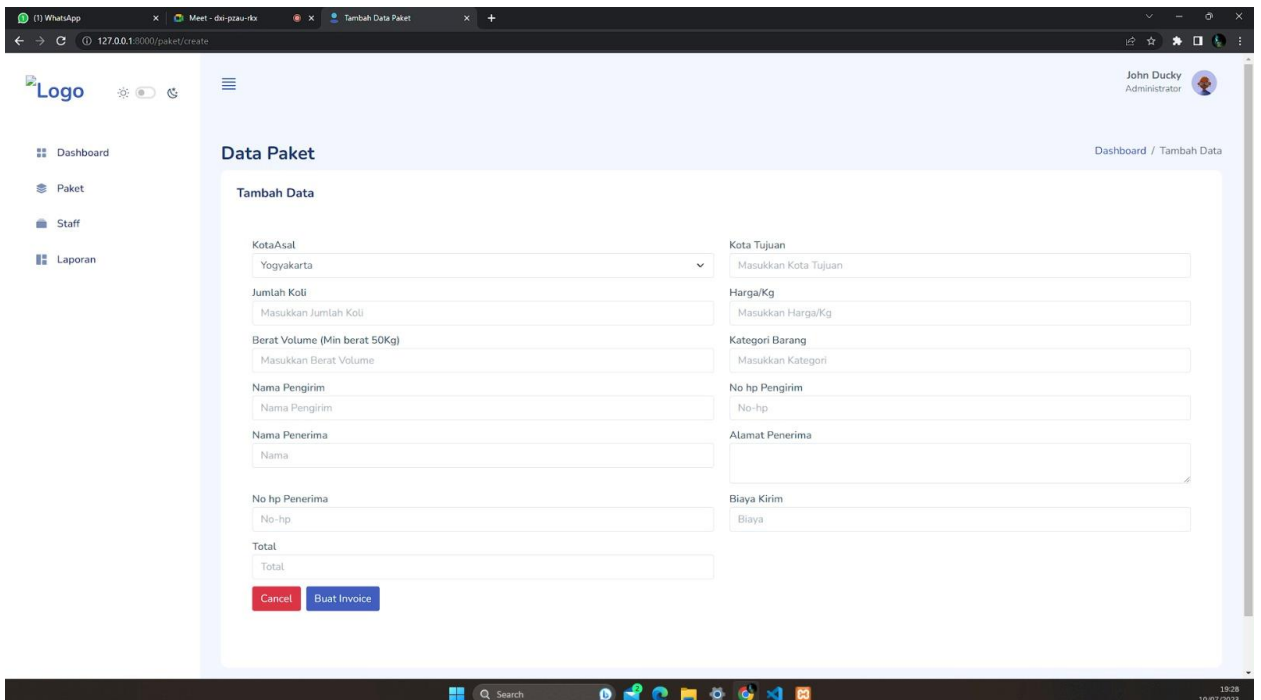

• Mencoba mengklik tombol buat invoice tanpa mengisikan data pada kolum maka akan memunculkan validasi eror dan harus mengisikan data **BERHASIL**.

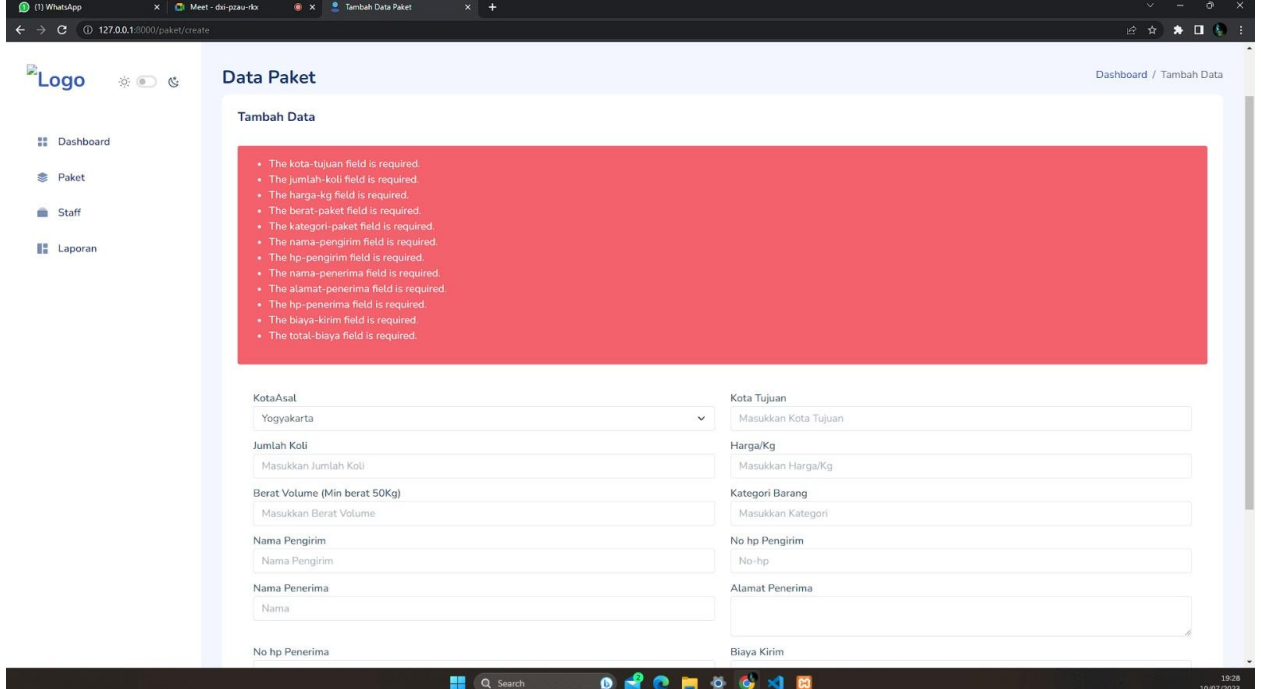

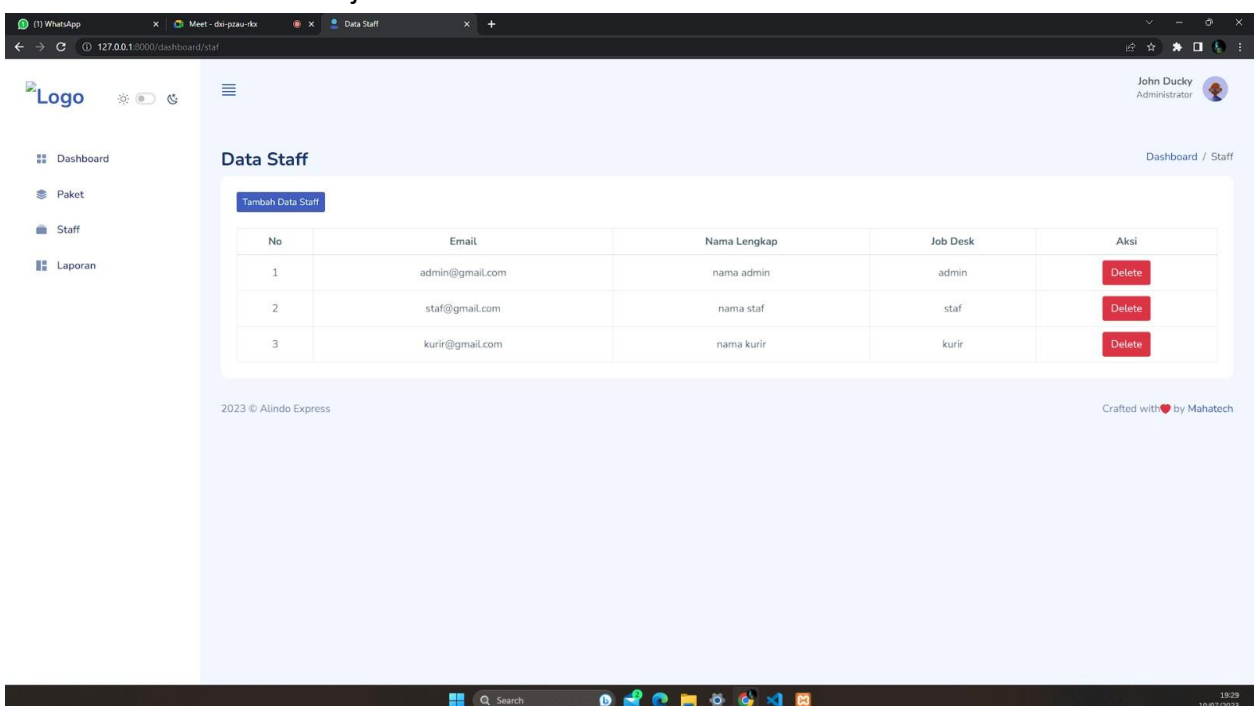

• Mencoba menuju ke halaman staff **BERHASIL**.

• Masuk kehalaman tambah data staff dan mengisikan data staff kosong akan memunculkan validasi eror dan di haruskan untuk mengisi data **BERHASIL**.

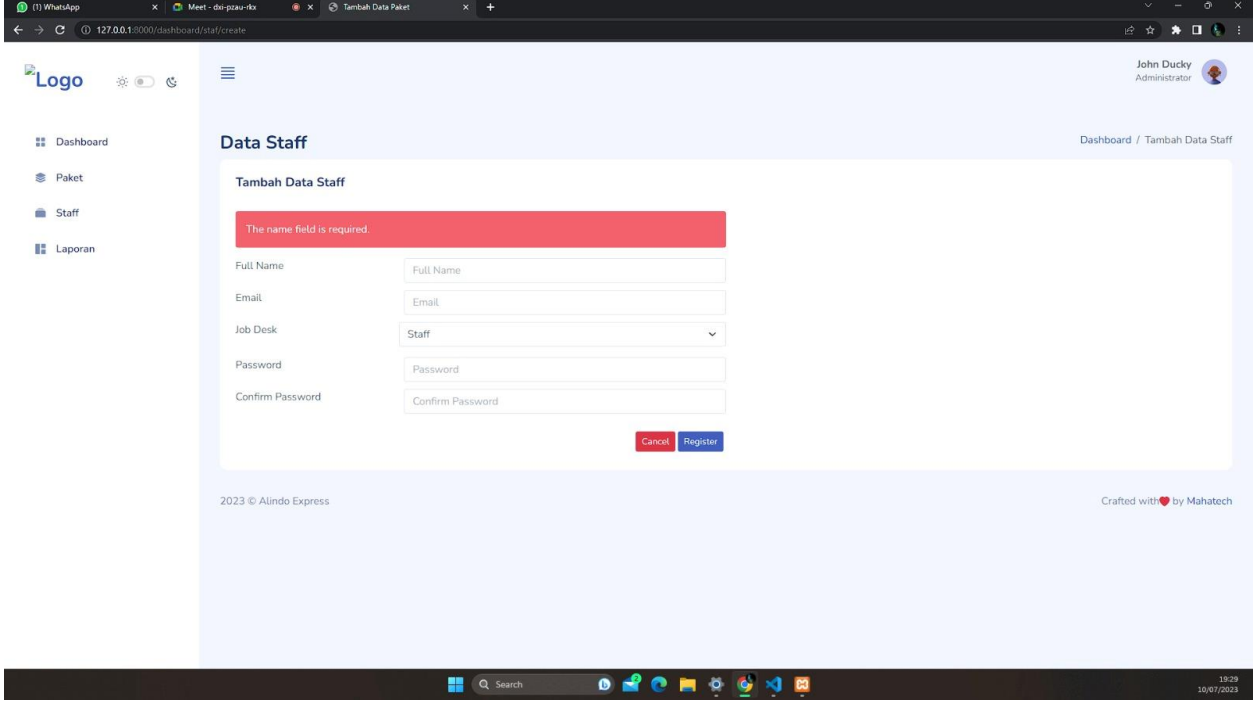

• Mencoba menginputkan data staff dengan benar dan jika berhasil maka akan langusung terinput di list staff **BERHASIL**.

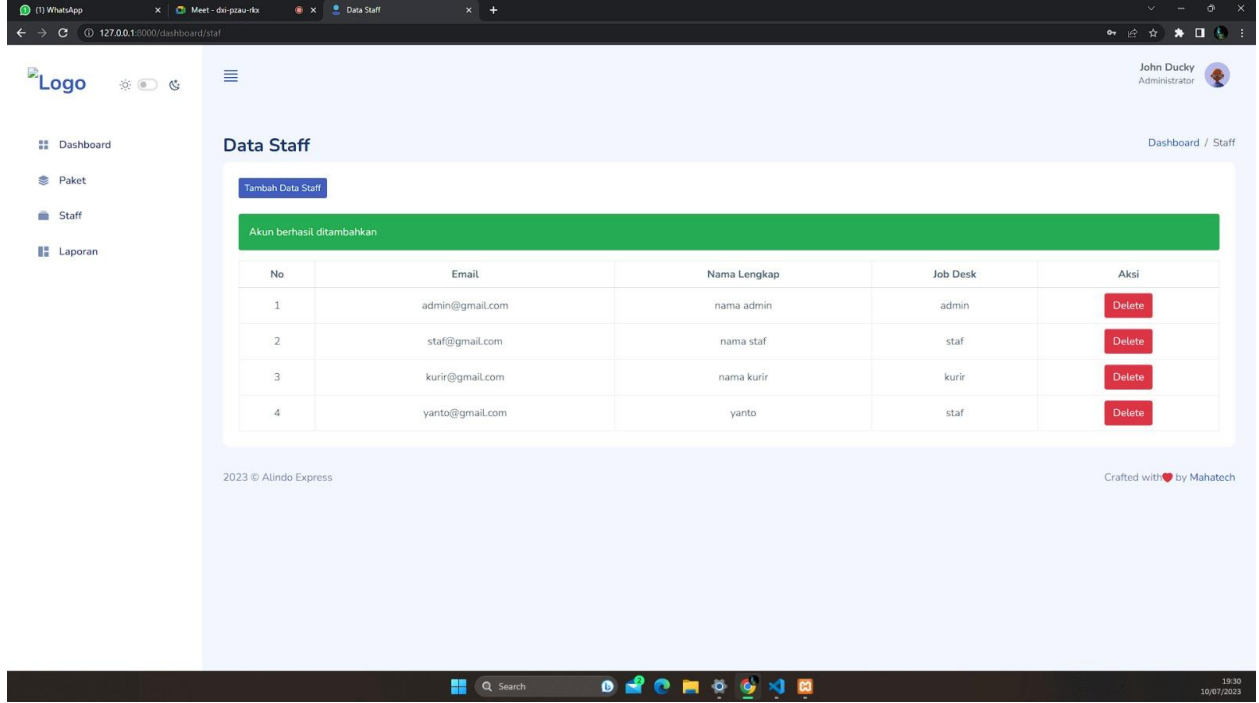

• Mencoba menuju ke halaman laporan **BERHASIL**

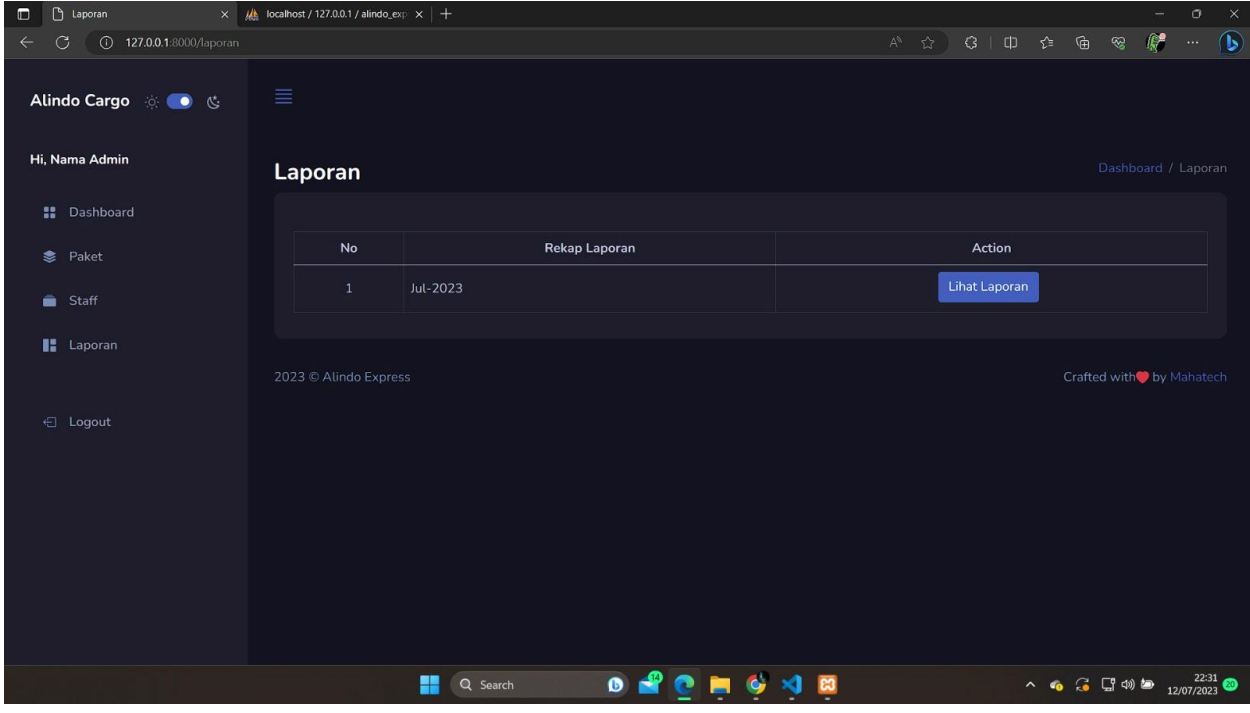

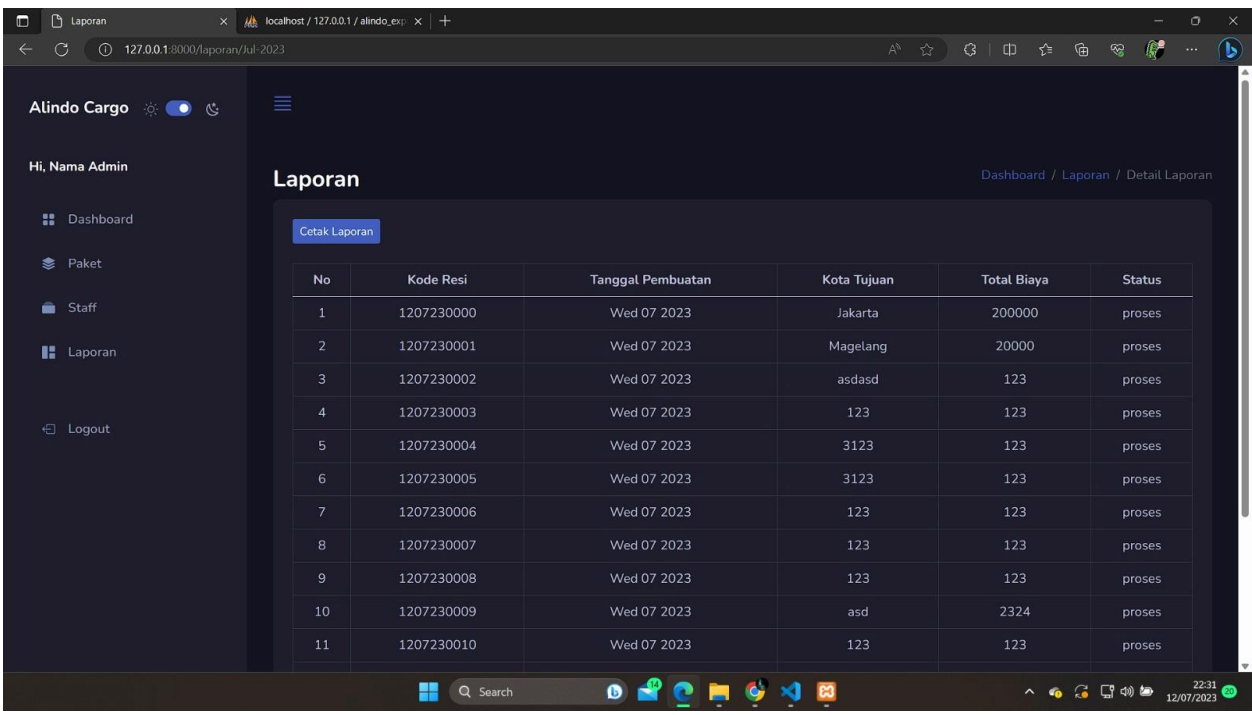

# • Masuk ke halaman lihat laporan **BERHASIL**

• Mencoba menuju ke halaman cetak laporan **BERHASIL**

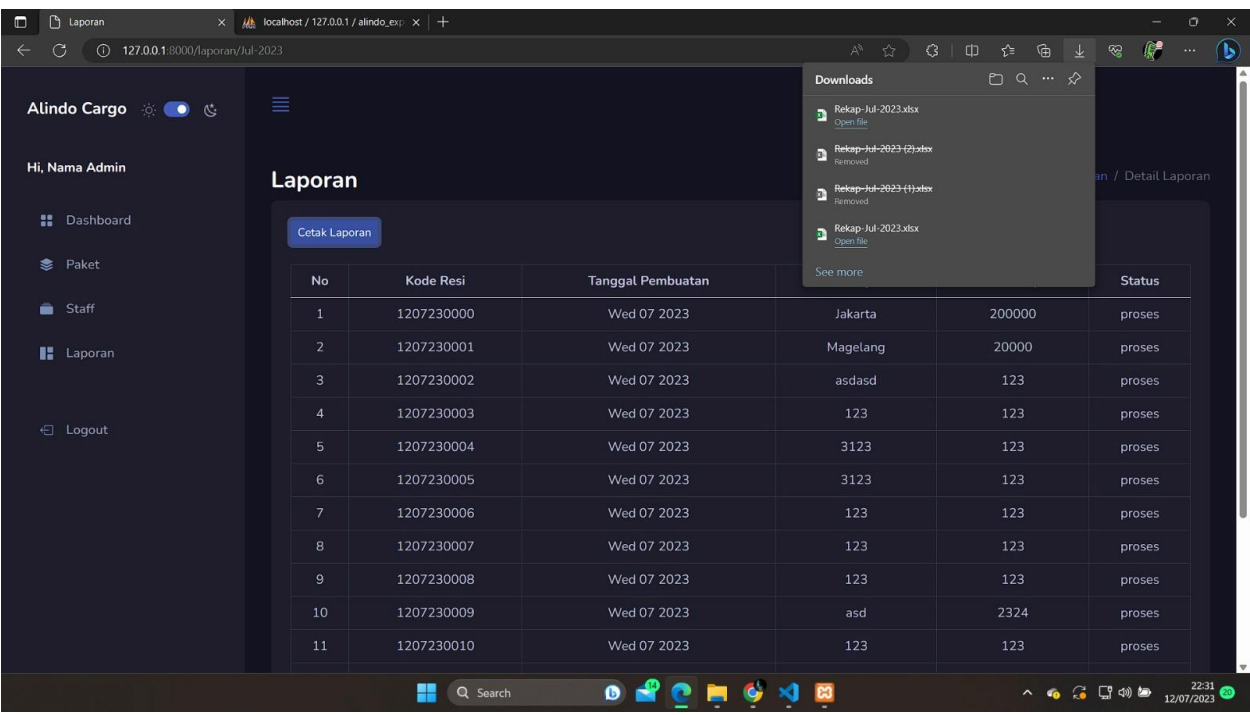

- 6. Frontend (Muhammad Faris Rizaldi)
	- a. Membuat sketsa kasar atau wireframe aplikasi bersama tim. Tahap ini adalah tahap awal dalam merancang tampilan aplikasi dan membantu dalam memvisualisasikan struktur dan tata letak elemen-elemen penting.
	- b. Diskusi tentang tampilan bersama team UI/UX untuk merancang tampilan aplikasi dengan anggota tim atau tentang tampilan yang akan dibuat. Tim dapat mendiskusikan pilihan desain umum, tujuan penggunaan, dan preferensi stackholder. Diskusi ini akan membantu dalam menentukan panduan desain dan estetika keseluruhan aplikasi.
	- c. Observasi framework css yang ini digunakan untuk membangun atau membuat aplikasi ini. Framework css yang digunakan pada project ini adalah Bootstrap v5.2
	- d. Implementasi desain UI/UX ke HTML, CSS, Js, dan framework css.

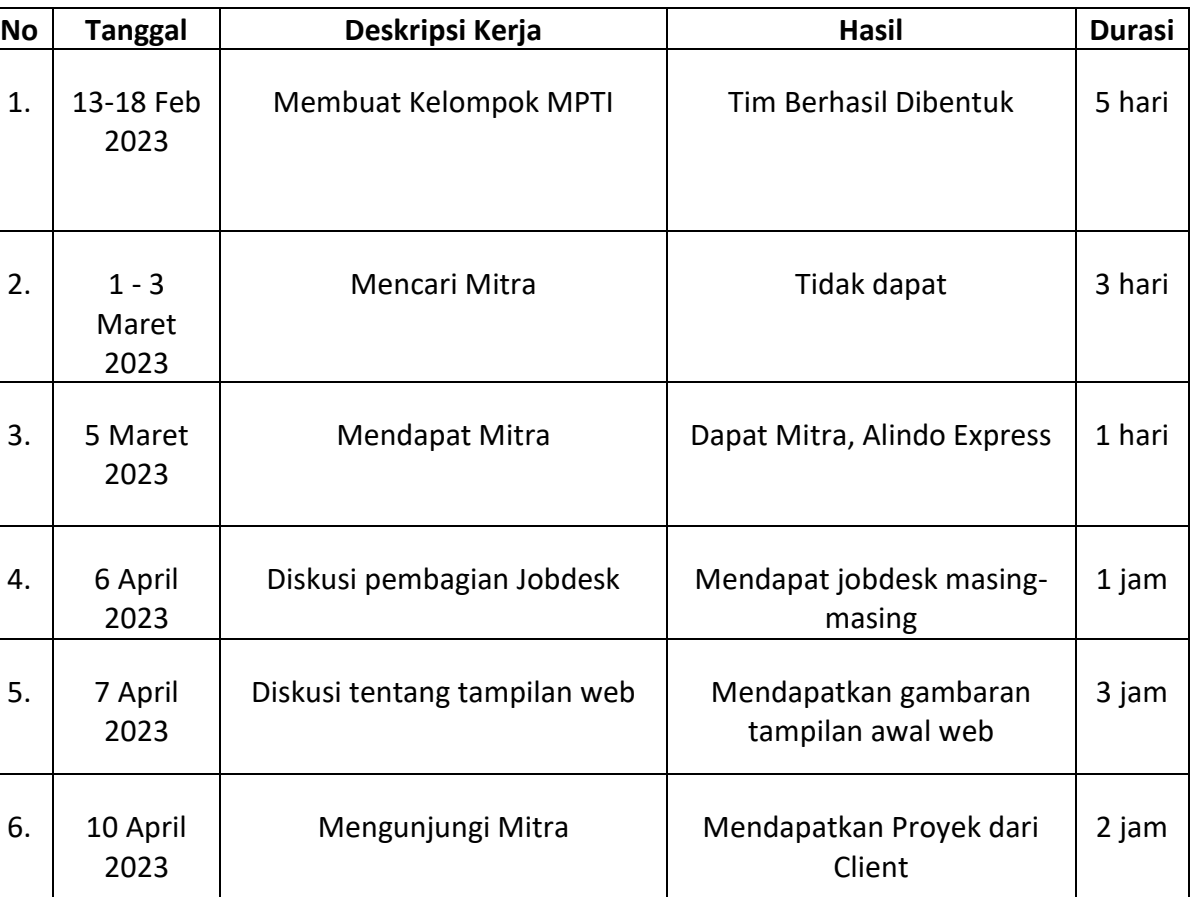

e. Setelah implementasi ini selesai selanjutnya tampilan frontend akan dilanjutkan oleh backend

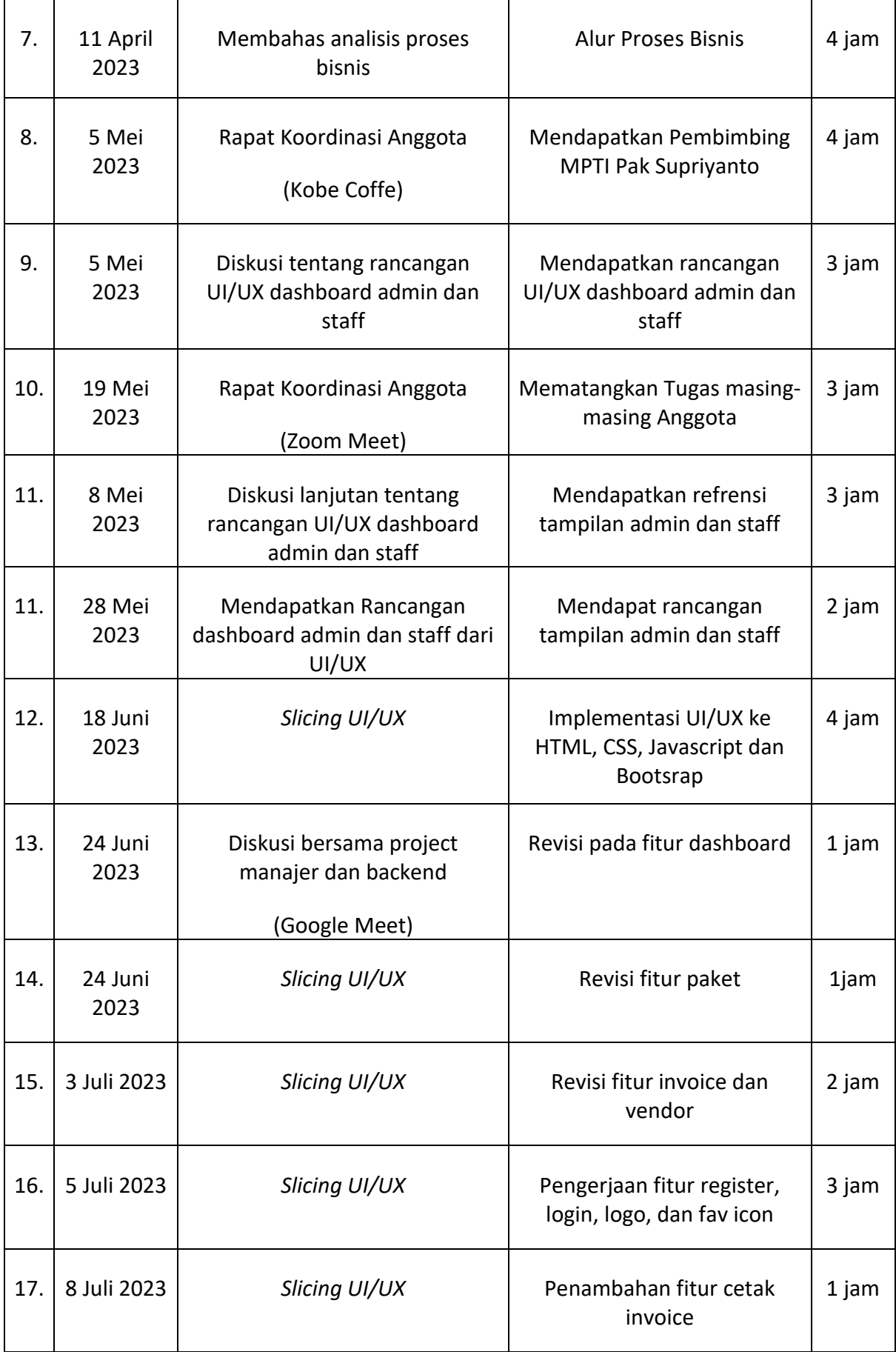

*Tabel 4. 8 LogBook Frontend*

- 7. Backend (Muhammad Avila Landry)
	- a. Melakukan Perancangan Database yang akan digunakan dalam software
	- b. Melakukan Manajemen Database yang berupa input data staff dan vendor. delete data staff dan vendor.
	- c. Melakukan Manajemen Server yang menerima dan memproses request dari pengguna yang bersangkutan

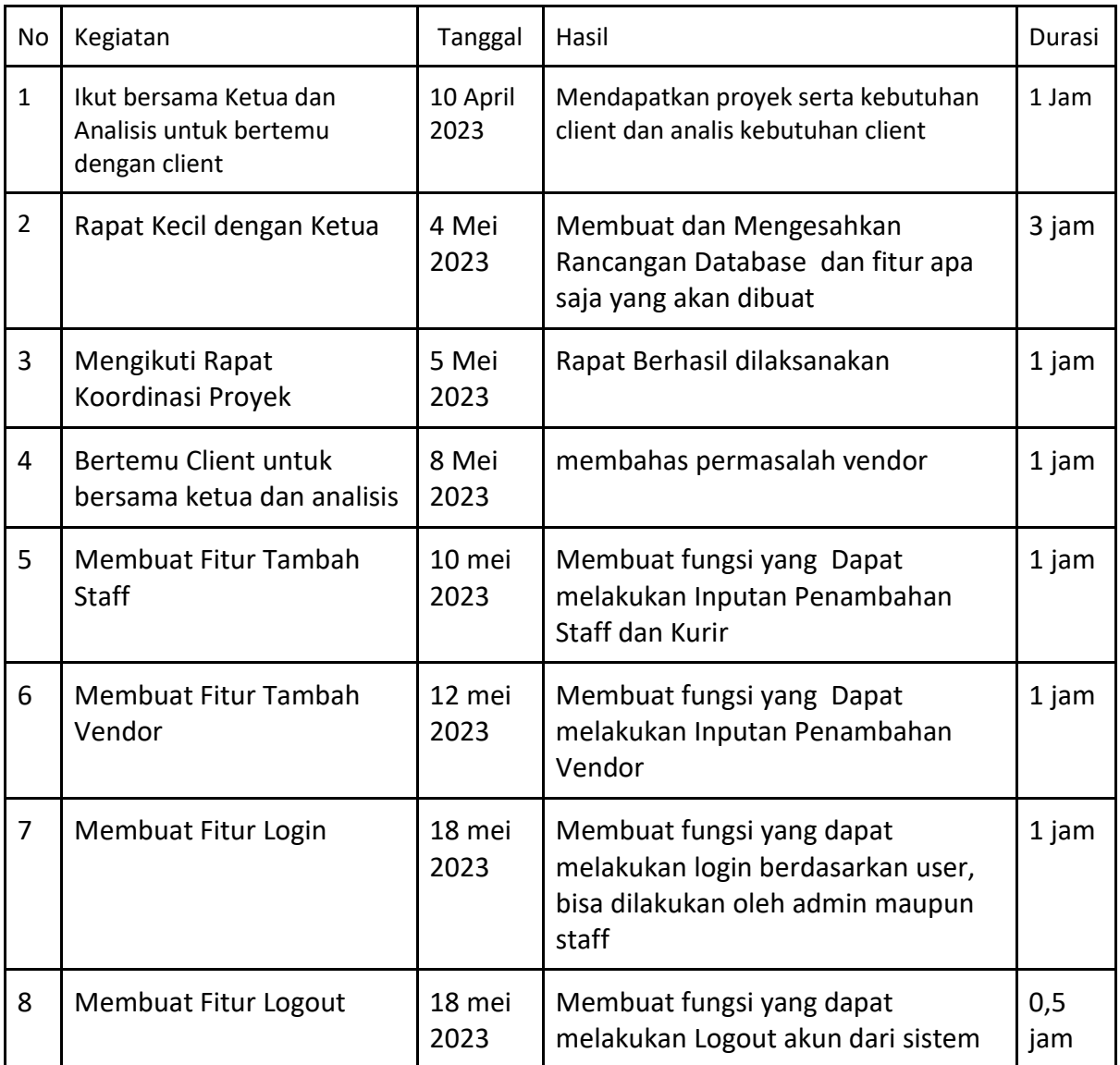

*Tabel 4. 9 Loogbook BackEnd*

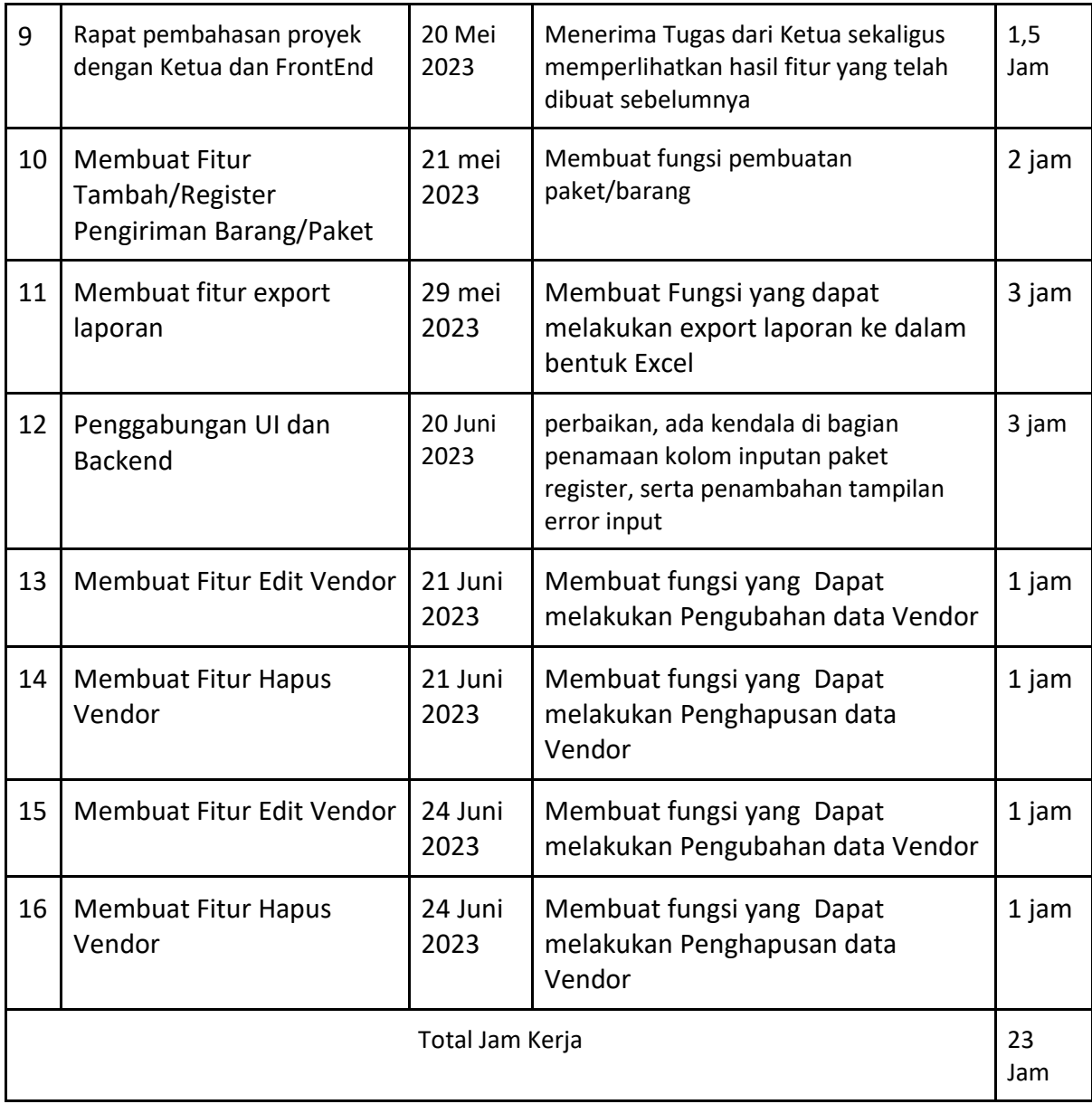

# B. Realisasi Keberlangsungan Proyek

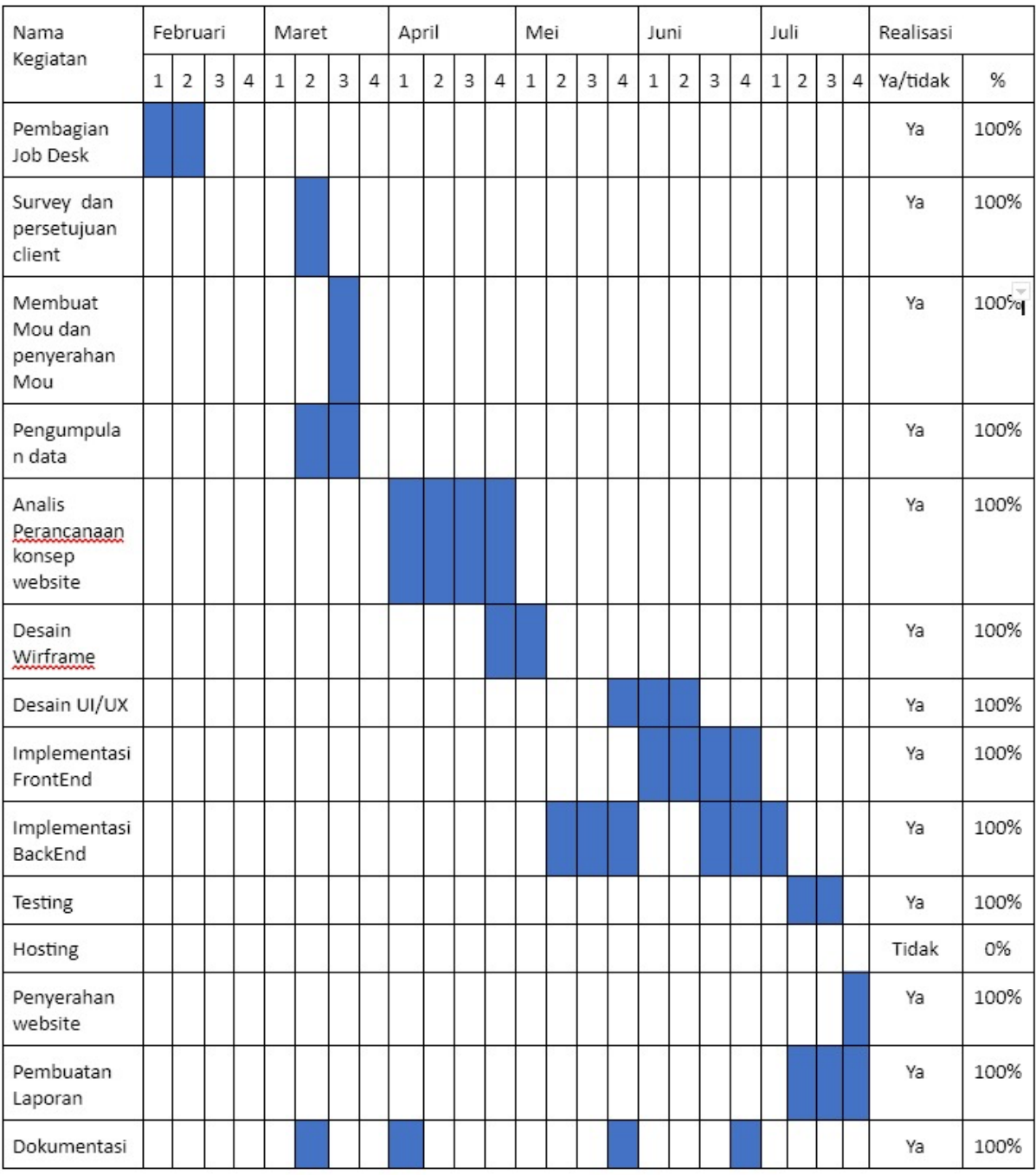

*Tabel 4. 10 Realisasi Keberlangungan Proyek*

# C. Keberlanjutan Proyek (Tindak lanjut setelah projek selesai)

Keberlanjutan dari proyek yang tim MahaTech adalah tim akan mempresentasikan website ini kepada pemilik usaha Alindo Cargo yang bersangkutan. Surat perjanjian (MoU) akan tetap berlaku selama klien dan tim masih memiliki kontrak. Setelah itu anggota tim akan melaksanakan seminar mpti guna menyelesaikan mata kuliah pada semester 6 ini.

## **BAB V PENUTUP**

## A. Kesimpulan

Berdasarkan sistem yang sudah dibuat oleh MahaTech pada kegiatan manajemen tugas proyek dengan klien Alindo Cargo dapat disimpulkan sebagai berikut :

- a. Program ini merupakan sistem yang memberikan kemudahan bagi pengolahan paket yang akan dikirimkan dan pembuatan laporannya, juga menggantikan sistem manual pada proses pendaftaran menjadi digital, sehingga memberikan dampak positif baik dari segi waktu, biaya, tenaga dan tempat.
- b. Sistem yang tim kembangkan merupakan hasil dari permintaan mitra berdasarkan kebutuhan fungsionalnya. Yaitu sebagai:
	- Sistem Manajemen Paket
	- Sistem Rekap Laporan
- c. Program yang telah MahaTech selesaikan merupakan program yang dikembangkan melalui beberapa tahapan diantaranya :
	- Analisis kebutuhan sistem,
	- Tahapan perencanaan,
	- Pemodelan,
	- Konstruksi
	- Penyerahan sistem kepada pelanggan dengan dukungan perangkat lunak yang telah tersedia.
	- Hingga Testing dan Pelatihan.
- d. Dari langkah-langkah yang kami kerjakan secara berurutan menghasilkan program yang dapat digunakan oleh Alindo Cargo.

## B. Saran

Sistem sudah diselesaikan dengan sebaik mungkin, pada website sistem harus dilakukan pemeliharaan agar dapat berfungsi dengan baik. pemeliharan dimulai dengan melakukan pemeriksaan, pemantauan, dan perbaikan data, agar terhindar dari malfungsi dan kerusakan akibat virus, agar sistem berjalan dengan baik dan tidak mengalami kendala.

## C. Lampiran

a. Proposal

**PROPOSAL MANAGEMENT PROYEK TEKNOLOGI INFORMASI PEMBUATAN APLIKASI SISTEM MANAGEMENT PENGELOLAAN PAKET**

# MAHATECH

**MahaTech V 1.0 2023**

#### **Latar Belakang**

Dalam era globalisasi dan kemajuan teknologi informasi, kebutuhan akan sistem informasi yang efisien dan terintegrasi dalam proses pengiriman paket barang semakin mendesak. Sistem informasi antar paket barang adalah sebuah sistem yang memfasilitasi pengelolaan dan pelacakan paket barang dari titik pengirim hingga tujuan pengiriman. Sistem ini mencakup berbagai aspek seperti penerimaan pesanan, pemrosesan pengiriman, pelacakan paket, manajemen inventaris, dan pelaporan transaksi.

Pentingnya sistem informasi antar paket barang tidak bisa diabaikan. Dalam dunia bisnis yang kompetitif, kecepatan dan ketepatan dalam pengiriman paket sangat penting untuk menjaga kepuasan pelanggan. Dengan sistem informasi yang baik, proses pengiriman paket bisa lebih efisien, transparan, dan terkendali.

Salah satu manfaat utama dari sistem informasi antar paket barang adalah kemampuan untuk melacak status dan lokasi paket secara real-time. Pelanggan dan pihak terkait dapat dengan mudah mengakses informasi tentang paket yang sedang dalam perjalanan, sehingga meminimalkan risiko hilang atau tertunda. Selain itu, sistem ini juga membantu mengoptimalkan manajemen inventaris, memastikan ketersediaan stok yang tepat dan mengurangi risiko kehilangan atau kelebihan persediaan.

Sistem informasi antar paket barang juga memberikan manfaat bagi perusahaan pengiriman dalam hal efisiensi operasional. Dengan adanya sistem yang terintegrasi, proses penerimaan pesanan, pemrosesan pengiriman, dan penjadwalan dapat dilakukan dengan lebih cepat dan akurat. Hal ini dapat mengurangi biaya operasional, meningkatkan produktivitas, dan memberikan keunggulan kompetitif bagi perusahaan.

Dalam kesimpulannya, sistem informasi antar paket barang memiliki peran yang sangat penting dalam mengoptimalkan proses pengiriman paket, meningkatkan efisiensi, dan memberikan layanan yang lebih baik kepada pelanggan. Dengan menggunakan teknologi informasi yang tepat, perusahaan pengiriman dapat memperoleh keunggulan kompetitif dan memenuhi tuntutan pasar yang semakin kompleks dan cepat perubahan.

96

#### **Layanan Service**

"MahaTech" adalah sebuah team yang menawarkan pembuatan aplikasi sistem management pengelolaan paket. Kami berkomitmen untuk selalu memberikan layanan yang terbaik dan memuaskan pelanggan dengan memberikan hasil yang terbaik dan harga yang terjangkau.

#### **FITUR YANG KAMI TAWARKAN ANTARA LAIN** :

- 1. Menu Dashboard
- 2. Menu Paket
- 3. Menu Staff
- 4. Menu Laporan

#### **KELEBIHAN APLIKASI :**

- 1. Mudah digunakan
- 2. Bisa menambah dan membatalkan paket
- 3. Detail invoice
- 4. Tampilan yang menarik

#### **ANALISIS KOMPETENSI SDM**

- 1. Menguasai bahasa pemrograman PHP, HTML, CSS, dan javascript
- 2. Mysql database
- 3. Menerapkan back-end framework PHP
- 4. Menerapkan front-end framework css
- 5. Menerapkan bootstrap

## **BIAYA PENGEMBANGAN SISTEM MANAGEMENT PAKET**

# **A. Pengeluaran Dana**

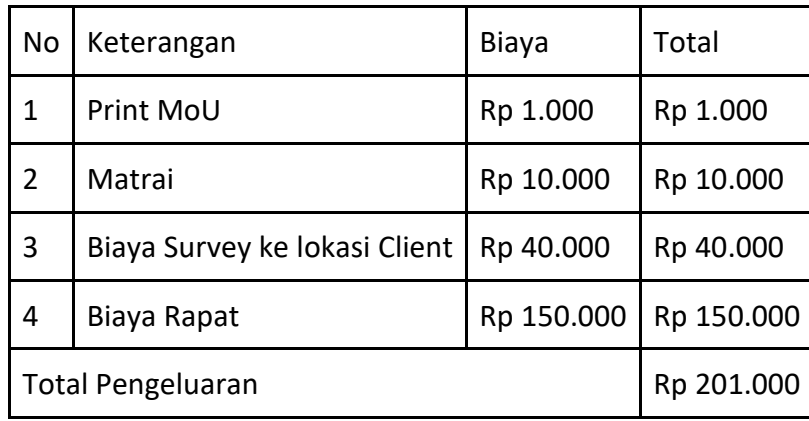

#### **B. Rincinan Gaji Anggota**

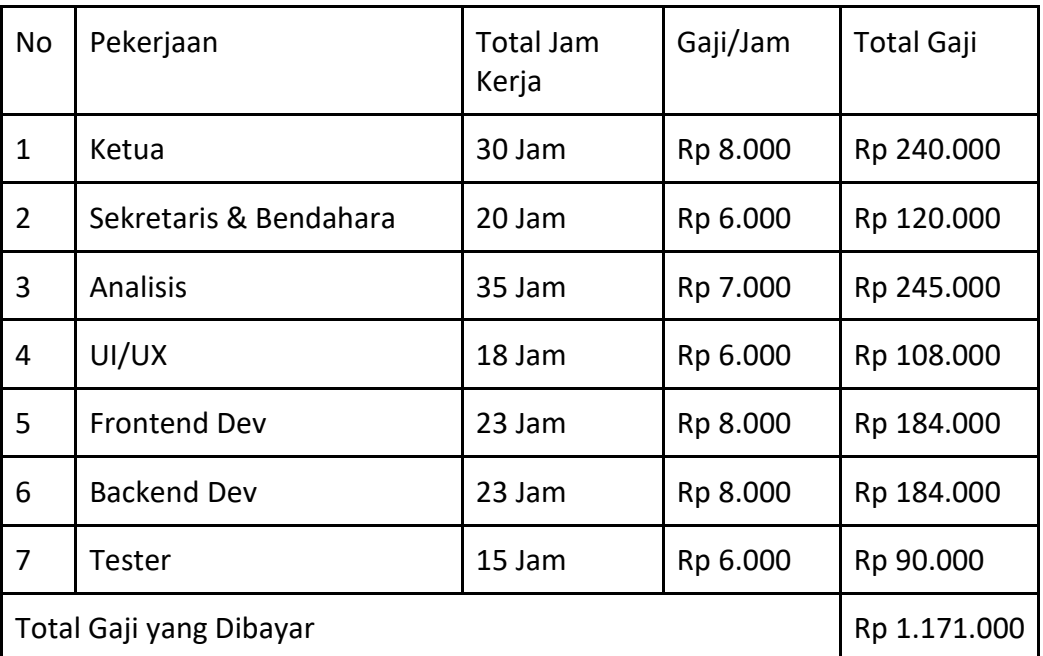

Total biaya pengembangan Rp 201.000 + Rp 1.171.000 = Rp 1.372.000

## **C. PROSES DAN JANGKA WAKTU**

- 1. Tahapan persiapan
	- a. Kesepakatan antar kedua belah pihak
- 2. Tahapan pembuatan aplikasi sistem management paket
- a. Perancangan proses dan data kebutuhan user
- b. Perancangan kebutuhan sistem
- c. Perancangan wirframe desain sistem
- d. Perancangan prototype desain sistem
- e. Implementasi front end

#### **Contact Personal**

Untuk pembuatan aplikasi sistem management paket sesuai dengan kriteria dan permintaan klien, kami bisa menyesuaikan harga dengan tingkat kompleksitas dari program. Untuk informasi lebih lanjut hubungi kami :

Marketing officer

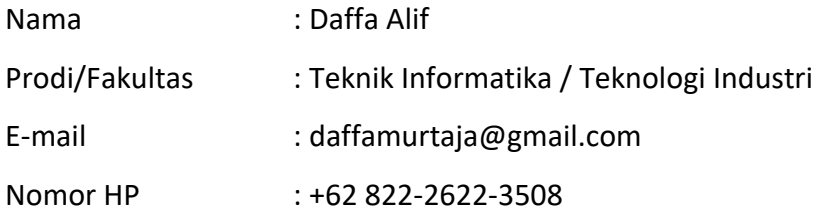

#### **PENUTUP**

Demikian proposal untuk pembuatan APLIKASI SISTEM MANAGEMENT PAKET yang kami tawarkan semoga bermanfaat dan dapat menjadi pertimbangan. Kami berharap dapat bekerja sama dalam pembuatan aplikasi sistem ini. Kami ucapkan sekian dan terimakasih
### b. Mou

#### PERJANJIAN KERJASAMA

#### **ANTARA**

#### **MAHATEC V1.0**

### **DENGAN**

### **ALINDO CARGO**

#### **DALAM**

# PEMBUATAN WEB PROFILE PERUSAHAAN

Pada hari Senin, 20 Maret 2023, bertempat di Yogyakarta, kami yang bertanda tangan dibawah ini:

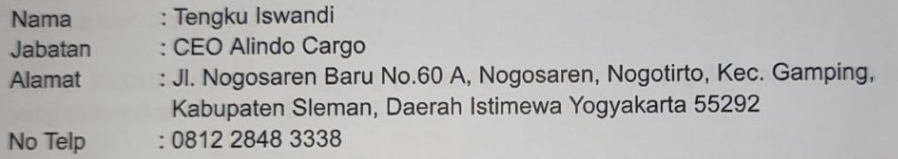

Dalam hal ini bertindak dalam jabatannya tersebut diatas, dari, dan karena itu sah mewakili Alindo Cargo. Selanjutnya disebut sebagai PIHAK PERTAMA.

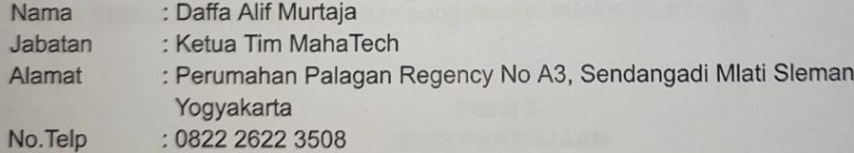

Dalam hal ini bertindak dalam jabatannya tersebut diatas, dari, dan oleh karena itu sah mewakili Mahatech Selanjutnya disebut sebagai PIHAK KEDUA.

Dalam hal ini pihak telah saling setuju dan sepakat untuk mengadakan Perjanjian Kerjasama dalam hal PEMBUATAN WEBSITE SISTEM MANAGEMENT, dengan ketentuan sebagai berikut :

#### Pasal 1 **STATUS**

- 1. PIHAK PERTAMA melakukan pembuatan pembuatan website sistem management Bagi PIHAK KEDUA berupa :
	- a. sistem management paket
	- b. sistem management staff
	- c. sistem rekap laporan bulanan paket
- 2. PIHAK KEDUA memberikan kompensasi sebesar Rp.1.500.000 (satu juta lima ratus ribu rupiah) terhadap pekerjaan PIHAK KEDUA

#### Pasal 2 **KETENTUAN UMUM**

- 1. Semua isi Website Management Paket Alindo Cargo, informasi yang terkandung di dalamnya haruslah tidak bertentangan dengan hukum maupun etika yang berlaku dan diterima oleh masyarakat
- 2. PIHAK KEDUA tidak bertanggung jawab dan terbebas dari segala tuntutan atas kerugian yang ditimbulkan PIHAK PERTAMA
- 3. PIHAK KEDUA tidak bertanggung jawab dan terbebas dari segala tuntutan terkait dengan content atau isi website PIHAK PERTAMA
- 4. Isi website seluruhnya menjadi tanggung jawab PIHAK PERTAMA materi pemuatan oleh PIHAK KEDUA atas persetujuan dan pengawasan PIHAK PERTAMA

#### Pasal 3 **JENIS PEKERJAAN**

- 1. PIHAK KEDUA mengerjakan project pembuatan Website Sistem Management yang meliputi :
	- A. Sistem Management Paket sebagai berikut :
		- a. Login (Halaman depan) Halaman yang digunakan sebagai akses masuk ke dalam website, di halaman ini tidak ada register
		- b. Dashboard Halaman yang berisi informasi singkat tentang paket
		- Paket  $c_{i}$
		- Halaman paket berupa list paket yang telah terdaftar di sistem
		- d. Paket Create Halaman paket create berupa halaman untuk mendata paket yang akan dimasukan ke dalam sistem
		- e. Paket Detail

Halaman paket detail merupakan halaman yang berisi detail informasi yang telah didaftarkan

f. Paket Vendor

merupakan halaman form untuk mengisi vendor paket

- B. Sistem Management Staf sebagai berikut:
	- a. Staf
	- merupakan halaman berupa list data staf yang telah terdaftar di sistem b. Staf Create

merupakan halaman form untuk mengisi data staf dan account untuk login ke sistem

C. Sistem Management Laporan sebagai berikut:

- a. Laporan
	- merupakan halaman list laporan bulanan paket
- 2. PIHAK KEDUA memberikan garansi dan support selama 6 (enam) bulan terhadap kerusakan content, website system, hosting server error, serta backup data jika diperlukan di dalam Website Sistem Management mulai tanggal serah terima hasil project.
- 3. Setelah lewat dari masa garansi seperti tercantum dalam pasal 3 ayat 2, PIHAK KEDUA akan mengenakan biaya update data serta pemeliharaan lainya sebesar 50% dari total biaya awal seperti tercantum dalam pasal I ayat 2 ke PIHAK PERTAMA.
- 4. Update data serta pemeliharaan hanya berupa data naskah, perbaikan bug/error, penambahan fitur dan gambar dari PIHAK PERTAMA dan tau PIHAK KEDUA (tanpa merubah sistem dasar dari Website Management secara menyeluruh.

#### Pasal 4

#### **WAKTU PENGERJAAN**

PIHAK KEDUA akan menyelesaikan pekerjaan tersebut dalam pasal (1) selambatnya maksimal 5 (Lima) bulan kerja terhitung sejak ditandatanganinya perjanjian kerjasama ini dan atau semua materi telah diterima.

#### Pasal 5 **KEWAJIBAN PIHAK PERTAMA**

PIHAK KEDUA berkewajiban untuk membantu PIHAK KEDUA menyediakan dokumentasi untuk digunakan sebagai bahan analisa sistem berupa photo, file, dan dokumen-dokumen lainnya yang dapat menjadi bahan pekerjaan sebagaimana yang tercantum di pasal (1).

PIHAK PERTAMA berkewajiban untuk membayar jasa pembuatan Website Alindo Sistem Management sebesar Rp. 1.500.000 (satu juta lima ratus ribu rupiah) dengan jadwal pembayaran diatur sebagai berikut:

- a. Pada saat penandatanganan kontrak. Pembayaran Termin I Rp 750.000 (tujuh ratus lima puluh ribu rupiah)
- b. Pada saat website di serahkan ke PIHAK PERTAMA. Pembayaran Termin II Rp 750.000 (tujuh ratus lima puluh ribu rupiah)

#### Pasal 6 **KEWAJIBAN PIHAK KEDUA**

- 1. PIHAK KEDUA berkewajiban memberikan dokumentasi berupa manual book atau dokumen dalam format lainnya seperti \* pdf alau \* doc berisi tentang tata cara management content dan teknis dasar di dalam Website Profile Asa Group.
- 2. PIHAK KEDUA berkewajiban memberikan pelatihan kepada minimal satu (satu) orang personil yang ditunjuk oleh PIHAK PERTAMA sebagai operator.
- 3. PIHAK KEDUA berkewajiban memberikan jaminan atas kerusakan content dan sistem dalam Website Alindo Cargo yang bukan merupakan Kesalahan pengguna dan kerusakan Website Alindo Cargo selama 6 (enam) bulan terhitung setelah serah terima project.

#### Pasal 7 PENYELESAIAN PERSELISIHAN

- 1. Jika terjadi perselisihan atas penafsiran dan atau pelaksanaan atas PERJANJIAN KERJASAMA akan diselesaikan oleh para pihak secara musyawarah untuk mencapai mufakat.
- 2. Namun apabila cara musyawarah tersebut tidak mencapai mufakat, maka penyelesaian akan dilakukan melalui peraturan dan perundangan yang berlaku di Negara Republik Indonesia.

#### Pasal 8 PERUBAHAN ATAS ISI SURAT PERJANJIAN

Apabila dipandang perlu diadakan perubahan atas isi Surat Perjanjian ini, baik perubahaan perihal penambahan atau pengurangan isi Surat Perjanjian, harus mendapatkan persetujuan secara tertulis terlebih dulu dari PIHAK PERTAMA dan PIHAK KEDUA

#### Pasal 9 **SANKSI**

- 1. Jika PIHAK KEDUA tidak dapat menyelesaikan pekerjaan karena sesuatu hal dari PIHAK KEDUA, uang muka dikembalikan sebesar yang telah diterima oleh PIHAK KEDUA.
- 2. Jika terjadi pembatalan perjanjian oleh PIHAK PERTAMA, uang muka yang telah dibayarkan kepada PIHAK KEDUA tidak dikembalikan. File asli atau source code akan menjadi milik PIHAK KEDUA.

#### Pasal 10 **LAIN-LAIN**

- 1. Hal yang belum diatur dalam PERJANJIAN KERJASAMA ini apabila dipandang perlu akan ditentukan kemudian dalam surat perjanjian tersendiri yang dibuat berdasarkan kesepakatan antara kedua belah pihak dan merupakan satu kesatuan yang tidak terpisahkan serta mempunyai kekuatan hukum yang sama dengan perjanjian kerjasama ini.
- 2. PERJANJIAN KERJASAMA ini dibuat dan ditandatangani oleh PIHAK PERTAMA dan PIHAK KEDUA pada waktu dan tempat sebagaimana tersebut pada bagian awal perjanjian kerjasama in dalam rangkap 2 (dua) asli, masing-masing sama bunyinya. bermaterai cukup dan memiliki kekuatan hukum yang sama untuk kepentingan masing-masing pihak

#### Pasal 11 **PENUTUP**

Surat perjanjian ini mulai berlaku terhitung sejak ditandatangani oleh kedua belah pihak di Yogyakarta pada hari, tanggal, bulan, dan tahun seperti tersebut di atas, yang dibuat rangkap 7 (tujuh) yang berkekuatan hukum yang sama, dimana lembar pertama (asli) dan lembar kedua tandai materai secukupnya

PIHAK PERTAMA

Daffa Alif Murtaja

Yogyakarta, 20 Maret 2023

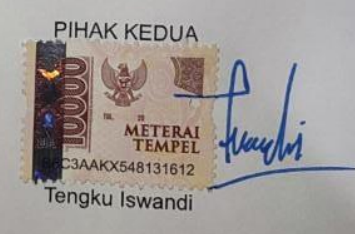

104

SAKSI KEDUA SAKSI PERTAMA (M. Avila Carok) ( Armel Harit Askat)

## c. Dokumentasi

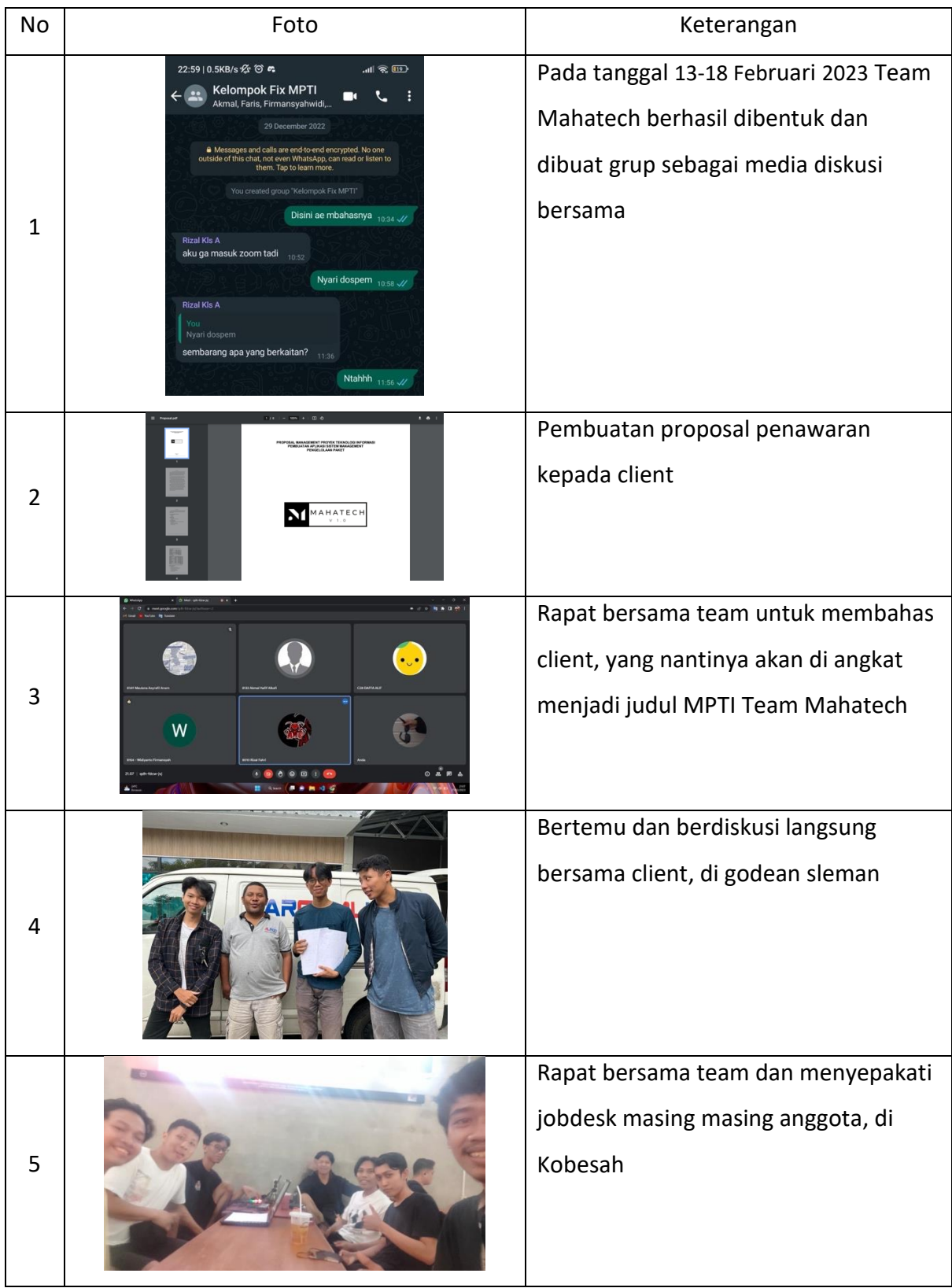

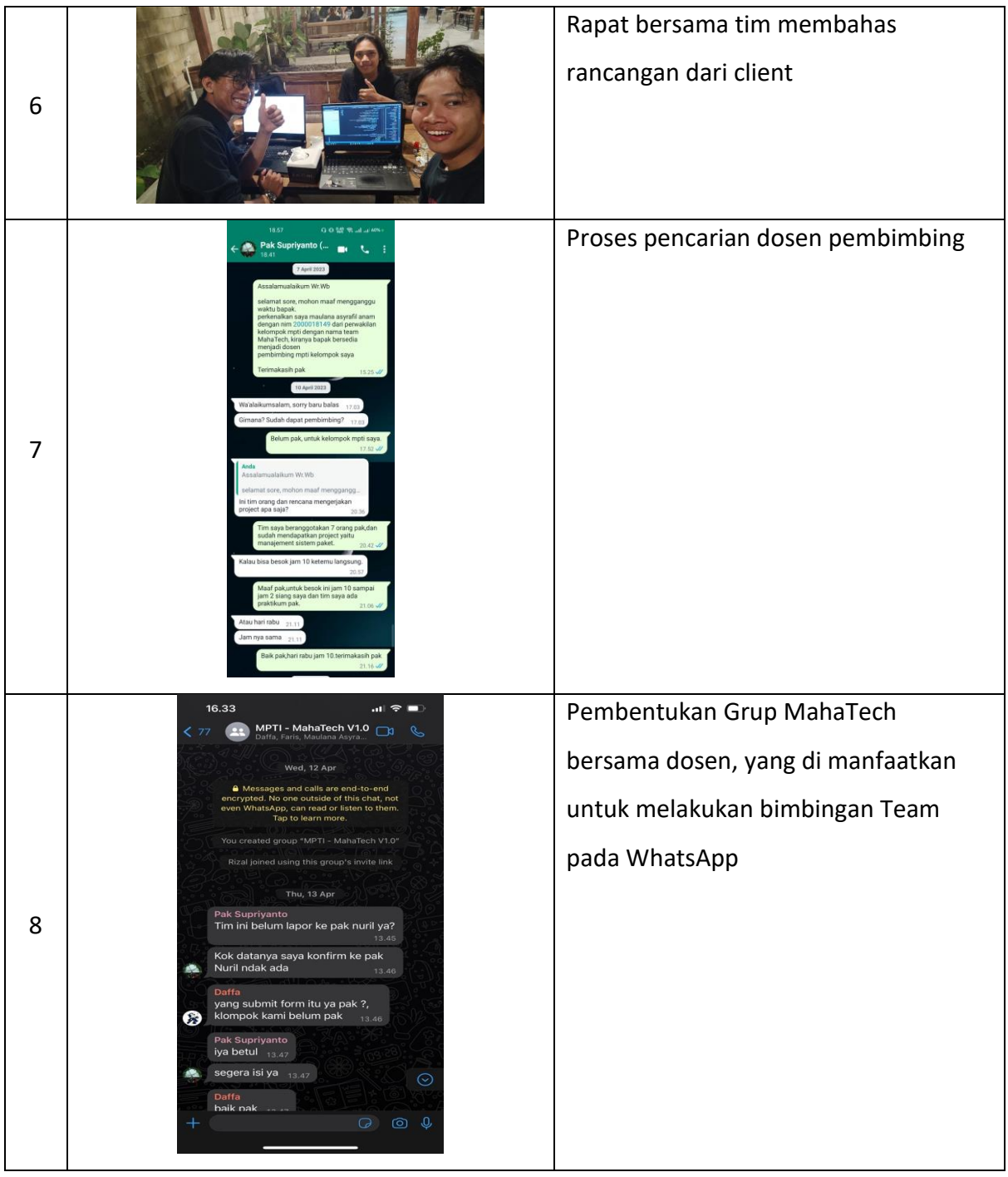

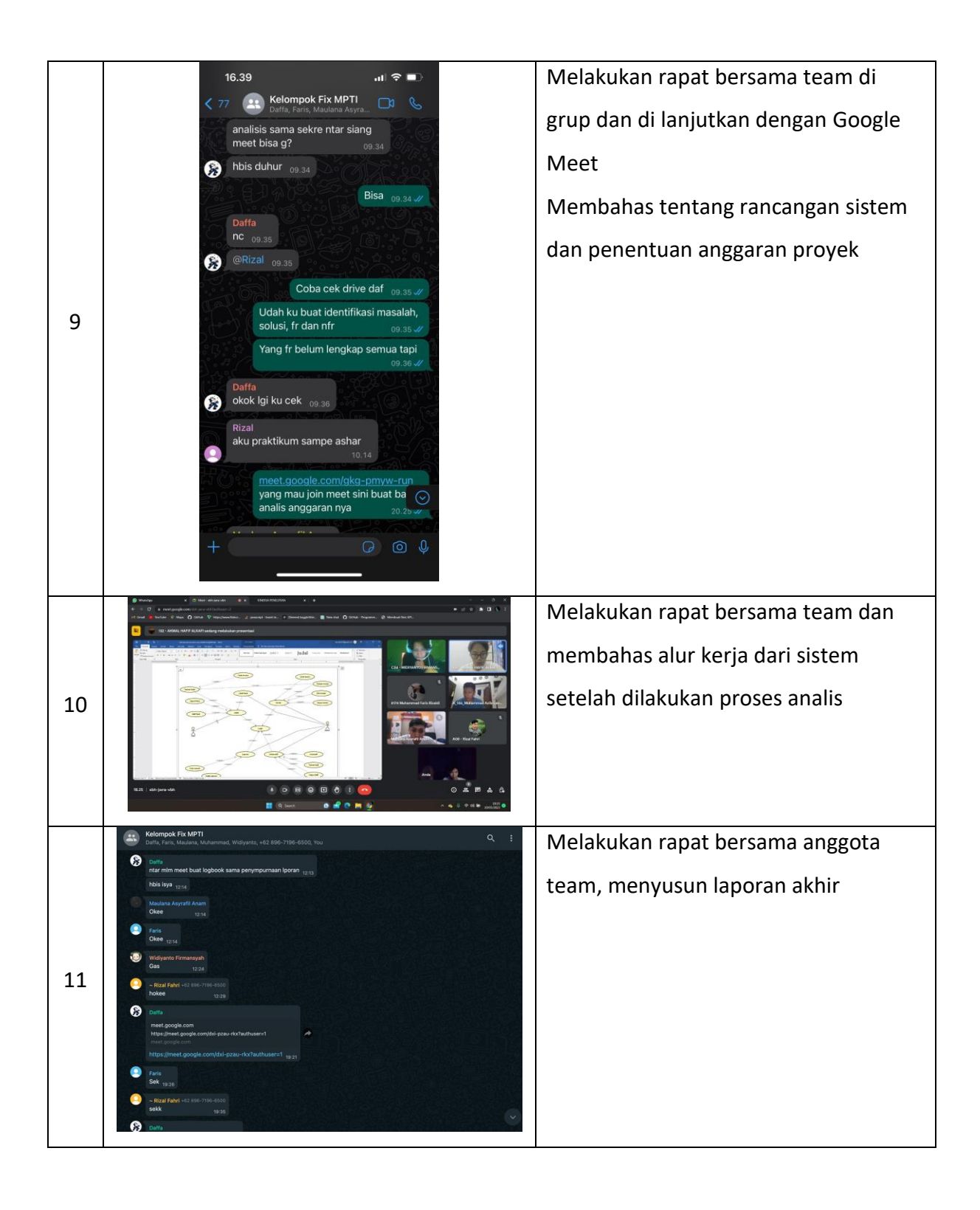

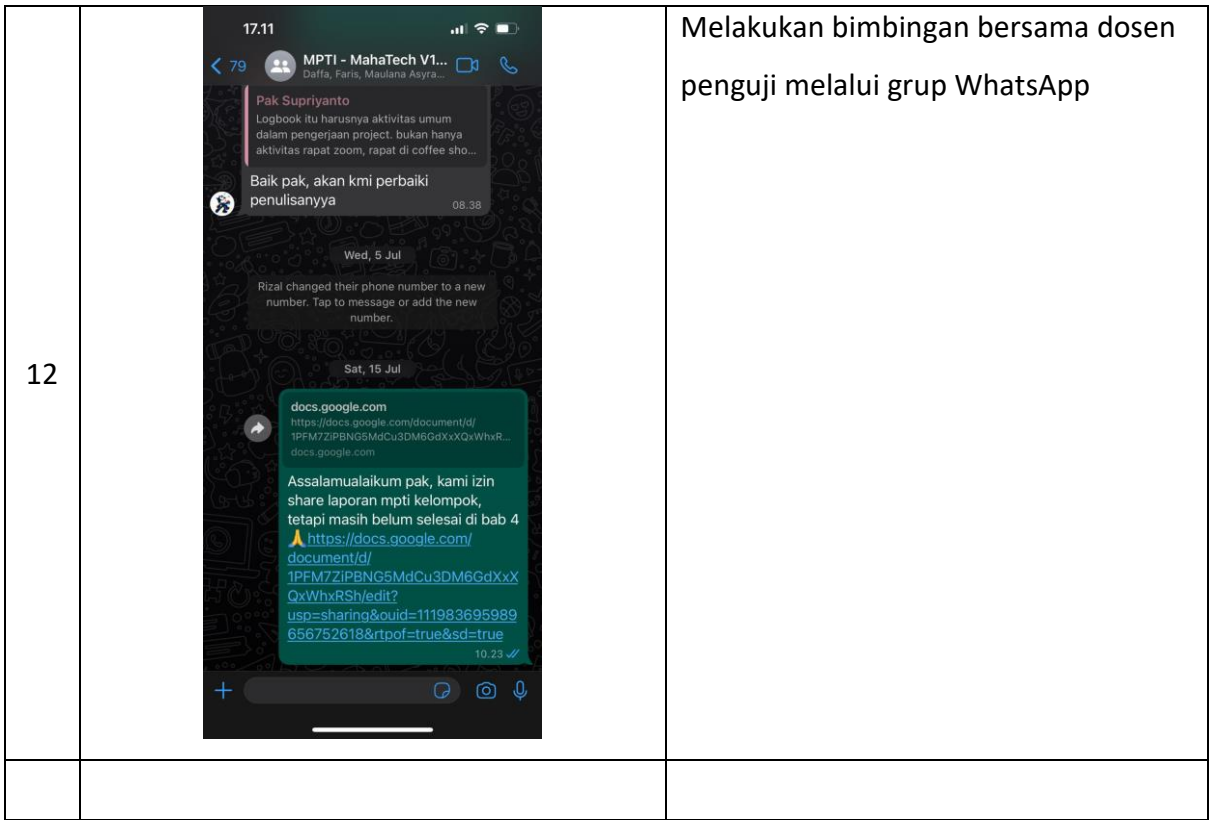

d. Bukti pembayaran

Pembayaran tahap pertama sebagai DP

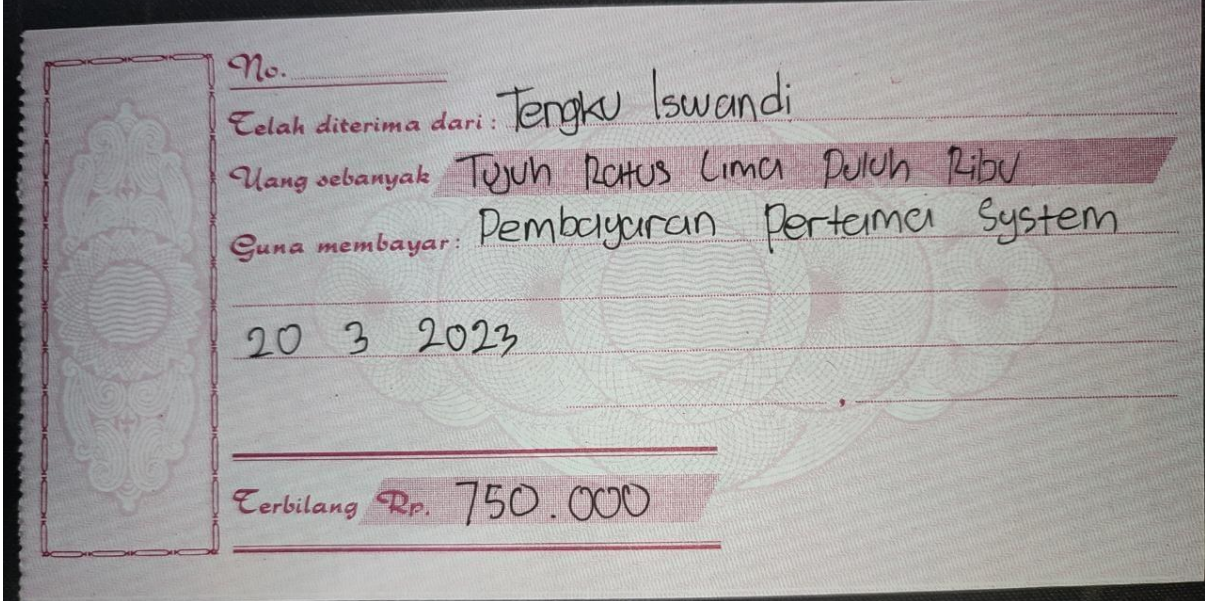

*Gambar 5. 1 Pembayaran DP*

# Pelunasan pembayaran

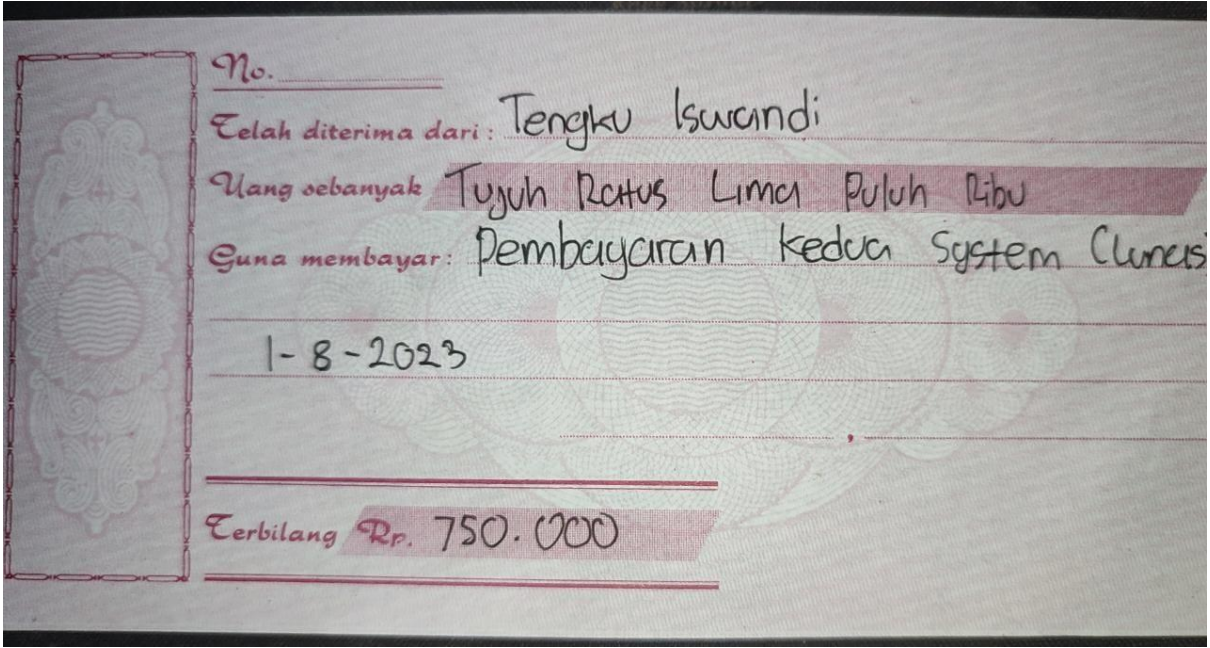

*Gambar 5. 2 Pelunasan*

e. LogBook

# **LOG BOOK MANAJEMEN PROYEK TEKNOLOGI INFORMASI MAHASISWA PROGRAM STUDI S1 INFORMATIKA UNIVERSITAS AHMAD DAHLAN T.A 2023**

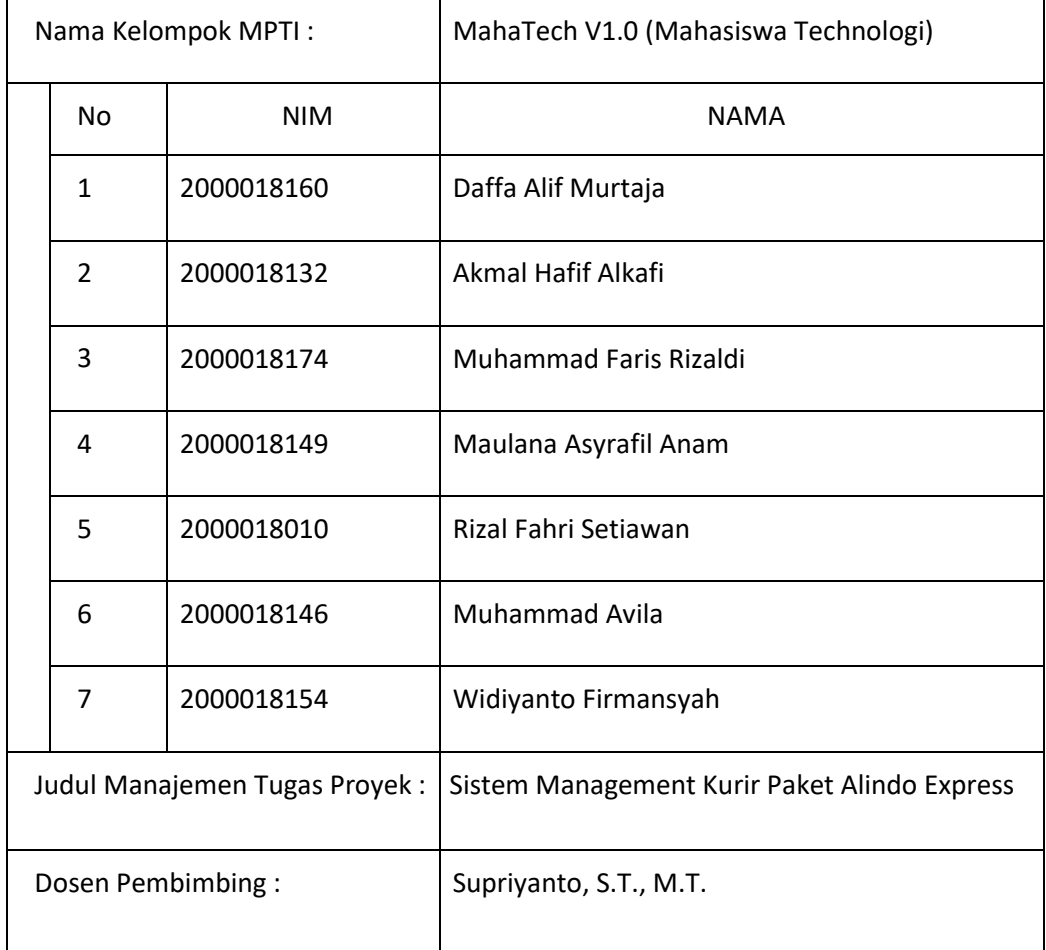

Petunjuk Pengisian Log Book

1. Log book dibuat per minggu

2. Log book ditulis tangan

3. Setiap kegiatan di paraf oleh Mitra atau Client / dosen pembimbing MPTI

4. Log book per minggu di paraf oleh dosen pengampu kelas MPTI

5. Jumlah bimbingan minimal 4x Sebelum UTS

### **UTS**

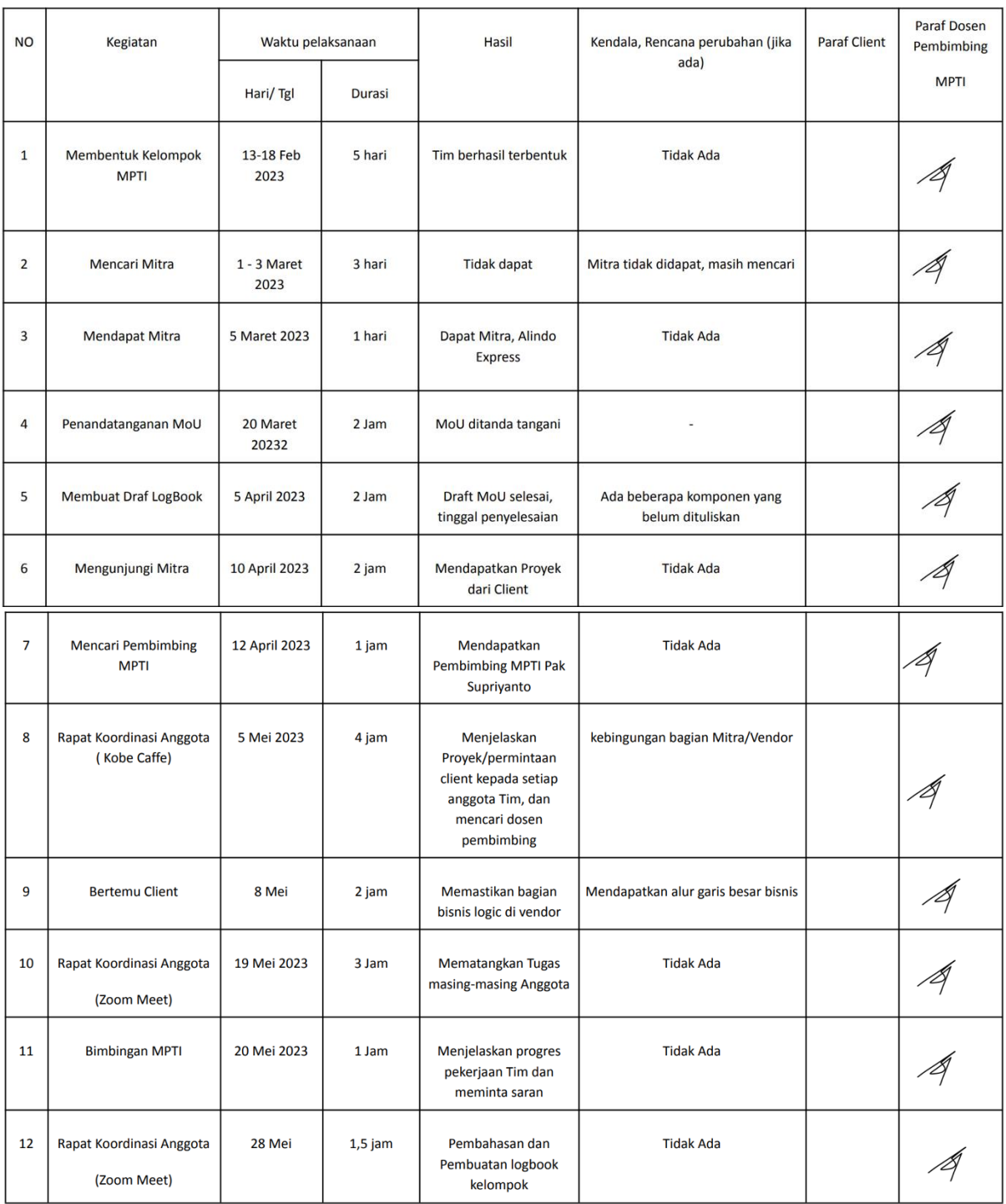

## Catatan Pembimbing Lapangan/Dosen Pembimbing MPTI/Dosen Pengampu Kelas MPTI:

Yogyakarta, 30 Mei 2023

Dosen Pengampu Kelas MPTI

……………………………………………………. NIY. ……………………….

### **UAS**

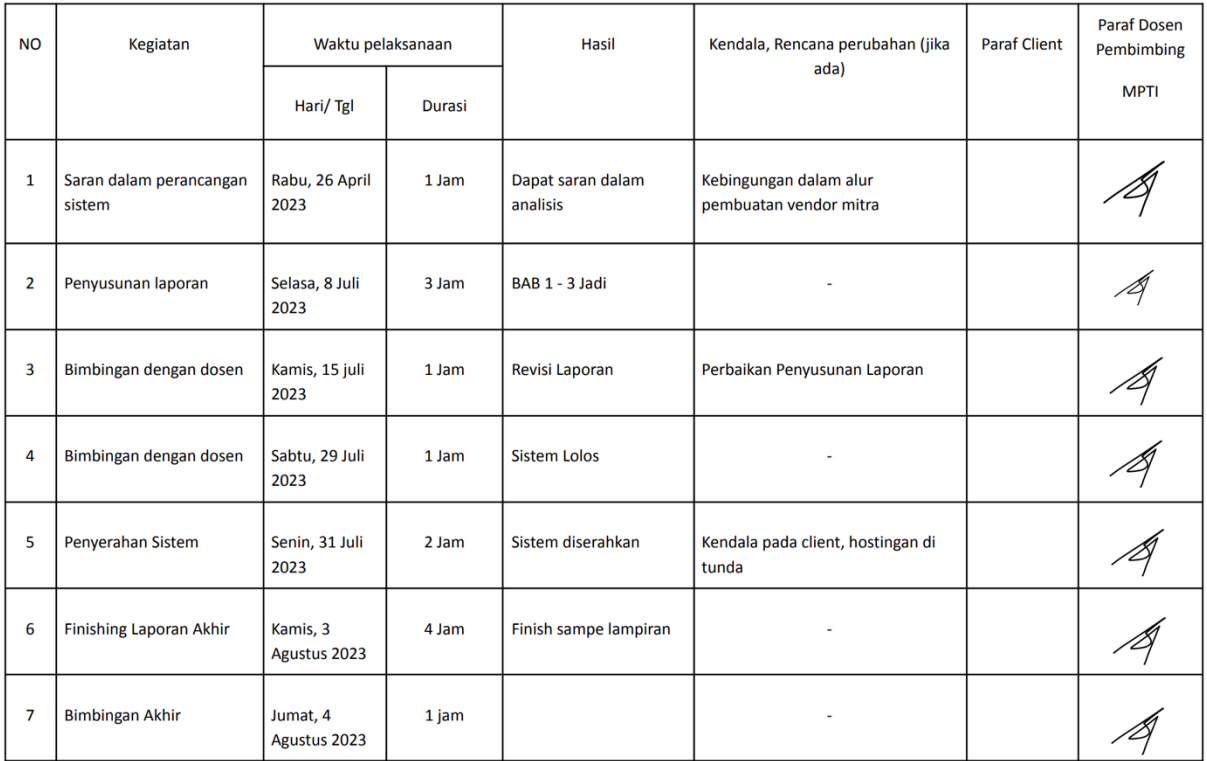

Catatan Pembimbing Lapangan/Dosen Pembimbing MPTI/Dosen Pengampu Kelas MPTI :

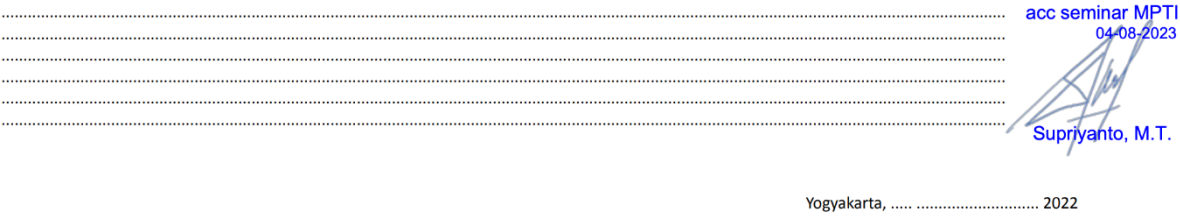

Dosen Pengampu Kelas MPTI

Ketua MPTI

## f. Source code

Dapat Diakses di Git Hub

[https://github.com/Lemonade-honey/AlindoExpress\\_Laravel.git](https://github.com/Lemonade-honey/AlindoExpress_Laravel.git)

# g. User Manual

[https://docs.google.com/document/d/1K6UVP6](https://docs.google.com/document/d/1K6UVP6-sWiq8p67m2w9ADw60nv5vBz_LE4NkkRMRuCs/edit) [sWiq8p67m2w9ADw60nv5vBz\\_LE4NkkRMRuCs/edit](https://docs.google.com/document/d/1K6UVP6-sWiq8p67m2w9ADw60nv5vBz_LE4NkkRMRuCs/edit)